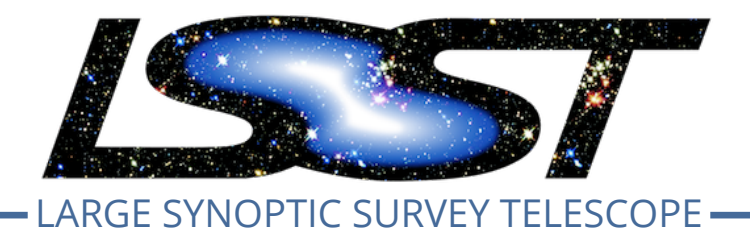

**Large Synoptic Survey Telescope (LSST) Data Management**

# Trall 2019 Pipelines Rele<br>
Ce Test Campaign Test F<br>
and Report<br>
Jeffrey Carlin<br>
DMTR-201<br>
Latest Revision: 2020-03-02 **LVV-P65 Fall 2019 Pipelines Release Acceptance Test Campaign Test Plan and Report**

**Jeffrey Carlin**

**DMTR-201**

**Latest Revision: 2020-03-02**

## **D R A F T**

## **Abstract**

This is the test plan and report for LVV-P65 (Fall 2019 Pipelines Release Acceptance Test Campaign), an LSST level 2 milestone pertaining to the Data Management Subsystem.

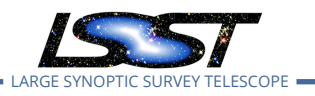

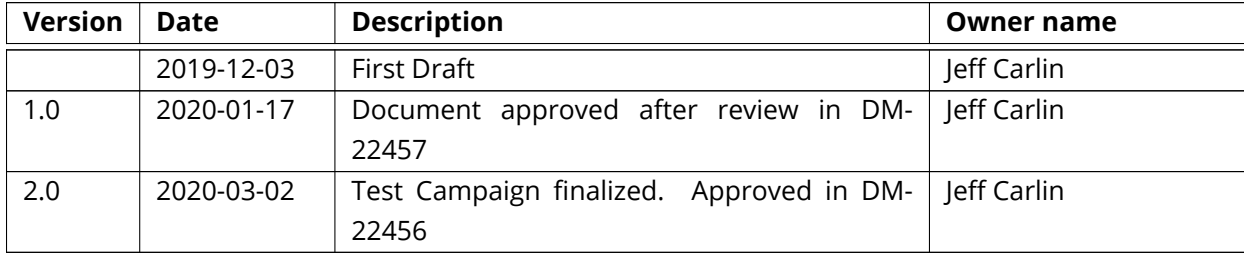

*Document curator:* Jeff Carlin

rlin<br>: https://github.com/1sst-dm/DMTR-201<br>:itory: 1573b12<br>} *Document source location:* https://github.com/lsst-dm/DMTR-201 *Version from source repository:* 1573b12

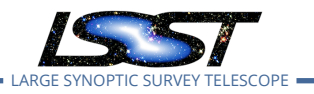

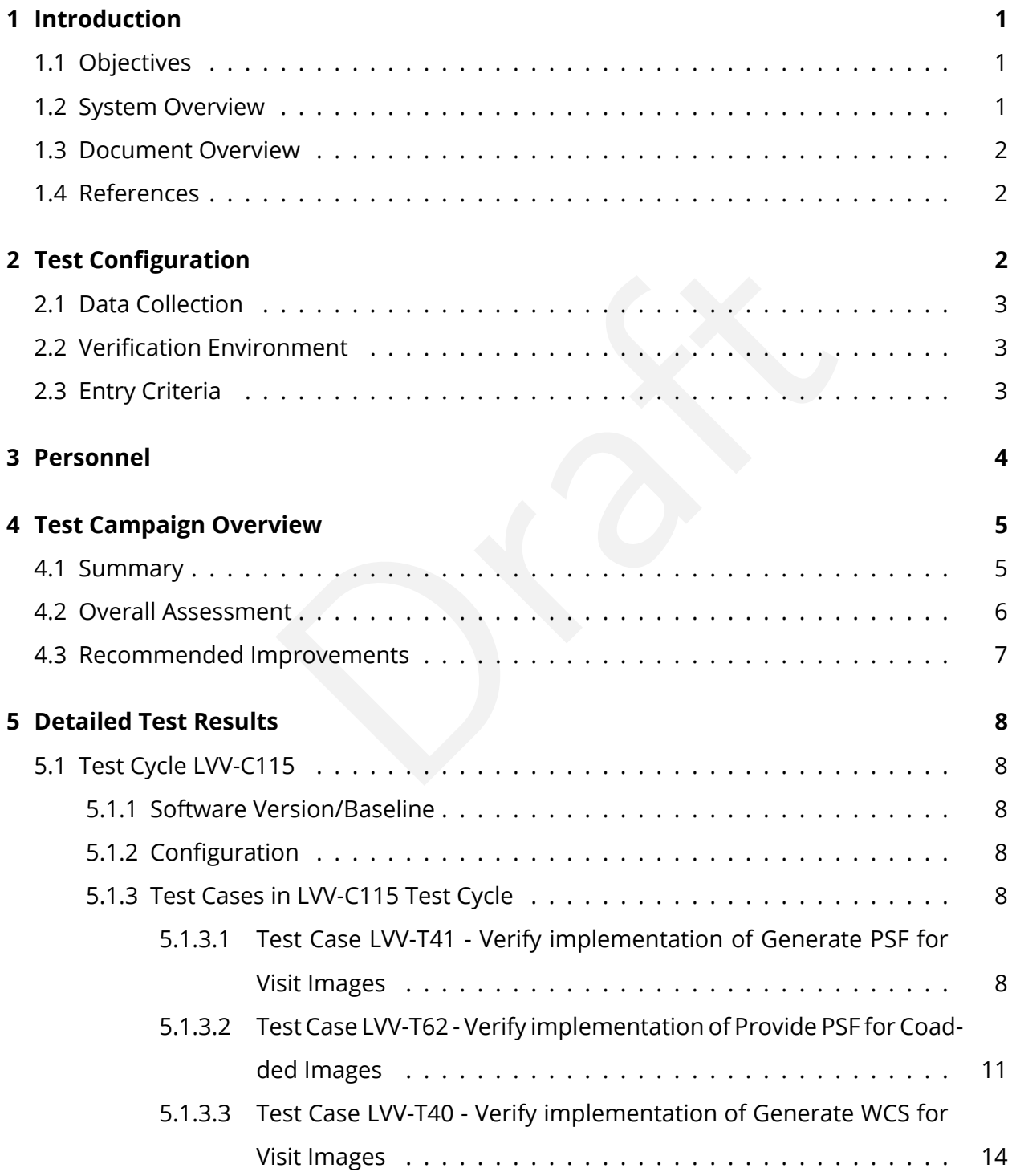

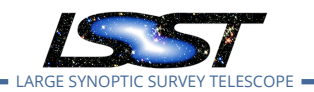

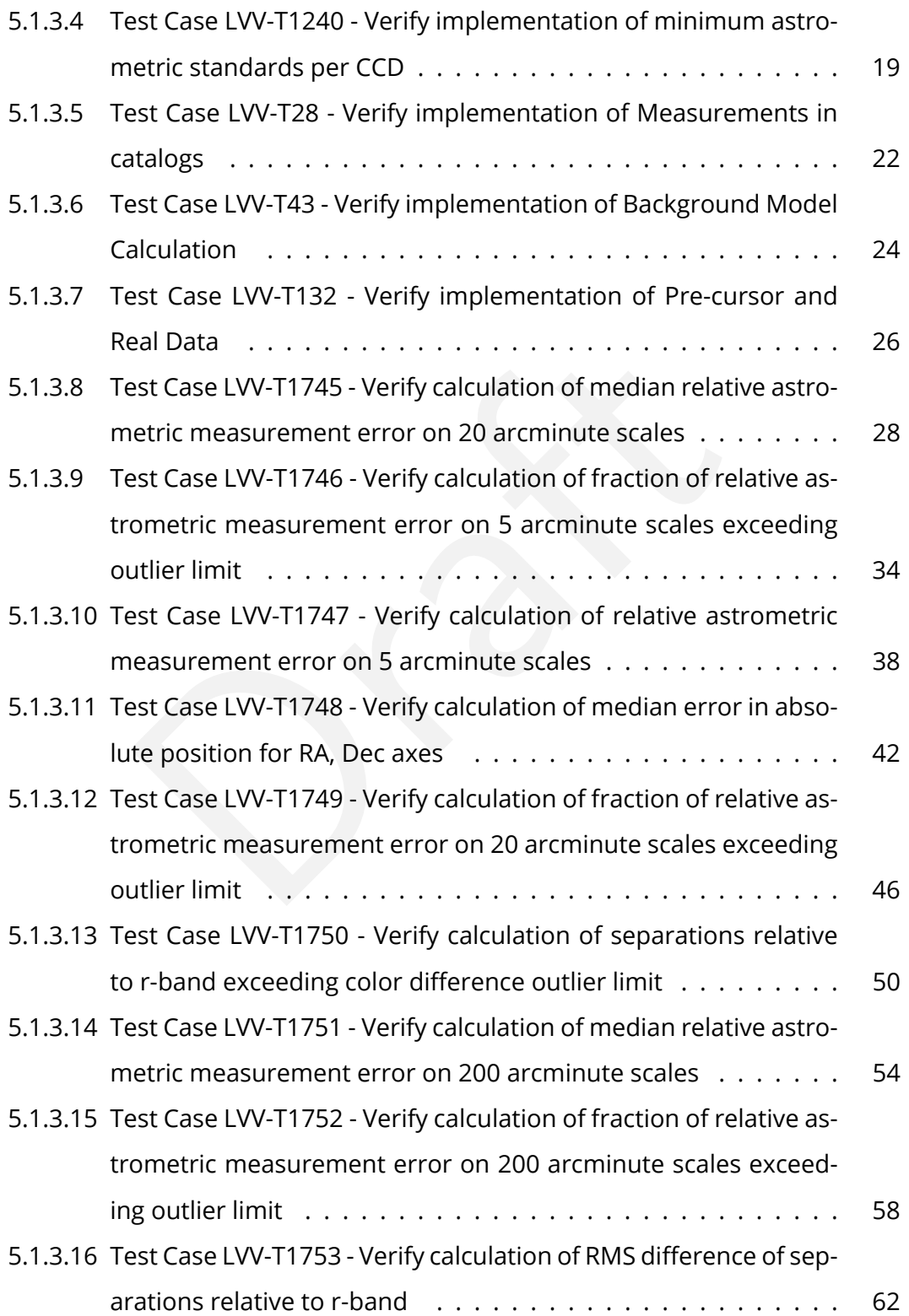

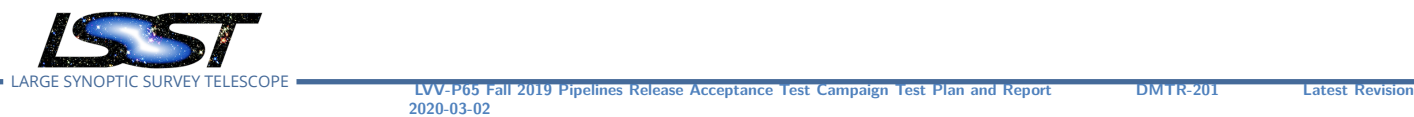

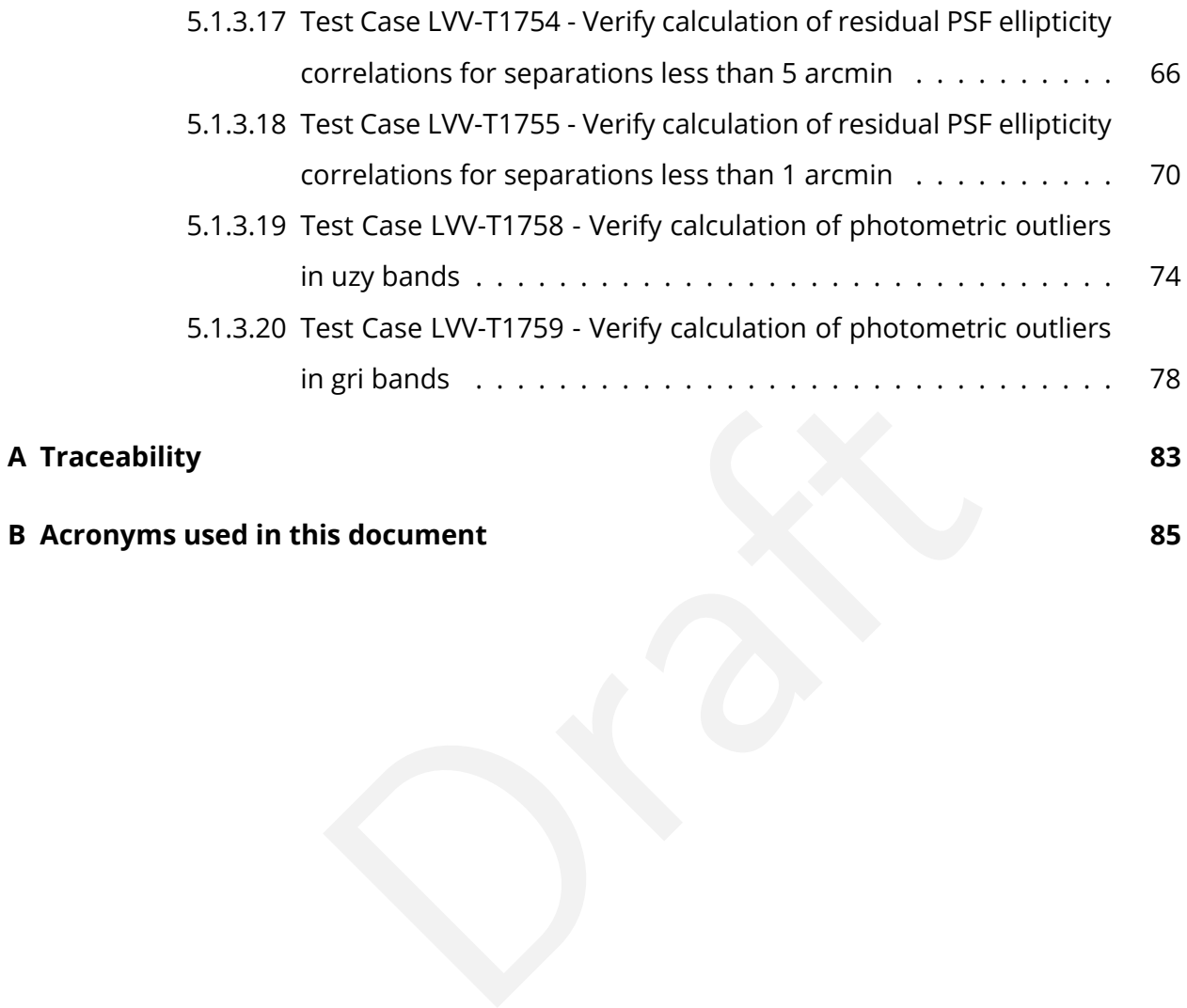

**[B Acronyms used in this document](#page-89-0) 85**

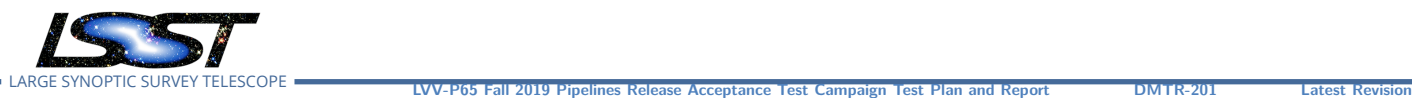

**2020-03-02**

## <span id="page-5-1"></span><span id="page-5-0"></span>**1 Introduction**

### **1.1 Objectives**

npaign aims to verify a small number of DMSR (LSE-61) reace Pipelines. It will be executed in conjunction with th<br>19.0.0, but the pipeline release is not contingent upon the sto-demonstrate that the included requirements h This Acceptance Test campaign aims to verify a small number of [DMSR](https://lse-61.lsst.io/) [\(LSE-61](#page-6-4)) requirements related to the LSST Science Pipelines. It will be executed in conjunction with the release of Science Pipelines Version 19.0.0, but the pipeline release is not contingent upon this test campaign. This Test Plan aims to demonstrate that the included requirements have been met by Version 19.0.0 of the Pipelines, and to thus fully verify their completion and readiness for LSST Operations.

#### <span id="page-5-2"></span>**1.2 System Overview**

The tests to be executed are intended to verify that the DM system satisfies a subset of the requirements outlined in the Data Management System Requirements (DMSR; [LSE-61](https://lse-61.lsst.io/) ). This subset of requirements is related to pipeline algorithms, and was selected for this campaign to coincide with the release of a new version of the LSST Science Pipelines. Additional DMSR requirements will be verified in later Acceptance Test Campaigns.

#### **Applicable Documents:**

[LSE-61](#page-6-4) Data Management System Requirements [LDM-503](#page-6-5) Data Management Test Plan [LDM-639](#page-6-6) LSST Data Management Acceptance Test Specification (issue 2.1)

The tests will be performed using the HSC-RC2 dataset (as defined in [DM-11345](https://jira.lsstcorp.org/browse/DM-11345) ). When possible, we will start our tests with the data products resulting from processing HSC-RC2 with the w\_2019\_46 weekly pipelines release ( [DM-22223](https://jira.lsstcorp.org/browse/DM-22223) ) that was used to create v19 of the

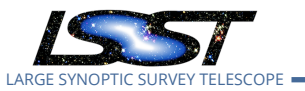

<span id="page-6-0"></span>Science Pipelines.

#### **1.3 Document Overview**

This document was generated from Jira, obtaining the relevant information from the [LVV-P65](https://jira.lsstcorp.org/secure/Tests.jspa#/testPlan/LVV-P65) Jira Test Plan and related Test Cycles ( [LVV-C115](https://jira.lsstcorp.org/secure/Tests.jspa#/testCycle/LVV-C115) ).

n, and explains how this document is organized. Section<br>for this test. Section 3 describes the necessary roles a<br>hem. including all relevant information that fully descri<br>nmary of the test results, including an overview in Section [1](#page-5-0) provides an overview of the test campaign, the system under test (Acceptance), the applicable documentation, and explains how this document is organized. Section [2](#page-6-2) describes the configuration used for this test. Section 3 describes the necessary roles and lists the individuals assigned to them. including all relevant information that fully describes the test campaign.

Section [4](#page-9-0) provides a summary of the test results, including an overview in Table 2, an overall assessment statement and suggestions for possible improvements. Section [5](#page-12-0) provides detailed results for each step in each test case.

<span id="page-6-1"></span>The current status of test plan LVV-P65 in Jira is **Approved** .

#### **1.4 References**

- <span id="page-6-4"></span>[1] **[LSE-61]**, Dubois-Felsmann, G., Jenness, T., 2018, *LSST Data Management Subsystem Requirements*, LSE-61, URL <https://ls.st/LSE-61>
- <span id="page-6-6"></span>[2] **[LDM-639]**, Guy, L., 2018, *DM Acceptance Test Specification* , LDM-639, URL [https://ls.st/](https://ls.st/LDM-639) [LDM-639](https://ls.st/LDM-639)
- <span id="page-6-5"></span>[3] **[LDM-503]**, O'Mullane, W., Swinbank, J., Jurić, M., Economou, F., 2018, *Data Management Test Plan* , LDM-503, URL <https://ls.st/LDM-503>

## <span id="page-6-3"></span><span id="page-6-2"></span>**2 Test Configuration**

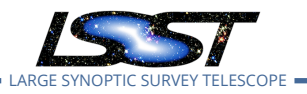

#### **2.1 Data Collection**

<span id="page-7-0"></span>Observing is not required for this test campaign.

#### **2.2 Verification Environment**

es[t](https://jira.lsstcorp.org/secure/Tests.jspa#/testPlan/LVV-P62)one LDM-503-11b (Test Plan located here).<br>
Set Science Pipelines version 19.<br>
The Science Pipelines version 19. The "lsst-lsp-stable" instance of the LSST Science Platform (LSP), hosted at the LDF, and the "lsst-dev" development cluster at NCSA. In particular, we will use Release 19.0.0 of the Pipelines, whose release is DM Milestone LDM-503-11b (Test Plan located here) .

#### <span id="page-7-1"></span>**2.3 Entry Criteria**

Release and availability of Science Pipelines version 19.

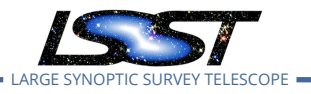

## <span id="page-8-0"></span>**3 Personnel**

The personnel involved in the test campaign are shown in the following table.

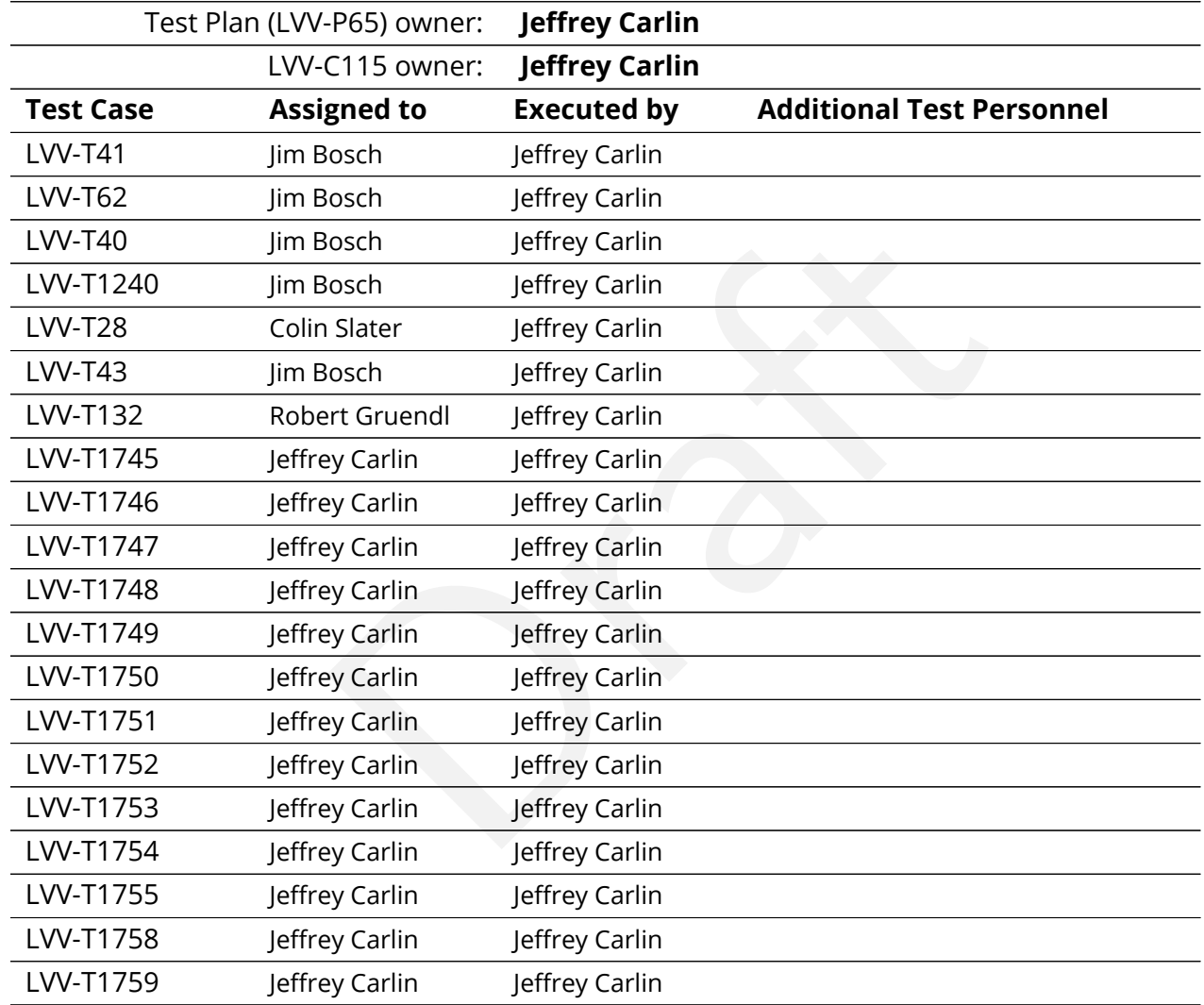

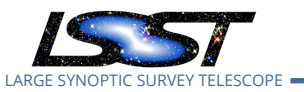

## <span id="page-9-0"></span>**4 Test Campaign Overview**

#### <span id="page-9-1"></span>**4.1 Summary**

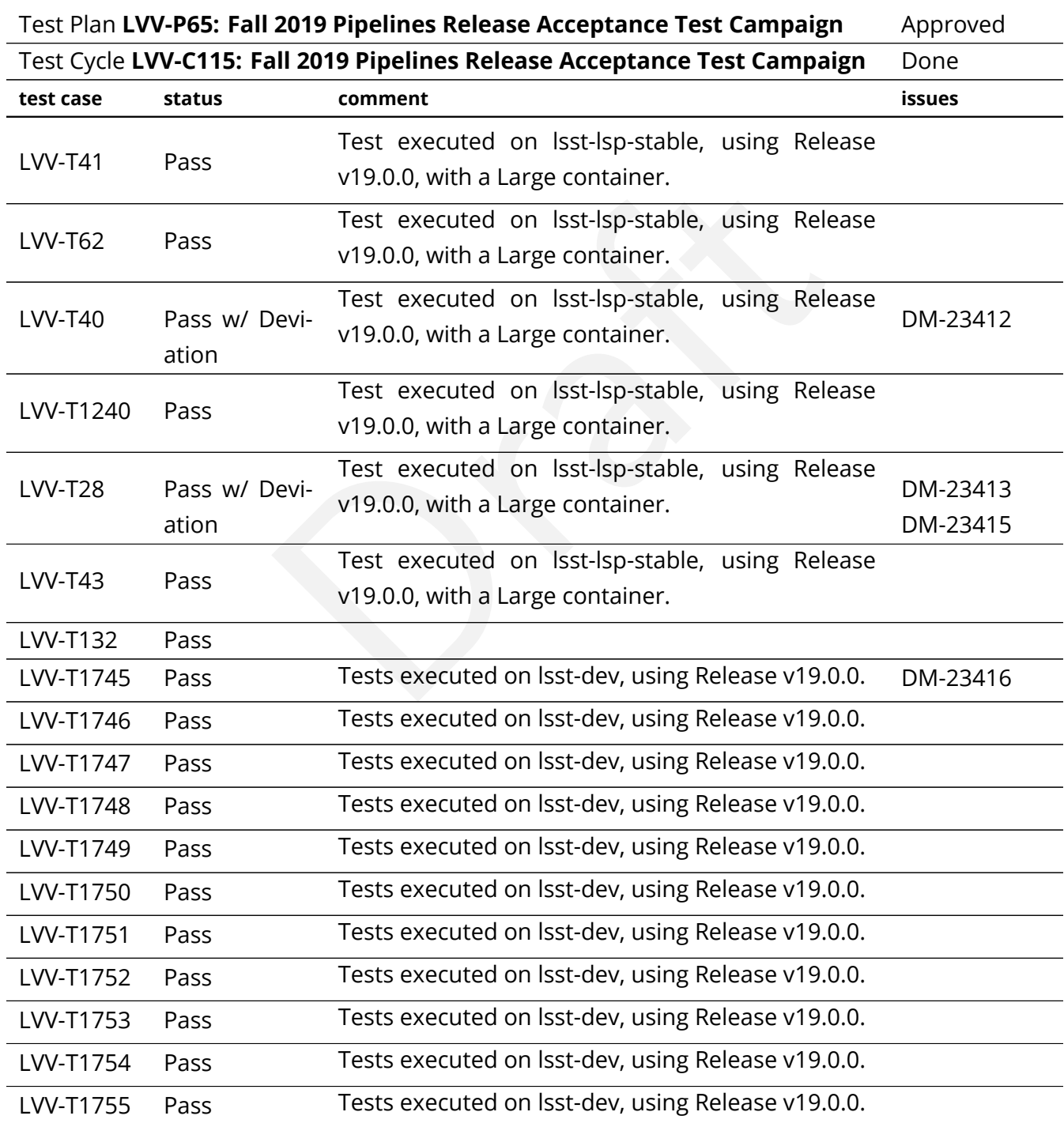

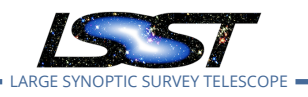

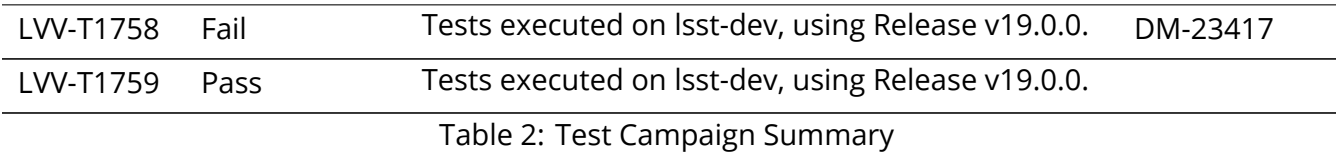

#### <span id="page-10-0"></span>**4.2 Overall Assessment**

lly demonstrated that the DM system is meeting many of<br>he HSC-RC2 dataset. The requirements that were verif<br>age processing and data products (e.g., PSF and backgro<br>s and WCS), and a number of tests related to DM algorithr<br> This campaign successfully demonstrated that the DM system is meeting many of its requirements, primarily using the HSC-RC2 dataset. The requirements that were verified include some related to basic image processing and data products (e.g., PSF and background modeling, astrometric solutions and WCS), and a number of tests related to DM algorithms provided to calculate performance metrics. (Note that the DM system is not required to verify that the performance metrics are meeting their required thresholds, but simply that DM must provide the tools to calculate/evaluate the metrics.) The tests demonstrated that a subset of these metrics can be measured at present, and that the framework (namely, 'validate\_drp') exists to enable the addition of other metrics.

Some minor issues that arose include:

- 'validate\_drp' while powerful and essential to this test campaign can be challenging to work with, and its architecture may make it difficult to implement some of the more complicated metrics in the future.
- It may be difficult to scale up 'validate\_drp' to run on larger datasets. It took at least two days of watchful processing to ensure that all 15 tract/filter combinations from RC2 completed their validate\_drp runs. Part of this (and the first comment above) may be related to the tester's inexperience with validate\_drp, but at least in part it is due to the memory-intensive long runtimes of validate\_drp on not-so-small datasets.
- Many requirements specify that they must be met for PVIs, coadds, and/or difference images (i.e., Data Release (DRP) *and* Alert Production (AP) data products), but currently difference imaging is not a robustly functioning capability. When these tests are executed in the future, the AP components should be included in addition to DRP.
- Test Cases for requirements that involve comparison to external datasets (e.g., Gaia DR2 for astrometry) should more clearly specify quality cuts to extract a robust and relevant

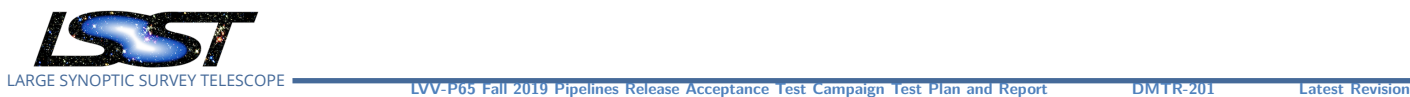

**2020-03-02**

comparison dataset. The presence of outliers and/or other "bad data" in cross-matched catalogs sometimes compromises the results for these external comparisons.

#### <span id="page-11-0"></span>**4.3 Recommended Improvements**

sit Images") should be verified via code that checks *every* in at reports a single pass/fail result in the end. The curren<br>be adapted for future test campaigns (especially as te<br>ts).<br>Sible that 'validate\_drp' will not sca The most important improvement that could be made to this process would be to automate many of the tests for data processing products rather than executing them in Jupyter notebooks. While the notebooks are good for visualization and documentation, the requirements (e.g., "generate PSF for Visit Images") should be verified via code that checks *every* image rather than just a subset, and that reports a single pass/fail result in the end. The current notebookbased approach should be adapted for future test campaigns (especially as tests are performed on larger datasets).

As noted above, it is possible that 'validate\_drp' will not scale well to larger datasets, and that its architecture will make implementation of some metrics challenging. To address this, we are developing an improved framework (currently dubbed the 'SV-distiller') that is more flexible and modular.

Finally, this testing highlighted the need to clarify some requirements, or at least to be explicit and clear about how they are being interpreted when executing tests.

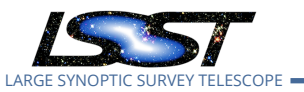

## <span id="page-12-1"></span><span id="page-12-0"></span>**5 Detailed Test Results**

#### **5.1 Test Cycle LVV-C115**

Open test cycle *[Fall 2019 Pipelines Release Acceptance Test Campaign](https://jira.lsstcorp.org/secure/Tests.jspa#/testrun/LVV-C115)* in Jira.

Fall 2019 Pipelines Release Acceptance Test Campaign Status: Done

subset of DMSR (LSE-61) requirements related to the L<br>ify their completion and readiness for LSST Operations (<br>LSE-61 have been met by the DM Systems).<br>1/**Baseline**<br>ed with LSST Science Pipelines release version 19.0.0, i<br> This test cycle verifies a subset of DMSR (LSE-61) requirements related to the LSST Science Pipelines, in order to verify their completion and readiness for LSST Operations (i.e., that the requirements laid out in LSE-61 have been met by the DM Systems).

#### <span id="page-12-2"></span>**5.1.1 Software Version/Baseline**

All tests will be performed with LSST Science Pipelines release version 19.0.0, including its algorithms and resulting science data products.

#### <span id="page-12-3"></span>**5.1.2 Configuration**

<span id="page-12-4"></span>Not provided.

#### <span id="page-12-5"></span>**5.1.3 Test Cases in LVV-C115 Test Cycle**

#### **5.1.3.1 Test Case LVV-T41 - Verify implementation of Generate PSF for Visit Images**

Open *[LVV-T41](https://jira.lsstcorp.org/secure/Tests.jspa#/testCase/LVV-T41)* test case in Jira.

Verify that Processed Visit Images produced by the DRP and AP pipelines are associated with a model from which one can obtain an image of the PSF given a point on the image.

#### **Preconditions** :

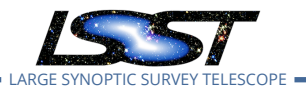

#### Final comment:

Test executed on lsst-lsp-stable, using Release v19.0.0, with a Large container.

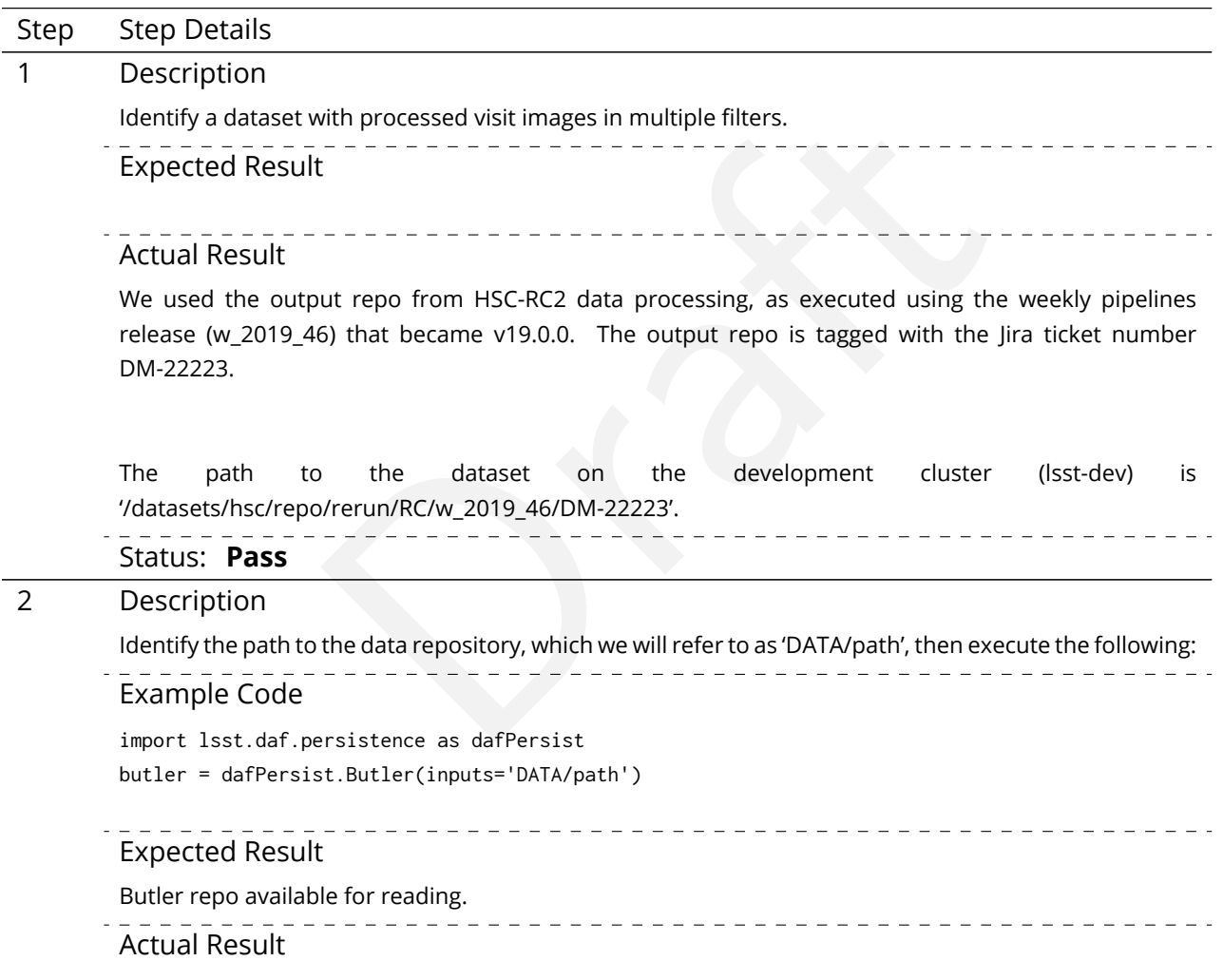

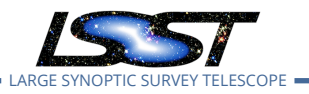

LVV-P65 Fall 2019 Pipelines Release Acceptance Test Campaign Test Plan and Report **DMTR-201 Latest Rev 2020-03-02**

The test was executed in a notebook named 'test\_LVV-T41.ipynb'. Within the notebook, initialization of the Butler repo was done as follows:

import lsst.daf.persistence as dafPersist rc2\_repo = '/datasets/hsc/repo/rerun/RC/w\_2019\_46/DM-22223' butler = dafPersist.Butler(rc2\_repo)

Further steps were needed to parse the filenames in the repository to extract the available tract/ patch/visit combinations. (These steps may not be necessary with future versions of the data butler.)

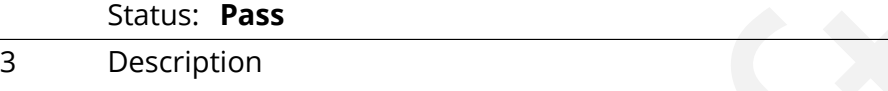

Example the state of the state of the state of the state of the state of the state of the state of the position<br>Sified as point sources on at least 10 different processed visit image<br>he PSF model at the positions of these Select Objects classified as point sources on at least 10 different processed visit images (including all bands). Evaluate the PSF model at the positions of these Objects, and verify that subtracting a scaled version of the PSF model from the processed visit image yields residuals consistent with pure noise.

#### Expected Result

Images with the PSF model subtracted, leaving only residuals that are consistent with being noise.

#### Actual Result

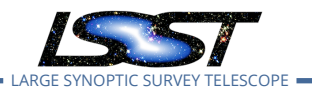

CCD/tract/patch/visit combinations were selected at random and the corresponding dataIds (datarefs) created. To extract the background, the following line was executed for each dataId:

```
calexp = butler.get('calexp', datald = dataref)psf= calexp.getPsf()
```
Random XY points were generated for each image, and the image of the PSF was extracted at those positions:

```
xpt = random.random()*xsize
ypt = random.random()*ysize
psfimage = psf.computeImage(geom.PointD(xpt, ypt))
```
These were displayed in the notebook.

random()\*xsize<br>
Fare andom()\*ysize<br>
Fare andom()\*ysize<br>
Fare andom ()\*ysize<br>
ed in the notebook.<br>
So f stars that were used for creating the PSF and for photometric c<br>
ages were displayed alongside the scaled PSF model eva In addition, images of stars that were used for creating the PSF and for photometric calibration were extracted. Their images were displayed alongside the scaled PSF model evaluated at the star's position, and the residuals remaining after subtracting the scaled PSF.

Additionally, a larger subset of dataIds was selected, from which we test whether *all* calexps have an associated PSF model. The result of this test, seen in the test notebook, is as follows:

All CCDs have an associated PSF model: True

If any of the 100 randomly selected CCDs did not have an associated PSF model, this statement would not return True.

The executed notebook was saved in the [lsst-dm/DMTR-201](https://github.com/lsst-dm/DMTR-201) repository as "executions/LVV-T41/test\_LVV-T41.ipynb".

Status: **Pass**

#### <span id="page-15-0"></span>**5.1.3.2 Test Case LVV-T62 - Verify implementation of Provide PSF for Coadded Images**

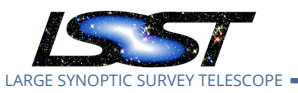

Open *[LVV-T62](https://jira.lsstcorp.org/secure/Tests.jspa#/testCase/LVV-T62)* test case in Jira.

Verify that all coadd images produced by the DRP pipelines include a model from which an image of the PSF at any point on the coadd can be obtained.

#### **Preconditions** :

Fully covered by preconditions for [LVV-T16](https://jira.lsstcorp.org/secure/Tests.jspa#/testCase/LVV-T16) .

Execution status: **Pass**

Final comment:

Test executed on lsst-lsp-stable, using Release v19.0.0, with a Large container.

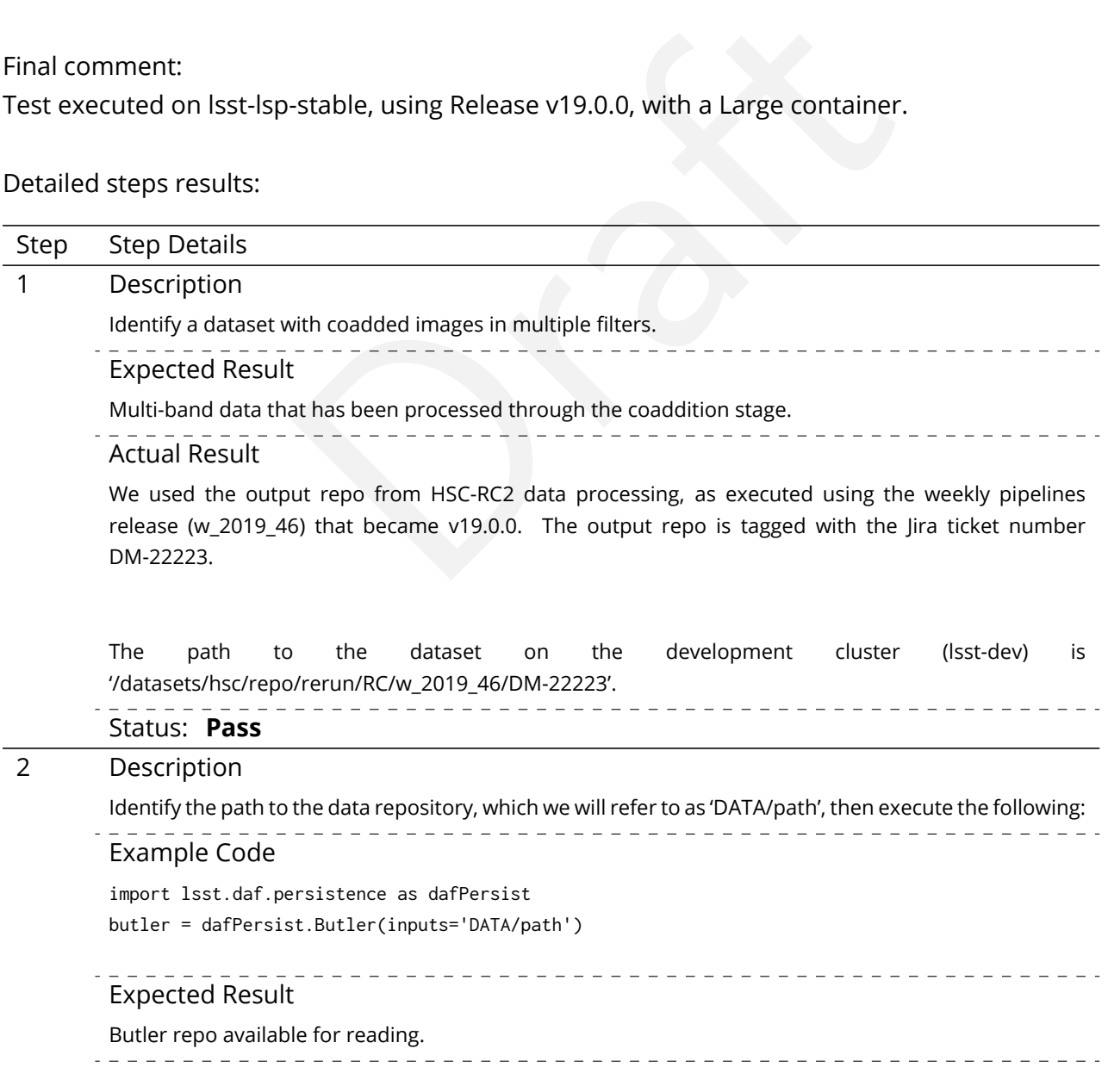

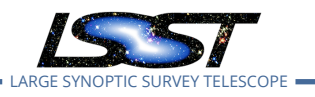

#### Actual Result

The test was executed in a notebook named 'test\_LVV-T62.ipynb'. Within the notebook, initialization of the Butler repo was done as follows:

import lsst.daf.persistence as dafPersist rc2\_repo = '/datasets/hsc/repo/rerun/RC/w\_2019\_46/DM-22223' butler = dafPersist.Butler(rc2\_repo)

Further steps were needed to parse the filenames in the repository to extract the available tract/patch combinations. (These steps may not be necessary with future versions of the data butler.)

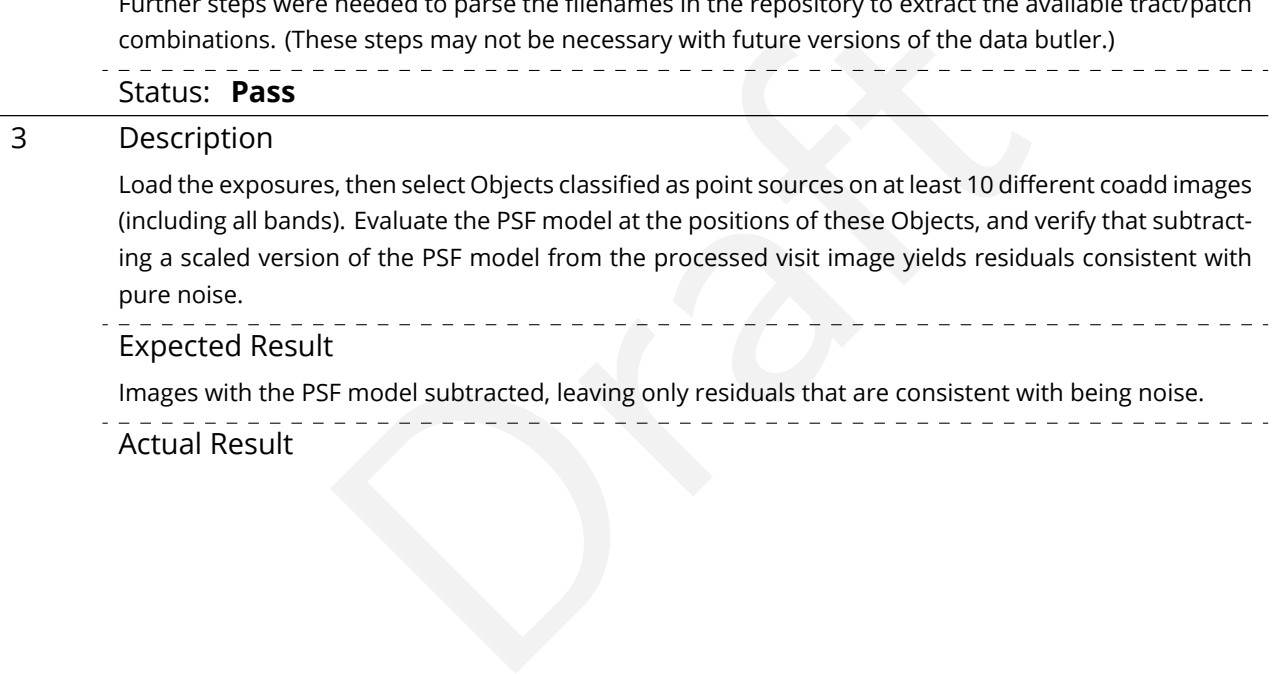

#### Expected Result

Images with the PSF model subtracted, leaving only residuals that are consistent with being noise.

- - - - - - -Actual Result

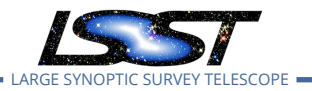

Tract/patch combinations were selected at random and the corresponding dataIds (datarefs) created. To extract the background, the following line was executed for each dataId:

```
calexp = butler.get('deepCoadd_calexp', dataId = dataref)
psf= calexp.getPsf()
```
Random XY points were generated for each image, and the image of the PSF was extracted at those positions:

```
xpt = random.random()*xsize
ypt = random.random()*ysize
psfimage = psf.computeImage(geom.PointD(xpt, ypt))
```
These were displayed in the notebook.

random()\*xsize<br>
Faradom()\*ysize<br>
Faradom()\*ysize<br>
Faradom Dight stars (between the 85th-90th percentile in flux)<br>
ord in the notebook.<br>
So frandom bright stars (between the 85th-90th percentile in flux)<br>
displayed alongsid In addition, images of random bright stars (between the 85th-90th percentile in flux) were extracted. Their images were displayed alongside the scaled PSF model evaluated at the star's position, and the residuals remaining after subtracting the scaled PSF.

Additionally, a larger subset of dataIds was selected, from which we test whether *all* deepCoadd\_calexps have an associated PSF model. The result of this test, seen in the test notebook, is as follows:

All patches have an associated PSF model: True

If any of the 100 randomly selected patches did not have an associated PSF model, this statement would not return True.

The executed notebook was saved in the [lsst-dm/DMTR-201](https://github.com/lsst-dm/DMTR-201) repository as "executions/LVV-T62/test\_LVV-T62.ipynb".

Status: **Pass**

#### <span id="page-18-0"></span>**5.1.3.3 Test Case LVV-T40 - Verify implementation of Generate WCS for Visit Images**

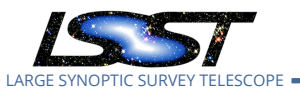

Open *[LVV-T40](https://jira.lsstcorp.org/secure/Tests.jspa#/testCase/LVV-T40)* test case in Jira.

Verify that Processed Visit Images produced by the AP and DRP pipelines include FITS WCS accurate to specified **astrometricAccuracy** over the bounds of the image.

#### **Preconditions** :

#### Execution status: **Pass w/ Deviation**

Final comment:

Test executed on lsst-lsp-stable, using Release v19.0.0, with a Large container.

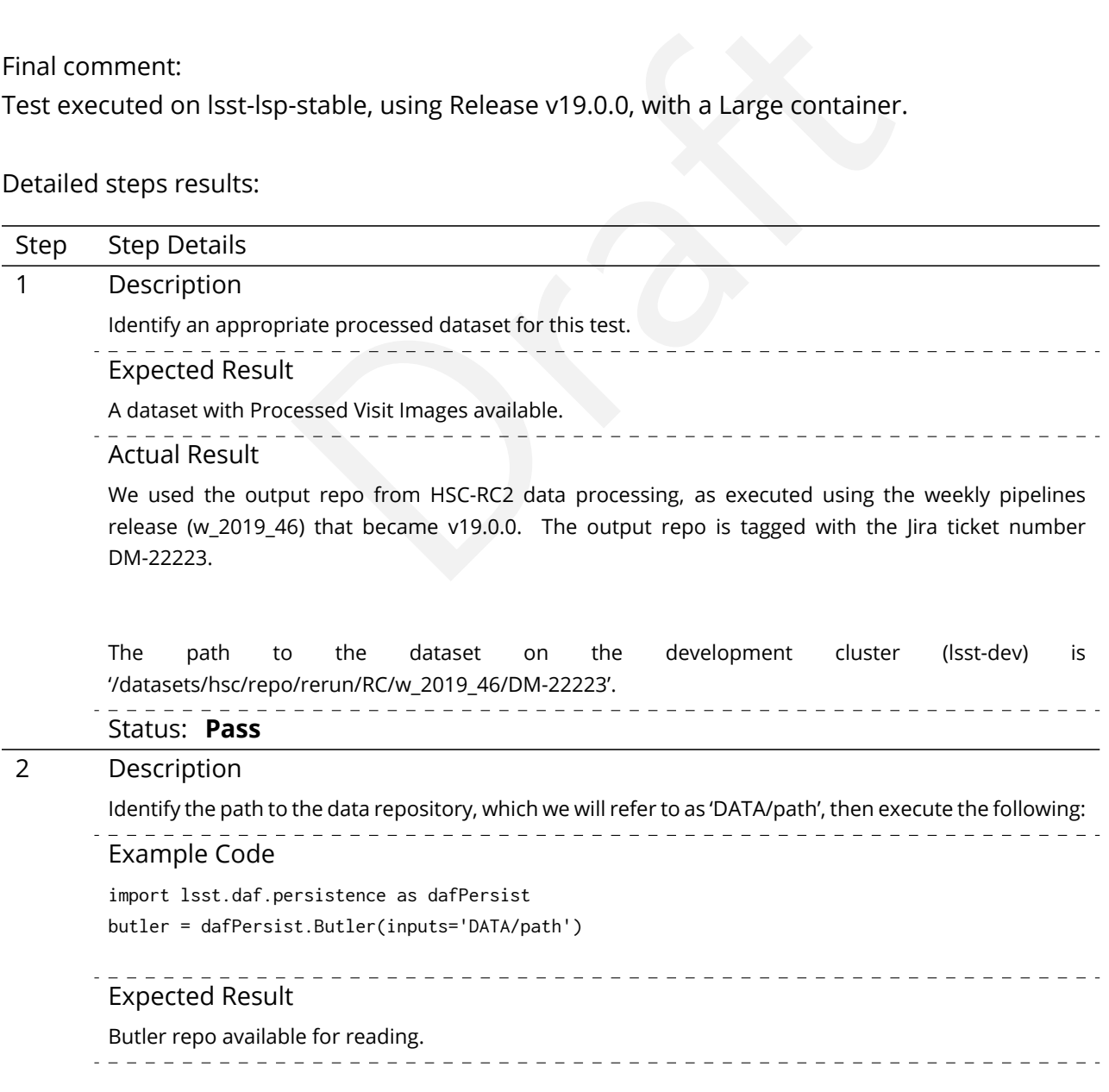

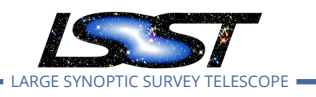

#### Actual Result

The test was executed in a notebook named 'test\_LVV-T40\_T1240.ipynb'. Within the notebook, initialization of the Butler repo was done as follows:

import lsst.daf.persistence as dafPersist rc2\_repo = '/datasets/hsc/repo/rerun/RC/w\_2019\_46/DM-22223' butler = dafPersist.Butler(rc2\_repo)

Further steps were needed to parse the filenames in the repository to extract the available tract/ patch/visit combinations. (These steps may not be necessary with future versions of the data butler.)

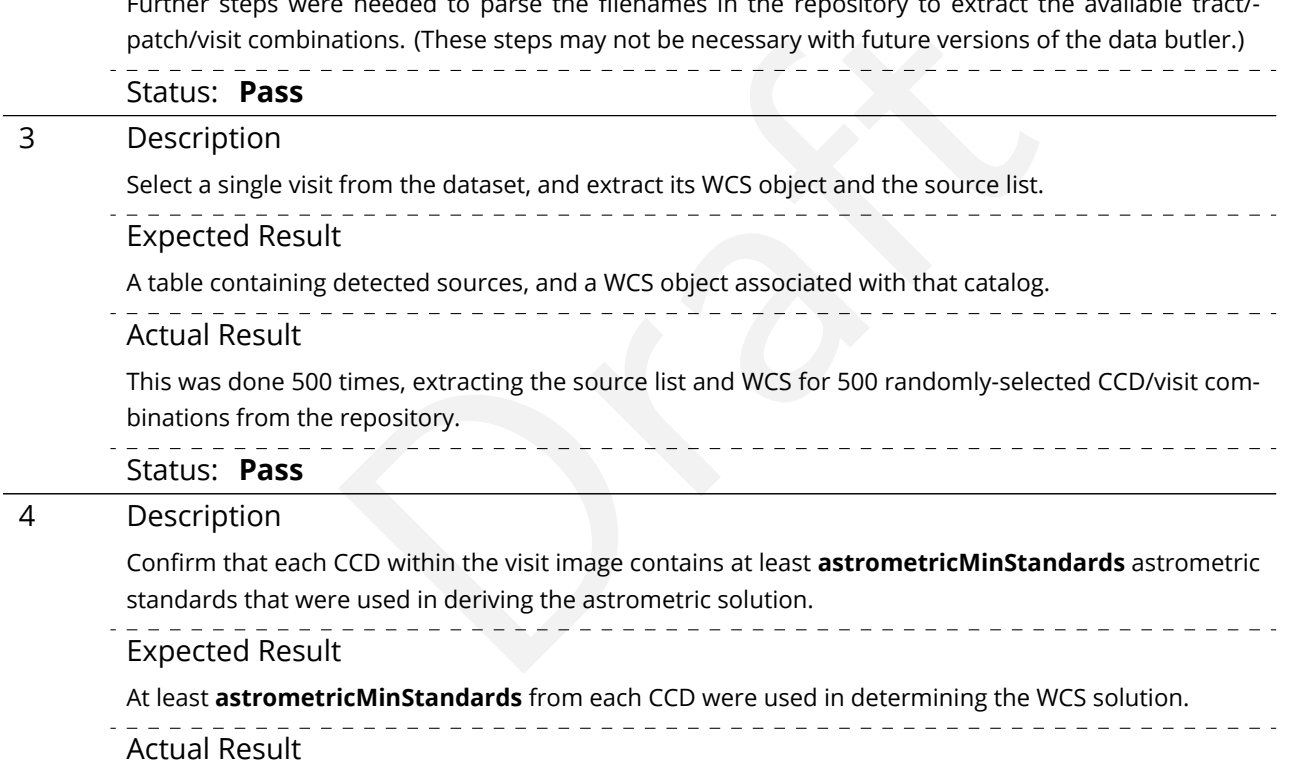

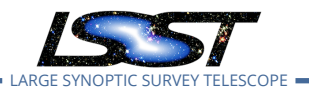

LVV-P65 Fall 2019 Pipelines Release Acceptance Test Campaign Test Plan and Report **DMTR-201 Latest Rev 2020-03-02**

It was confirmed that all CCDs selected had more than astrometricMinStandards=5 standards used in their WCS solutions. This was done using the following code to extract the number of astrometric standards for each image:

astrom\_selection = np.where(src['calib\_astrometry\_used'] == True) num\_calib\_astrom.append(np.size(astrom\_selection))

In the end, we calculate the fraction of fields that met this requirement, using:

wcsFlagsPercent = (np.size(np.where(haswcs\_flags))/np.size(haswcs\_flags))\*100.0\*u.percent

The result (from the notebook) is:

Percentage of fields with > astrometricMinStandards=5: 100.0 % -- True

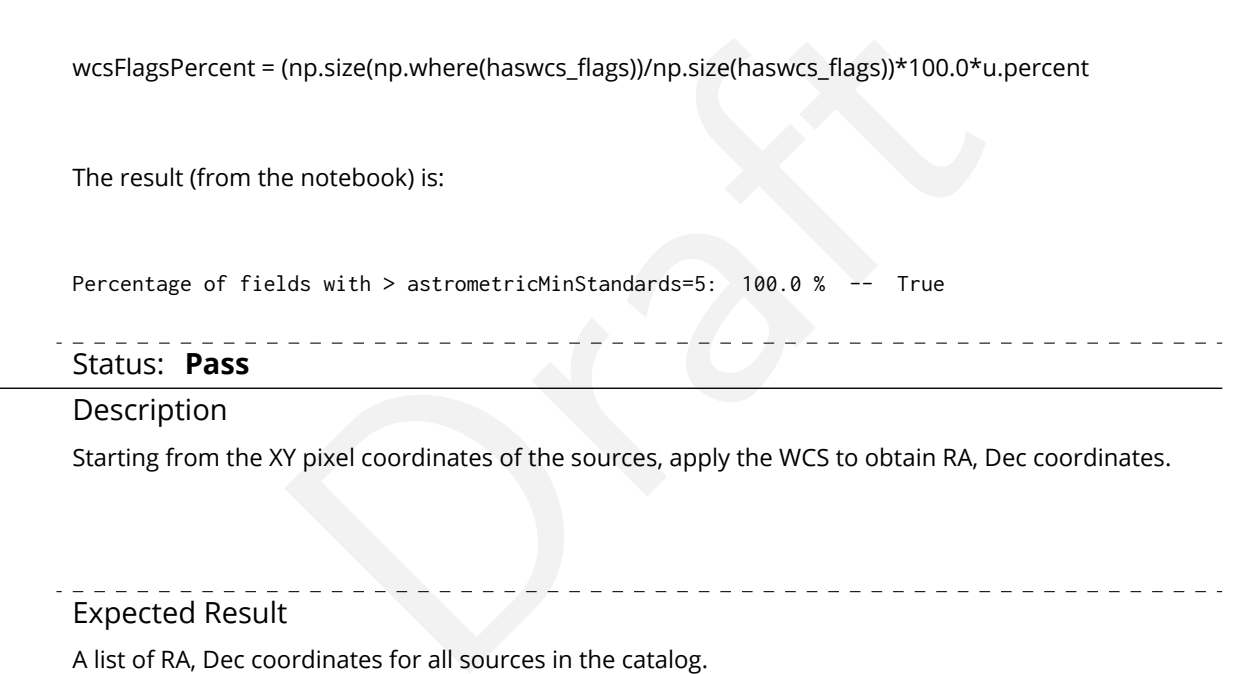

#### 5 Description

Starting from the XY pixel coordinates of the sources, apply the WCS to obtain RA, Dec coordinates.

Expected Result

A list of RA, Dec coordinates for all sources in the catalog.

#### Actual Result

Executed the following (for each CCD/visit) to create a list of RA, Dec coords from XY:

 $xxx = src.getX()$ yyy = src.getY() radec = [wcs.pixelToSky(xxx[i], yyy[i]) for i in range(len(xxx))] radec\_arr = np.array([(coo.getRa().asDegrees(), coo.getDec().asDegrees()) for coo in radec])

This yields an array with RA, Dec coordinates.

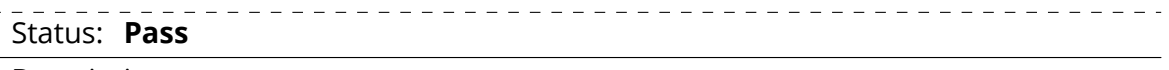

6 Description

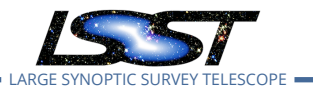

We will assume that Gaia provides a source of "truth." Match the source list to Gaia DR2, and calculate the positional offset between the test data and the Gaia catalog.

- Expected Result
- A matched catalog of sources in common between the test source list and Gaia DR2.
- Actual Result

Used astroquery to extract Gaia sources, then Astropy utilities to match the catalogs:

radec\_arr[:,0]\*u.deg, radec\_arr[:,1]\*u.deg)<br>(gaia\_mch['ra'], gaia\_mch['dec'])<br>match\_to\_catalog\_sky(sc\_gaia)<br>atch[1]<br>ed catalog to keep only matches with <2" separation and with magnit<br>e median magnitude difference of all s gaia\_mch = Gaia.query\_object\_async(coordinate=cen, width=width, height=height) sc\_src = SkyCoord(radec\_arr[:,0]\*u.deg, radec\_arr[:,1]\*u.deg) sc\_gaia = SkyCoord(gaia\_mch['ra'], gaia\_mch['dec']) src\_match = sc\_src.match\_to\_catalog\_sky(sc\_gaia) sep\_match = src\_match[1]

Filtered the matched catalog to keep only matches with <2" separation and with magnitude difference < 1.0 (relative to the median magnitude difference of all sources, to account for different filters):

okmch = (sep\_match.arcsec < 2.0) matchsep = sep\_match[okmch]

# Require the matches to have similar magnitudes: gaia\_gmag = gaia\_mch['phot\_g\_mean\_mag'] magdiff = src\_mag[okmch][:,0]-gaia\_gmag[src\_match[0][okmch]]

okmagdiff = (np.abs(magdiff - np.median(magdiff)) < 1.0) okmatchsep = matchsep[okmagdiff]

This yields the final matched list.

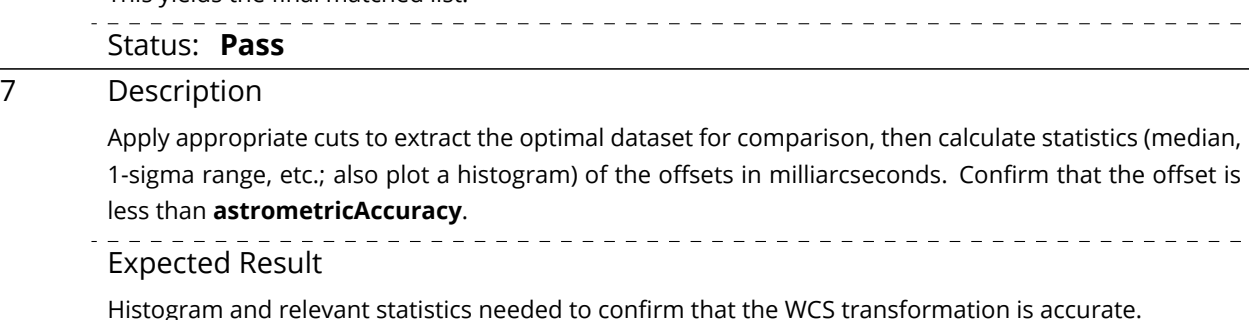

Actual Result

Figures shown in the notebook. Rather than histograms, we used comparisons of the various extracted parameters.

In addition to figures, we calculated the percentage of images that satisfied the requirement on **astrometricAccuracy**. This was less than 100% in all trials, likely due to some deep (or problematic) images having few Gaia matches. The results printed in the notebook are as follows:

Percentage of fields meeting the threshold: 81.89134808853119 % -- False

Some brief exploration into reasons for a few images having large astrometric residuals is included in the notebook ('test LVV-T40 T1240.ipynb').

Ids meeting the threshold: 81.89134808853119 % -- False<br>
LUV-T40\_T1240.ipynb').<br>
ILW-T40\_T1240.ipynb').<br>
In of the small fraction of "failing" images, we grant this test a "Pass V<br>
decutting this step:<br>
ine reason for larg Pending exploration of the small fraction of "failing" images, we grant this test a "Pass With Deviation." Issues found executing this step:

[DM-23412](https://jira.lsstcorp.org/browse/DM-23412) Determine reason for large HSC-RC2 vs. Gaia astrometry residuals

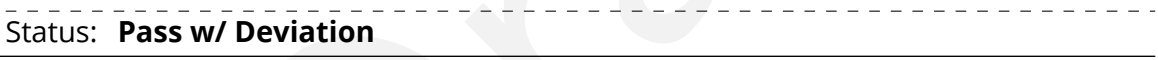

#### 8 Description

Repeat Step 5, but for subregions of the image, to confirm that the accuracy criterion is met at all positions.

Expected Result

**astrometricAccuracy** requirement is met over the entire image.

#### Actual Result

Upon examination, we find that many images have only ~50 Gaia matches over the entire frame. This is too few stars to get statistically meaningful results from subregions, so we did not perform this portion of the test.

We denote this as "Pass With Deviation," as it is likely the requirement text will need to be changed to account for the paucity of Gaia sources in many fields.

Status: **Pass w/ Deviation**

#### <span id="page-23-0"></span>**5.1.3.4 Test Case LVV-T1240 - Verify implementation of minimum astrometric standards per CCD**

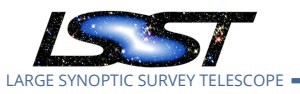

Open *[LVV-T1240](https://jira.lsstcorp.org/secure/Tests.jspa#/testCase/LVV-T1240)* test case in Jira.

Verify that each CCD in a processed dataset had its astrometric solution determined by at least **astrometricMinStandards = 5** astrometric standards.

#### **Preconditions** :

Execution status: **Pass**

Final comment:

Test executed on lsst-lsp-stable, using Release v19.0.0, with a Large container.

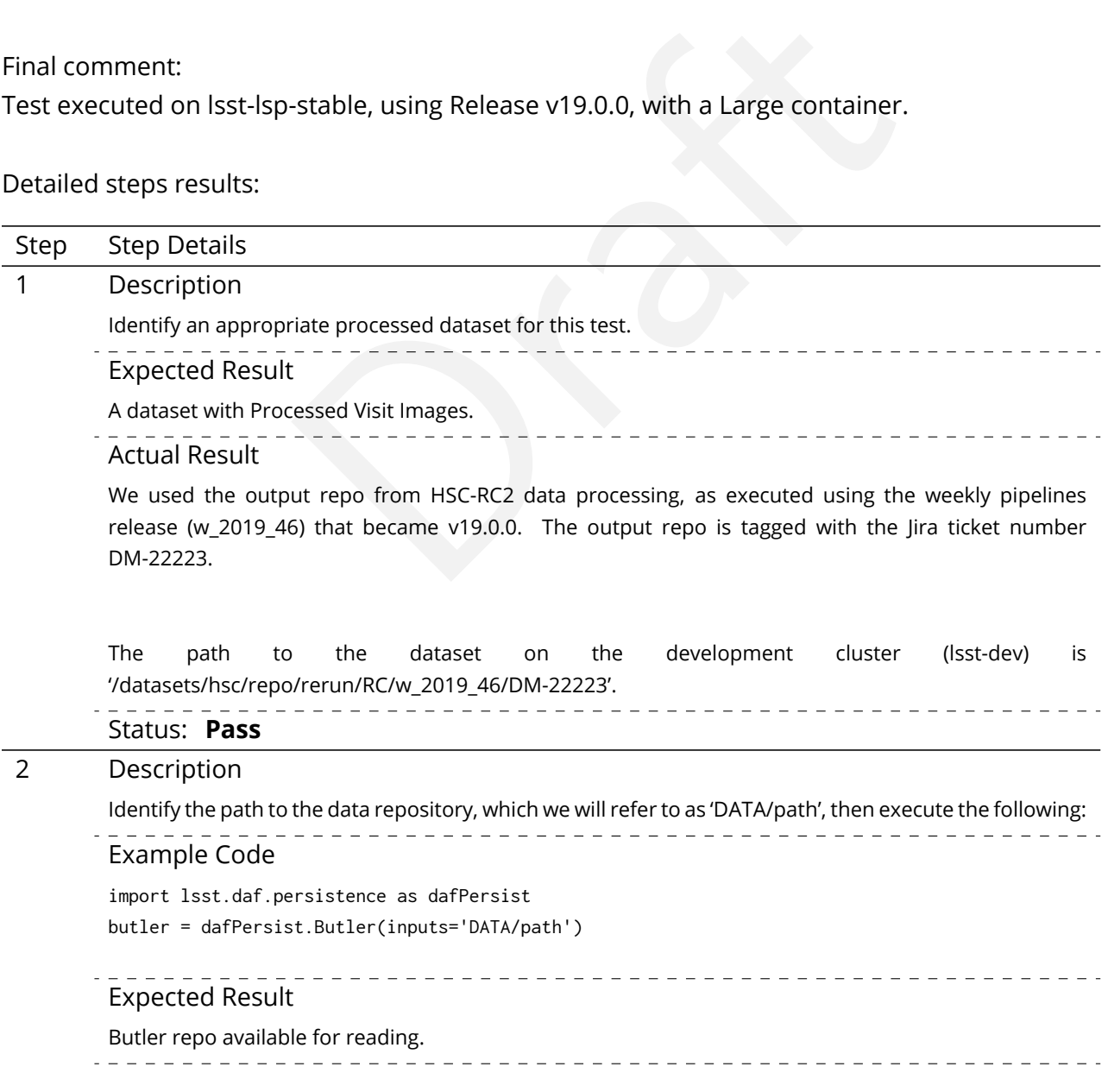

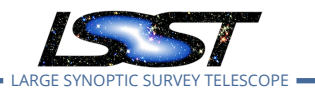

#### Actual Result

The test was executed in a notebook named 'test\_LVV-T40\_T1240.ipynb'. Within the notebook, initialization of the Butler repo was done as follows:

import lsst.daf.persistence as dafPersist rc2\_repo = '/datasets/hsc/repo/rerun/RC/w\_2019\_46/DM-22223' butler = dafPersist.Butler(rc2\_repo)

Further steps were needed to parse the filenames in the repository to extract the available tract/ patch/visit combinations. (These steps may not be necessary with future versions of the data butler.)

<span id="page-25-0"></span>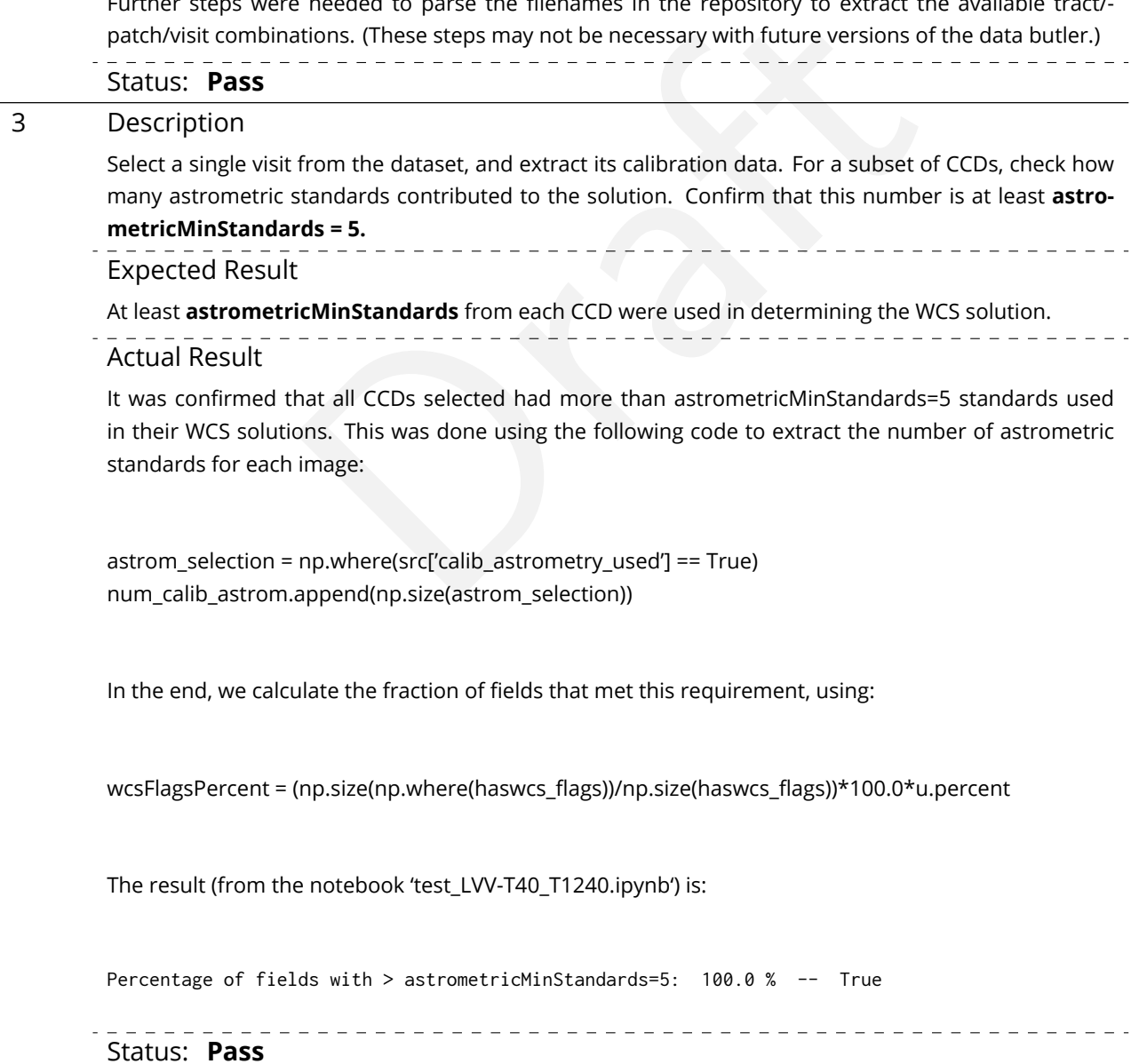

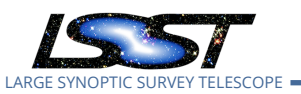

#### **5.1.3.5 Test Case LVV-T28 - Verify implementation of Measurements in catalogs**

Open *[LVV-T28](https://jira.lsstcorp.org/secure/Tests.jspa#/testCase/LVV-T28)* test case in Jira.

Verify that source measurements in catalogs are in flux units.

#### **Preconditions** :

#### Execution status: **Pass w/ Deviation**

Final comment:

Test executed on lsst-lsp-stable, using Release v19.0.0, with a Large container.

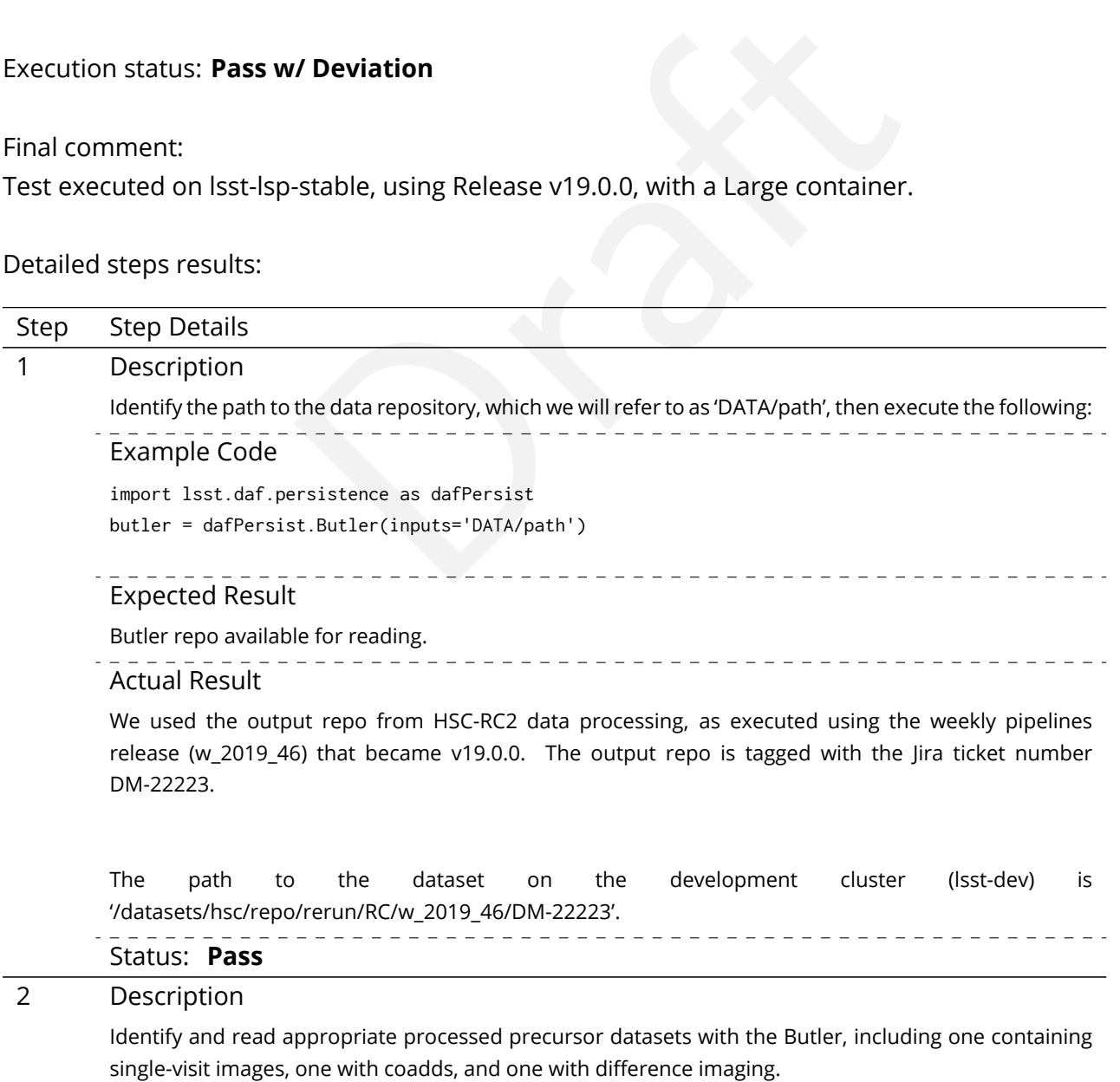

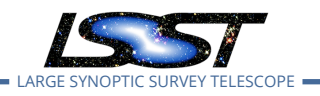

\_\_\_\_\_\_\_\_\_\_\_\_\_\_\_\_

-----------------

 $\begin{array}{cccccccccc} \bot & \bot & \bot & \bot & \bot \end{array}$ 

#### Actual Result

The test was executed in a notebook named 'test\_LVV-T28.ipynb'. Within the notebook, initialization of the Butler repo was done as follows:

import lsst.daf.persistence as dafPersist rc2\_repo = '/datasets/hsc/repo/rerun/RC/w\_2019\_46/DM-22223' butler = dafPersist.Butler(rc2\_repo)

Arbitrary dataIds within this repo were chosen – one for a processed visit image, and one for a deep coadd image (note that no difference images were available, so we deem this step a "Pass With Deviation"). The specific code used:

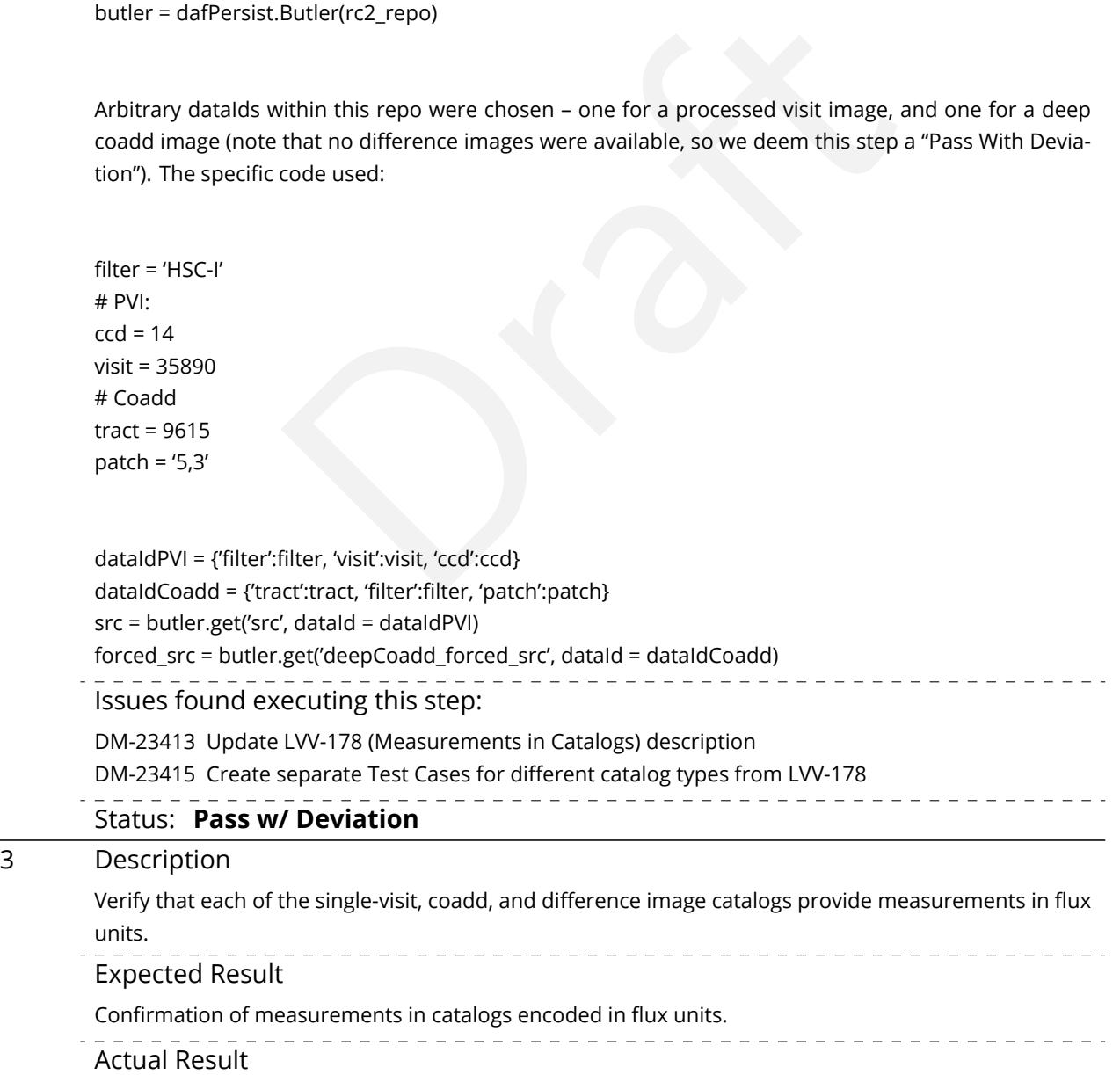

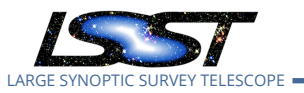

LVV-P65 Fall 2019 Pipelines Release Acceptance Test Campaign Test Plan and Report **DMTR-201 Latest Rev 2020-03-02**

In the notebook, we extracted the schema for each of the source catalogs. Source flux measurements all contain the string "instFlux" (i.e., "instrumental flux") in their names, so we subselect on this string. We then confirm that all measurements with "instFlux" in their names have units of "count" using a simple assert statement. The results (seen in notebook 'test\_LVV-T28.ipynb') are as follows:

All forced\_src instFlux entries have units of counts: True All src instFlux entries have units of counts: True Status: **Pass**

#### <span id="page-28-0"></span>**5.1.3.6 Test Case LVV-T43 - Verify implementation of Background Model Calculation**

Open *[LVV-T43](https://jira.lsstcorp.org/secure/Tests.jspa#/testCase/LVV-T43)* test case in Jira.

**T43 - Verify implementation of Background Model Ca**<br>in Jira.<br>it Images produced by the DRP and AP pipelines have had<br>red, and that this model is persisted in a way that permi<br>any CCD to be retrieved along with the image f Verify that Processed Visit Images produced by the DRP and AP pipelines have had a model of the background subtracted, and that this model is persisted in a way that permits the background subtracted from any CCD to be retrieved along with the image for that CCD.

#### **Preconditions** :

Execution status: **Pass**

Final comment:

Test executed on lsst-lsp-stable, using Release v19.0.0, with a Large container.

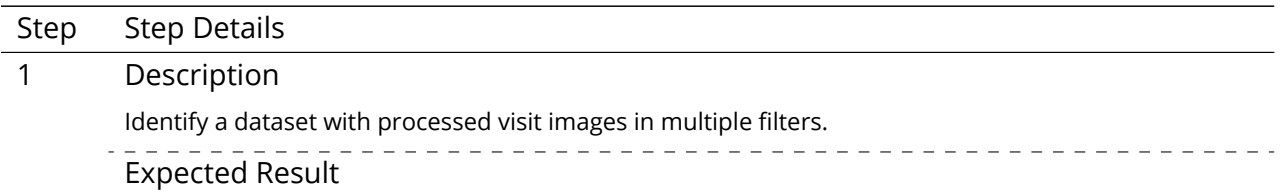

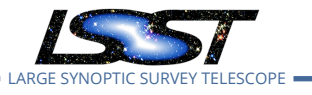

## Actual Result We used the output repo from HSC-RC2 data processing, as executed using the weekly pipelines release ( $w_2$ 2019<sub>\_46</sub>) that became v19.0.0. The output repo is tagged with the Jira ticket number [DM-22223](https://jira.lsstcorp.org/browse/DM-22223) . The path to the dataset on the development cluster (lsst-dev) is '/datasets/hsc/repo/rerun/RC/w\_2019\_46/DM-22223'. Status: **Pass** Draft 2 Description Identify the path to the data repository, which we will refer to as 'DATA/path', then execute the following: Example Code import lsst.daf.persistence as dafPersist butler = dafPersist.Butler(inputs='DATA/path') Expected Result Butler repo available for reading. Actual Result The test was executed in a notebook named 'test\_LVV-T43.ipynb'. Within the notebook, initialization of the Butler repo was done as follows: import lsst.daf.persistence as dafPersist rc2\_repo = '/datasets/hsc/repo/rerun/RC/w\_2019\_46/DM-22223' butler = dafPersist.Butler(rc2\_repo) Further steps were needed to parse the filenames in the repository to extract the available tract/ patch/visit combinations. (These steps may not be necessary with future versions of the data butler.) Status: **Pass** 3 Description Display an image of the background model for a full CCD. Repeat this for all available filters, and confirm that the background is smoothly varying and defined over the full CCD.  $\frac{1}{2}$  =  $\frac{1}{2}$  =  $\frac{1}{2}$  =  $\frac{1}{2}$  =  $\frac{1}{2}$  =  $\frac{1}{2}$ Expected Result Well-formed background covering the entire CCD for all CCDs in all filters.

Actual Result

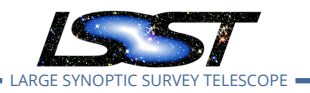

CCD/tract/patch/visit combinations were selected at random and the corresponding dataIds (datarefs) created. To extract the background, the following line was executed for each dataId:

bb = butler.get('calexpBackground', dataId = datarefs[ii])

These were displayed alongside the final calexp image.

Additionally, a larger subset of dataIds was selected, from which we test whether (a) *all* calexps have an associated background model, and (b) the background model is well-formed and populated with finite values for all pixels. The result of this test, seen in the test notebook, is as follows:

All CCDs have an associated background.

If any of the 100 randomly selected CCDs had a malformed (or non-existent) background model, this statement would not return True.

Exe[r](https://github.com/lsst-dm/DMTR-201)cise of accuracy and the background model is well-formed and pixels. The result of this test, seen in the test notebook, is as follows<br>ground model, and (b) the background model is well-formed and pixels. The result of The executed notebook was saved in the lsst-dm/DMTR-201 repository as "executions/LVV-T43/test\_LVV-T43.ipynb".

Status: **Pass**

#### <span id="page-30-0"></span>**5.1.3.7 Test Case LVV-T132 - Verify implementation of Pre-cursor and Real Data**

Open *[LVV-T132](https://jira.lsstcorp.org/secure/Tests.jspa#/testCase/LVV-T132)* test case in Jira.

Demonstrate that pixel-oriented data from astronomical imaging cameras (precursor or otherwise) can be processed using LSST Science Algorithms and organized for access through the Data Butler Access Client.

**Preconditions** :

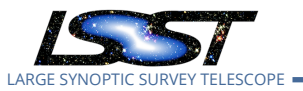

#### Execution status: **Pass**

Final comment:

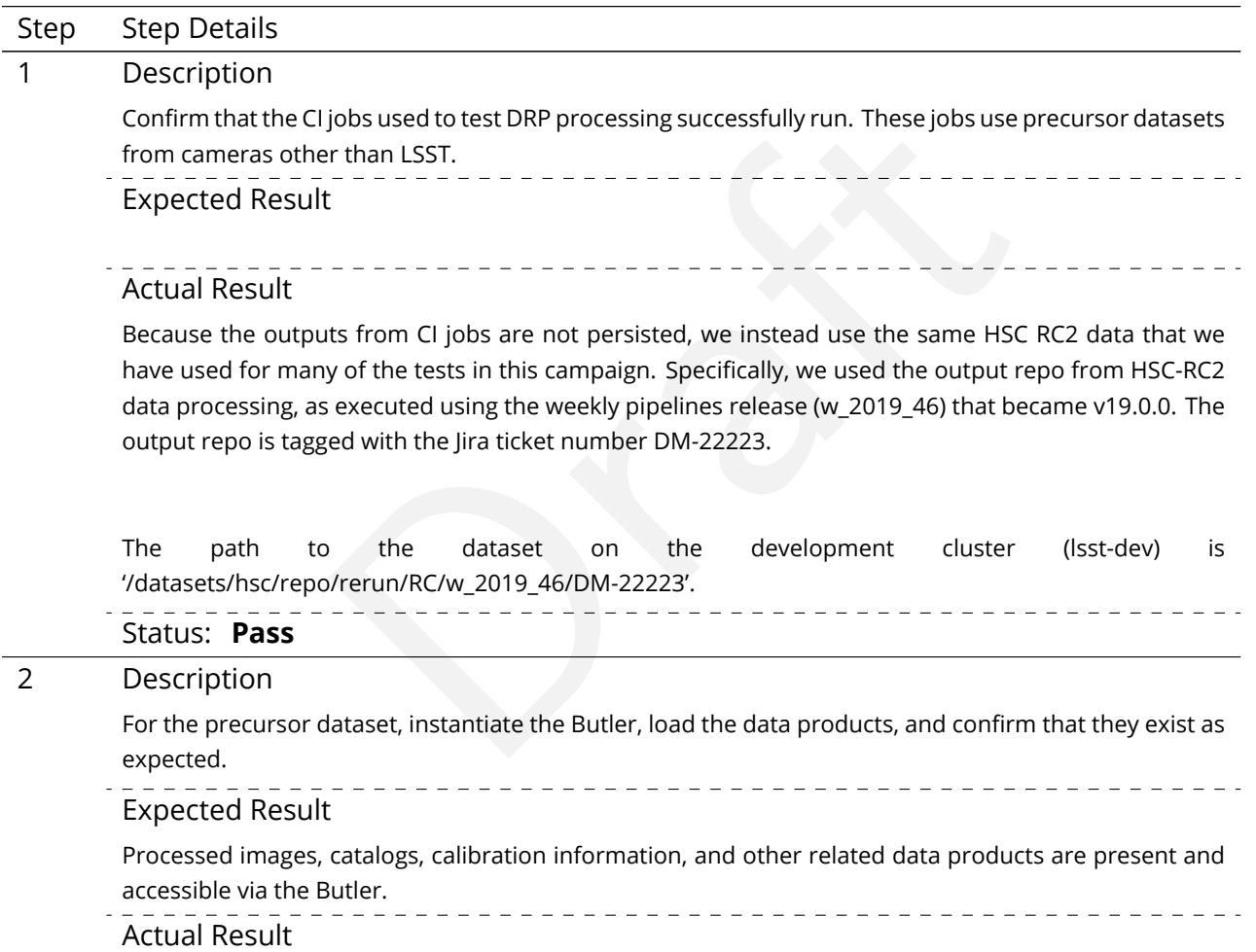

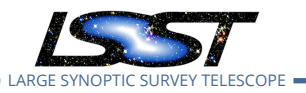

The Test Cases that were executed on this dataset for this test campaign demonstrate that this requirement is satisfied. Specifically, the following data products from HSC RC2 were used (among

LARGE SYNOPTIC SURVEY TELESCOPE **LVV-P65 Fall 2019 Pipelines Release Acceptance Test Campaign Test Plan and Report DMTR-201 Latest Revision**

LVV-T28: 'src' and 'deepCoadd\_forced\_src' LVV-T62: 'deepCoadd\_calexp' and associated PSF LVV-T41: 'calexp' (calibrated PVI) and associated PSF LVV-T40, LVV-T1240: 'calexp,' 'calexp\_photoCalib,' and associated WCS LVV-T43: 'calexpBackground'

**2020-03-02**

others) in the Test Cases from this campaign:

Status: **Pass**

#### <span id="page-32-0"></span>**5.1.3.8 Test Case LVV-T1745 - Verify calculation of median relative astrometric measurement error on 20 arcminute scales**

Open *[LVV-T1745](https://jira.lsstcorp.org/secure/Tests.jspa#/testCase/LVV-T1745)* test case in Jira.

Draft Verify that the DM system has provided the code to calculate the median relative astrometric measurement error on 20 arcminute scales and assess whether it meets the requirement that it shall be no more than AM2 = 10 milliarcseconds.

#### **Preconditions** :

Execution status: **Pass**

Final comment: Tests executed on lsst-dev, using Release v19.0.0.

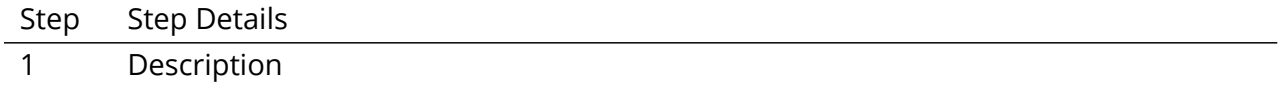

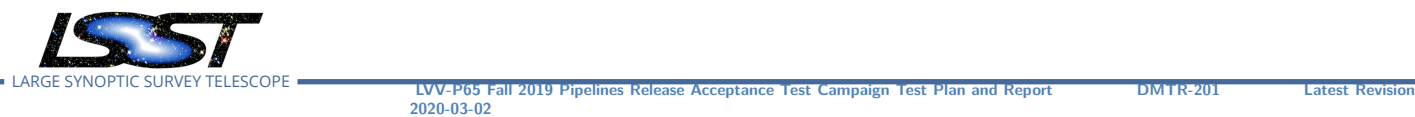

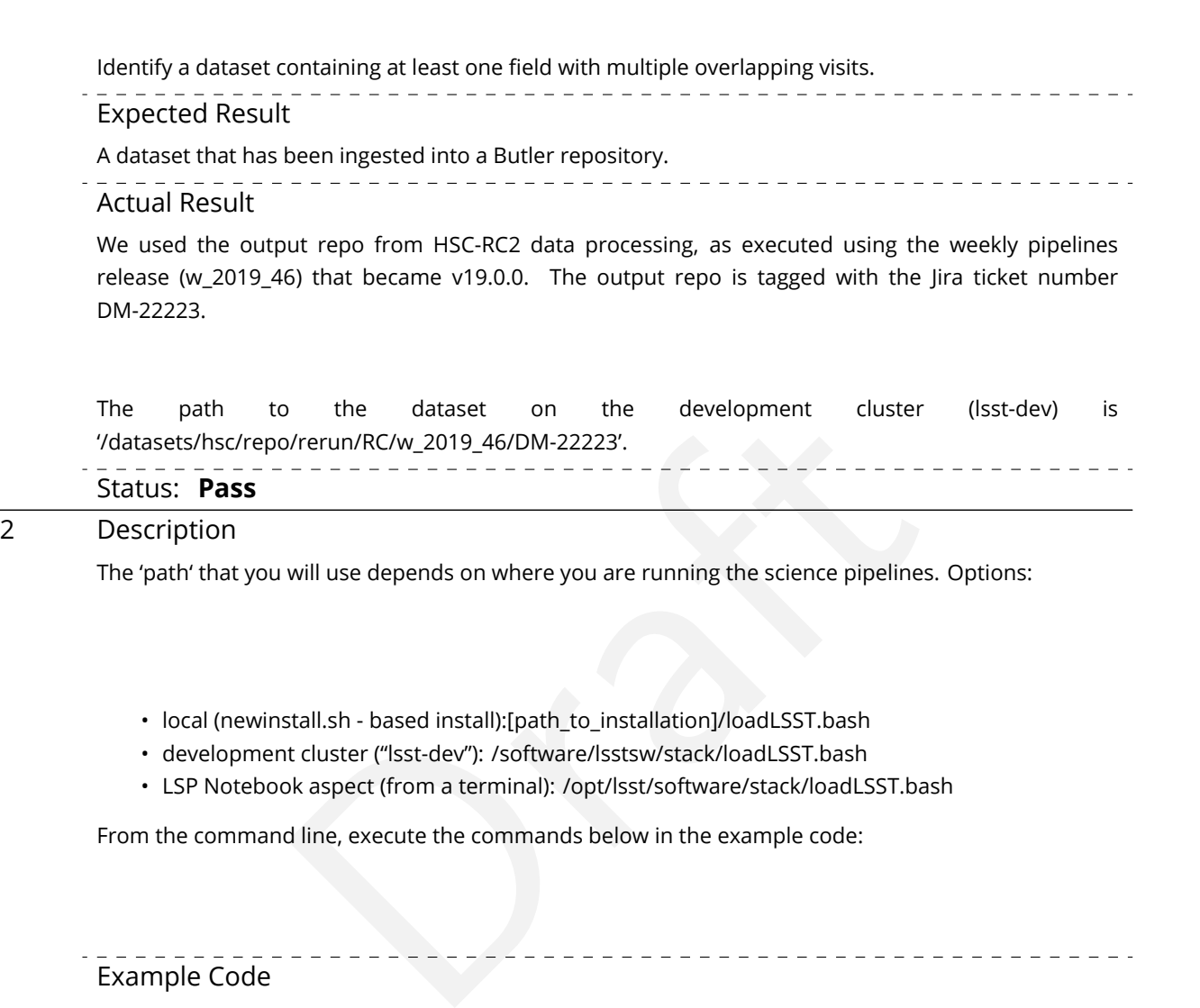

- development cluster ("lsst-dev"): /software/lsstsw/stack/loadLSST.bash
- LSP Notebook aspect (from a terminal): /opt/lsst/software/stack/loadLSST.bash

From the command line, execute the commands below in the example code:

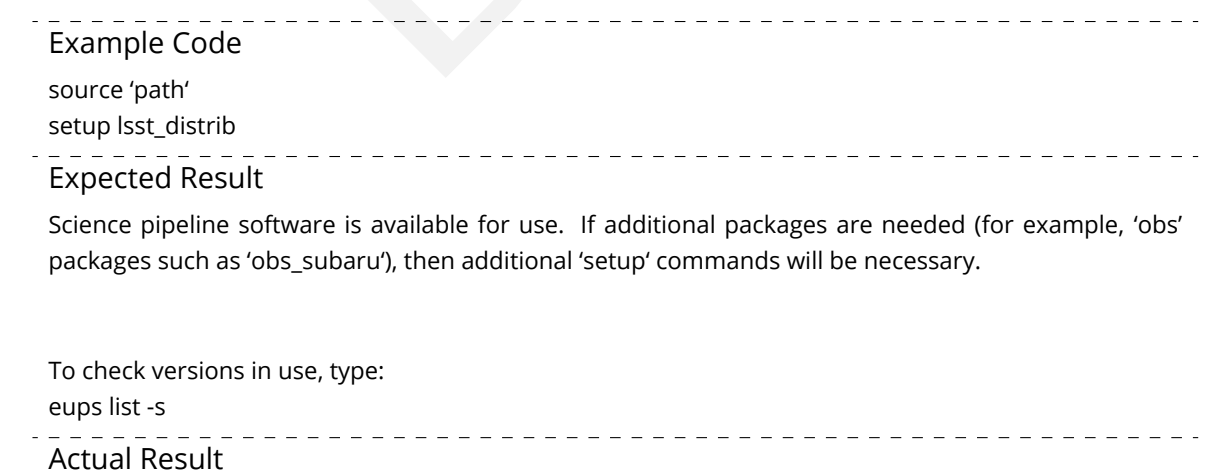

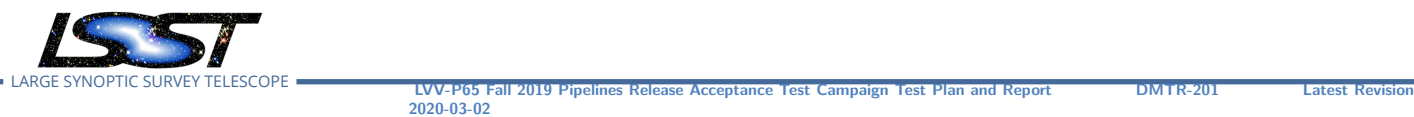

Irp' on a repository containing precursor data. Identify the path to the path to that M', then execute the following (with additional flags specified as networks) and  $\overline{D}$  and  $\overline{D}$  and  $\overline{D}$  are  $\overline{D}$  are  $\over$ On lsst-dev, the setup was done as follows: source /software/lsstsw/stack/loadLSST.bash source scl\_source enable devtoolset-8 setup -t w\_2019\_46 lsst\_distrib setup obs\_subaru setup validate\_drp Status: **Pass** 3 Description Execute 'validate\_drp' on a repository containing precursor data. Identify the path to the data, which we will call 'DATA/path', then execute the following (with additional flags specified as needed): Example Code

validateDrp.py 'DATA/path'

Expected Result

JSON files (and associated figures) containing the Measurements and any associated "extras."

#### Actual Result

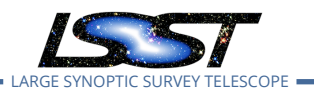

Batch jobs were sent to via slurm jobs to the batch processing cluster using a script that looked like

**LVV-P65 Fall 2019 Pipelines Release Acceptance Test Campaign Test Plan and Report <b>DMTR-201 Latest Rev** 

#!/bin/bash -l

#SBATCH -p normal #SBATCH -N 1 #SBATCH –ntasks-per-node=1 #SBATCH -t 18:00:00 #SBATCH -J v9697 #SBATCH –output=/project/jcarlin/verify/RC2\_v3/validateDrp/logs/rc2-9697-%j.log #SBATCH –error=/project/jcarlin/verify/RC2\_v3/validateDrp/logs/rc2-9697-%j.log

srun validateDrp.py /datasets/hsc/repo/rerun/RC/w\_2019\_46/DM-22223 –configFile 'cfg9697\_all.yaml' –outputPrefix='tract9697'

…where the configuration file (cfg9697\_all.yaml) contained something like this:

# Configuration information for validate\_drp to

**2020-03-02**

(submitted via 'sbatch SCRIPTNAME'):

# build the list of data IDs to analyze

tracts: [9697]

:/project/jcarlin/verify/RC2\_v3/validateDrp/logs/rc2-9697-%j.log<br>project/jcarlin/verify/RC2\_v3/validateDrp/logs/rc2-9697-%j.log<br>project/jcarlin/verify/RC2\_v3/validateDrp/logs/rc2-9697-%j.log<br>y /datasets/hsc/repo/rerun/RC/w visits: [6320,34338,34342,34362,34366,34382,34384,34400,34402,34412,34414,34422,34424,34448,34450,34464,34468 filter: ['HSC-G','HSC-G','HSC-G','HSC-G','HSC-G','HSC-G','HSC-G','HSC-G','HSC-G','HSC-G','HSC-G','HSC-G','HSC-G','HSC-G','HSC-G','HSC-G','HSC-G','HSC-G','HSC-G','HSC-G','HSC-G','HSC-G','HSC-I','HSC-I','HSC-I','HSC-I','HSC-I','HSC-I','HSC-I','HSC-I','HSC-I','HSC-I','HSC-I','HSC-I','HSC-I','HSC-I','HSC-I','HSC-I','HSC-I','HSC-I','HSC-I','HSC-I','HSC-I','HSC-I','HSC-I','HSC-I','HSC-I','HSC-I','HSC-I','HSC-I','HSC-I','HSC-I','HSC-I','HSC-I','HSC-I','HSC-R','HSC-R','HSC-R','HSC-R','HSC-R','HSC-R','HSC-R','HSC-R','HSC-R','HSC-R','HSC-R','HSC-R','HSC-R','HSC-R','HSC-R','HSC-R','HSC-R','HSC-R','HSC-R','HSC-R','HSC-R','HSC-R','HSC-Y','HSC-Y','HSC-Y','HSC-Y','HSC-Y','HSC-Y','HSC-Y','HSC-Y','HSC-Y','HSC-Y','HSC-Y','HSC-Y','HSC-Y','HSC-Y','HSC-Y','HSC-Y','HSC-Y','HSC-Y','HSC-Y','HSC-Y','HSC-Y','HSC-Y','HSC-Y','HSC-Y','HSC-Y','HSC-Y','HSC-Y','HSC-Y','HSC-Y','HSC-Y','HSC-Y','HSC-Y','HSC-Y','HSC-Z','HSC-Z','HSC-Z','HSC-Z','HSC-Z','HSC-Z','HSC-Z','HSC-Z','HSC-Z','HSC-Z','HSC-Z','HSC-Z','HSC-Z','HSC-Z','HSC-Z','HSC-Z','HSC-Z','HSC-Z','HSC-Z','HSC-Z','HSC-Z','HSC-Z','HSC-Z','HSC-Z','HSC-Z','HSC-Z','HSC-Z','HSC-Z','HSC-Z','HSC-Z','HSC-Z','HSC-Z','HSC-Z'] ccd: [0, 1, 2, 3, 4, 5, 6, 7, 8, 10, 11, 12, 13, 14, 15, 16, 17, 18, 19, 20, 21, 22, 23, 24, 25, 26, 27, 28, 29, 30, 31, 32, 33, 34, 35, 36, 37, 38, 39, 40, 41, 42, 43, 44, 45, 46, 47, 48, 49, 50, 51, 52, 53, 54, 55, 56, 57, 58, 59, 60, 61, 62, 63, 64, 65, 66, 67, 68, 69, 70, 71, 72, 73, 74, 75, 76, 77, 78, 79, 80, 81, 82, 83, 84, 85, 86, 87, 88, 89, 90, 91, 92, 93, 94, 95, 96, 97, 98, 99, 100, 101, 102, 103] instrument: 'HSC'
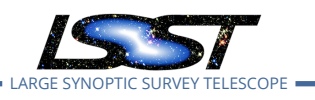

LARGE SYNOPTIC SURVEY TELESCOPE **LVV-P65 Fall 2019 Pipelines Release Acceptance Test Campaign Test Plan and Report DMTR-201 Latest Revision 2020-03-02**

# Status: **Pass**

# 4 Description

Confirm that the metric AM2 has been calculated, and that its values are reasonable.

- Expected Result
- A JSON file (and/or a report generated from that JSON file) demonstrating that AM2 has been calculated.

Actual Result

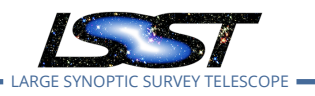

This was confirmed by

- a. loading the JSON and printing a report from within a Jupyterlab notebook on the LSP (see attached rendering of notebook; the notebook is saved in as 'test\_KPMs\_validate\_drp.ipynb' in the DMTR-201 github repository), and
- b. dispatching the metric measurements to the SQuaSH chronograf dashboard (see attached screen shot).

#### *NOTE: these attached illustrations are relevant to all Test Cases numbered LVV-T1745-1759 in this Test Cycle, but have only been attached to this execution of LVV-T1745.*

The calculated value of AM2 for the example case (tract 9615, HSC-I filter) illustrated in the attached document is AM2 = 10.9 mas, which is near the design threshold of 10.0 mas.

A summary table (extracted from the Jupyter notebook) illustrating all evaluated metrics is seen below.

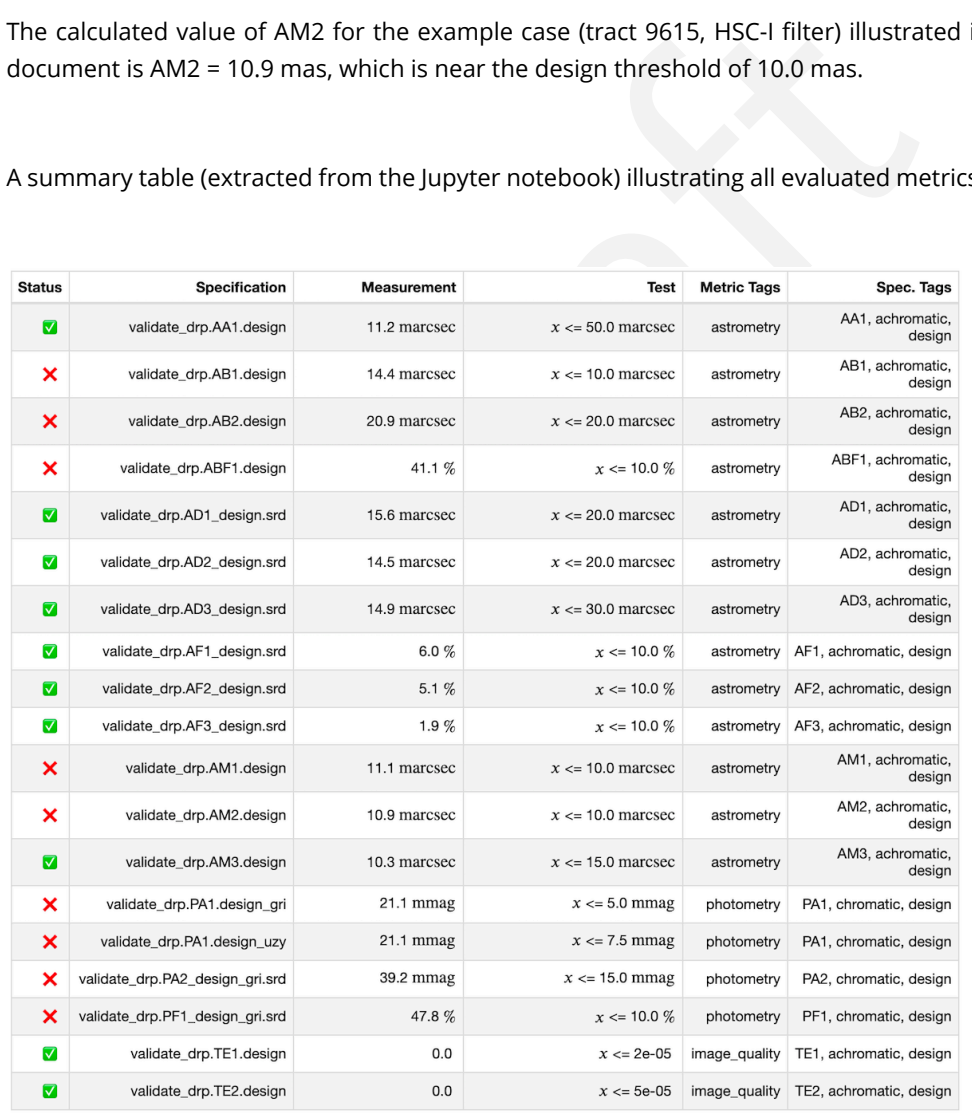

Issues found executing this step:

[DM-23416](https://jira.lsstcorp.org/browse/DM-23416) Fix units formatting error in verify.job report

\_\_\_\_\_\_\_\_\_\_\_\_\_\_\_\_\_\_\_\_\_\_\_\_\_\_\_\_\_\_\_\_\_\_\_

\_\_\_\_\_\_\_\_\_\_\_\_\_\_\_\_\_

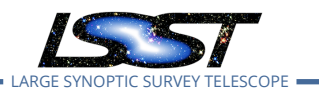

# **5.1.3.9 Test Case LVV-T1746 - Verify calculation of fraction of relative astrometric measurement error on 5 arcminute scales exceeding outlier limit**

Open *[LVV-T1746](https://jira.lsstcorp.org/secure/Tests.jspa#/testCase/LVV-T1746)* test case in Jira.

The sprovided the code to calculate the maximum fraction<br>
on 5 arcminute scales that exceed the 5 arcminute<br>
1s, and assess whether it meets the requirement that it is<br>
the requirement that it<br>
is<br>
the requirement that it<br> Verify that the DM system has provided the code to calculate the maximum fraction of relative astrometric measurements on 5 arcminute scales that exceed the 5 arcminute outlier limit **AD1 = 20 milliarcseconds**, and assess whether it meets the requirement that it shall be less than **AF1 = 10 percent.**

### **Preconditions** :

Execution status: **Pass**

Final comment:

Tests executed on lsst-dev, using Release v19.0.0.

Detailed steps results:

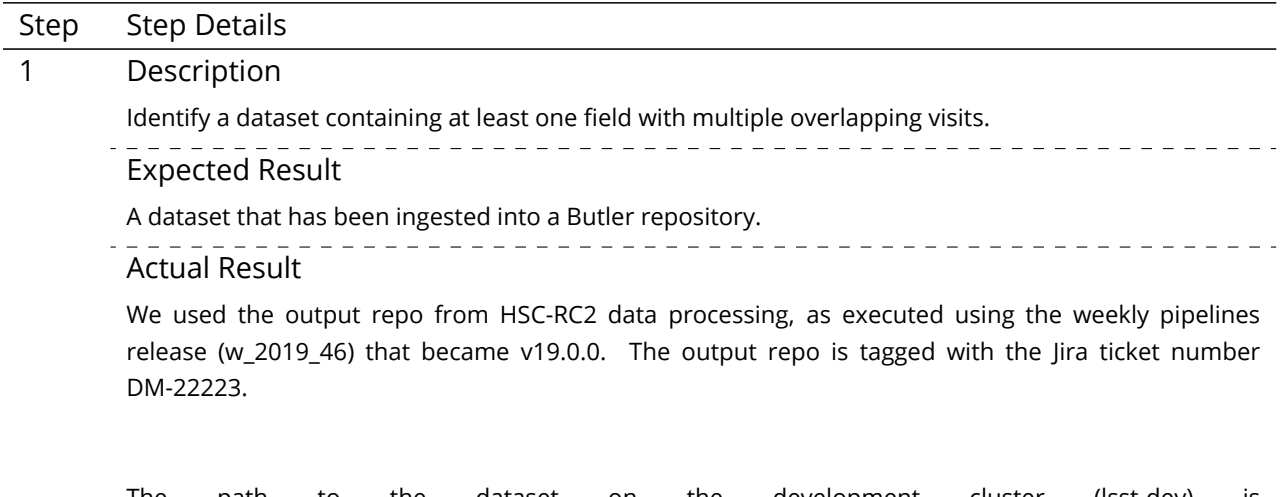

The path to the dataset on the development cluster (lsst-dev) is '/datasets/hsc/repo/rerun/RC/w\_2019\_46/DM-22223'.

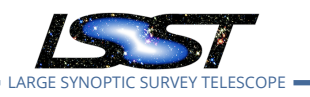

## Status: **Pass**

### 2 Description

The 'path' that you will use depends on where you are running the science pipelines. Options:

- local (newinstall.sh based install):[path\_to\_installation]/loadLSST.bash
- development cluster ("lsst-dev"): /software/lsstsw/stack/loadLSST.bash
- LSP Notebook aspect (from a terminal): /opt/lsst/software/stack/loadLSST.bash

From the command line, execute the commands below in the example code:

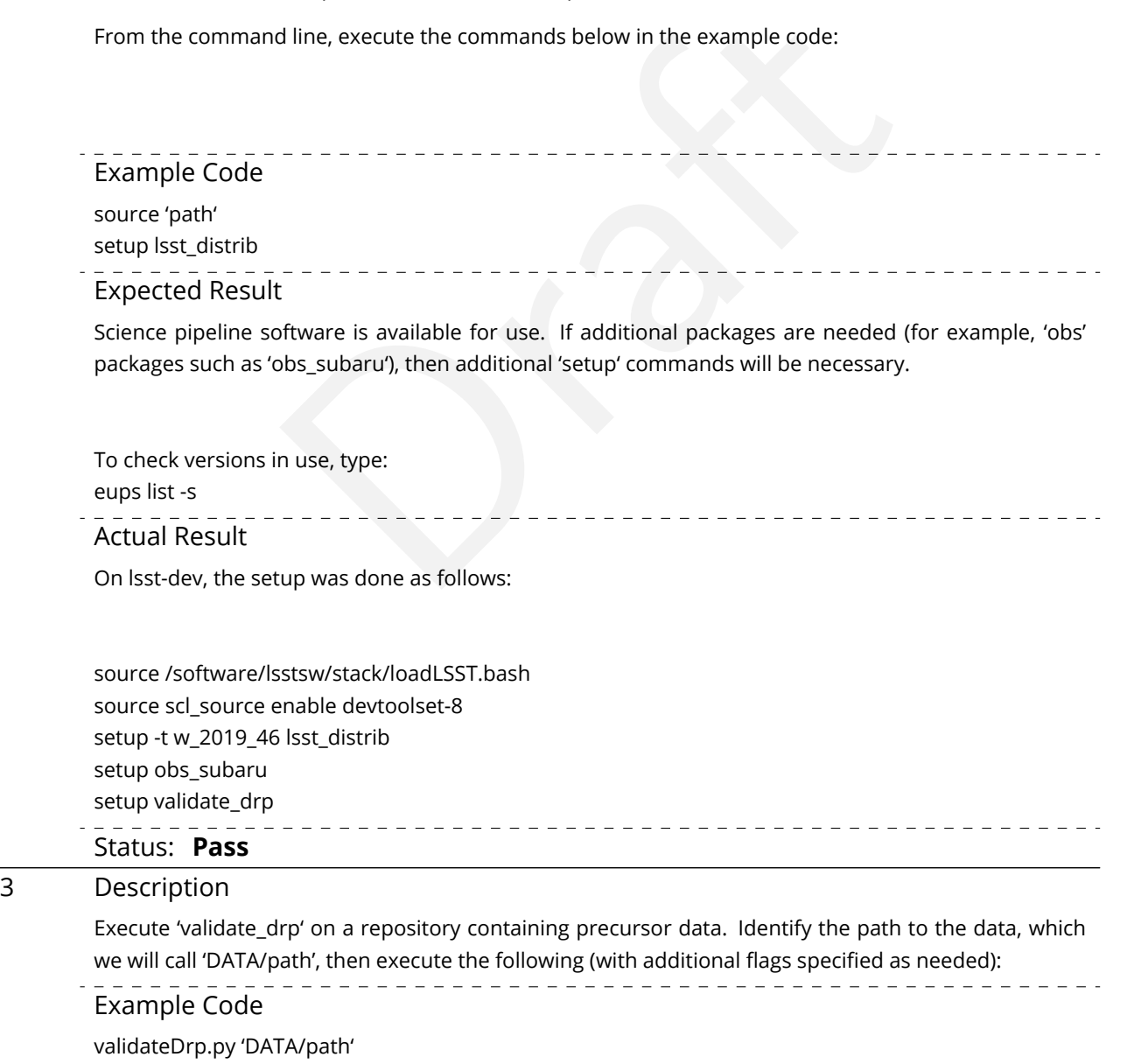

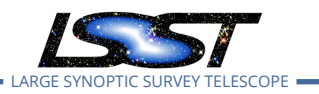

# Expected Result

JSON files (and associated figures) containing the Measurements and any associated "extras."

Actual Result

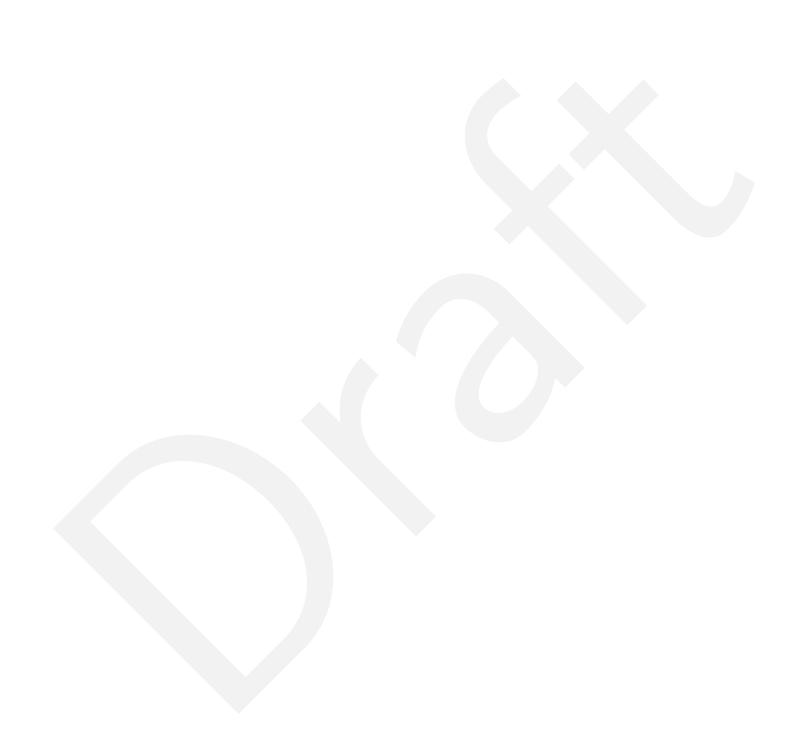

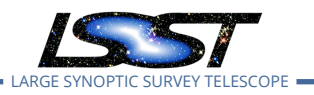

LVV-P65 Fall 2019 Pipelines Release Acceptance Test Campaign Test Plan and Report **DMTR-201 Latest Rev** 

#!/bin/bash -l

#SBATCH -p normal #SBATCH -N 1 #SBATCH –ntasks-per-node=1 #SBATCH -t 18:00:00 #SBATCH -J v9697 #SBATCH –output=/project/jcarlin/verify/RC2\_v3/validateDrp/logs/rc2-9697-%j.log #SBATCH –error=/project/jcarlin/verify/RC2\_v3/validateDrp/logs/rc2-9697-%j.log

srun validateDrp.py /datasets/hsc/repo/rerun/RC/w\_2019\_46/DM-22223 –configFile 'cfg9697\_all.yaml' –outputPrefix='tract9697'

…where the configuration file (cfg9697\_all.yaml) contained something like this:

# Configuration information for validate\_drp to

**2020-03-02**

(submitted via 'sbatch SCRIPTNAME'):

# build the list of data IDs to analyze

tracts: [9697]

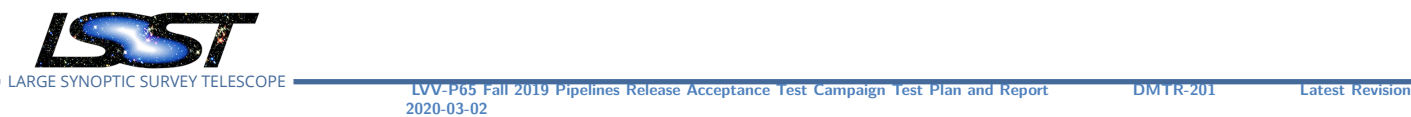

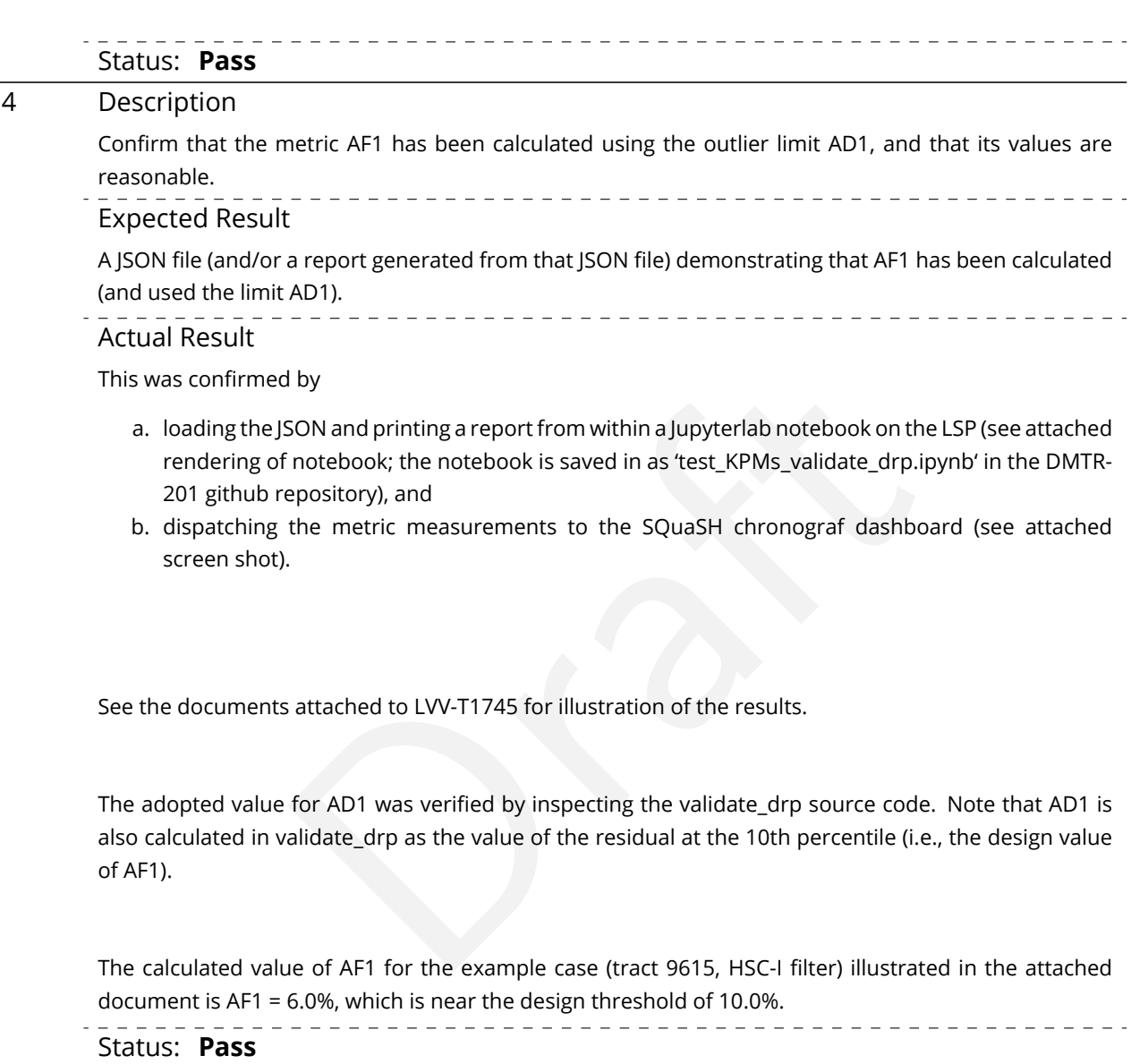

# **5.1.3.10 Test Case LVV-T1747 - Verify calculation of relative astrometric measurement error on 5 arcminute scales**

Open *[LVV-T1747](https://jira.lsstcorp.org/secure/Tests.jspa#/testCase/LVV-T1747)* test case in Jira.

Verify that the DM system has provided the code to calculate the relative astrometric measurement error on 5 arcminute scales, and assess whether it meets the requirement that it

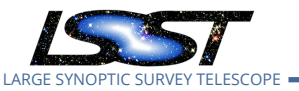

shall be less than **AM1 = 10 milliarcseconds.**

### **Preconditions** :

Execution status: **Pass**

Final comment:

Tests executed on lsst-dev, using Release v19.0.0.

Detailed steps results:

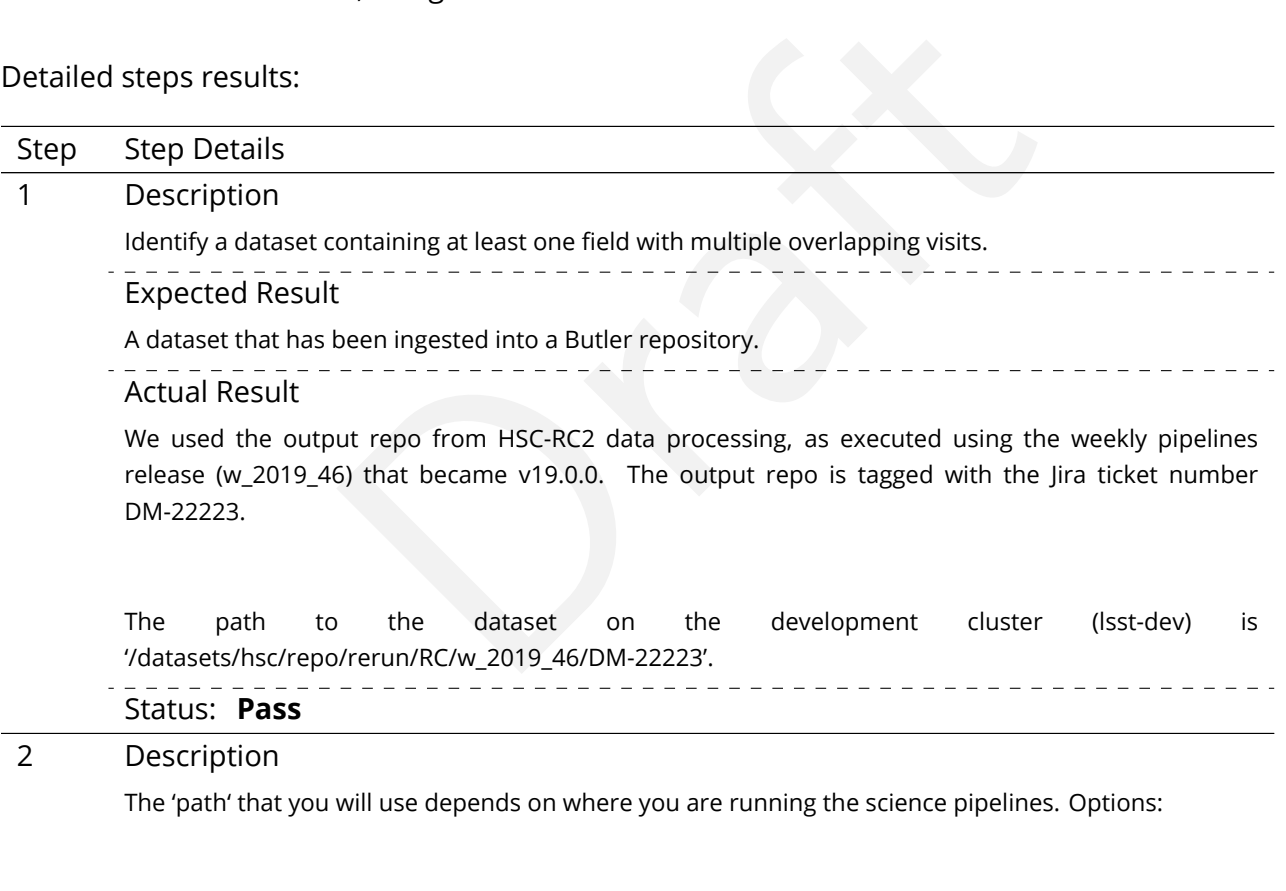

- local (newinstall.sh based install):[path\_to\_installation]/loadLSST.bash
- development cluster ("lsst-dev"): /software/lsstsw/stack/loadLSST.bash
- LSP Notebook aspect (from a terminal): /opt/lsst/software/stack/loadLSST.bash

From the command line, execute the commands below in the example code:

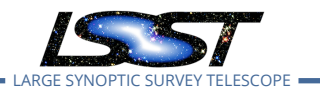

### Example Code

source 'path'

setup lsst\_distrib

Expected Result

Science pipeline software is available for use. If additional packages are needed (for example, 'obs' packages such as 'obs\_subaru'), then additional 'setup' commands will be necessary.

To check versions in use, type: eups list -s

Actual Result

### Status: **Not Executed**

3 Description

ecuted<br>
Irp' on a repository containing precursor data. Identify the path to the<br>
Arky then execute the following (with additional flags specified as net<br>
TA/path'<br>
Tally and the measurements and any associated "exercised Execute 'validate\_drp' on a repository containing precursor data. Identify the path to the data, which we will call 'DATA/path', then execute the following (with additional flags specified as needed):

Example Code

validateDrp.py 'DATA/path'

- Expected Result
- JSON files (and associated figures) containing the Measurements and any associated "extras."
- Actual Result

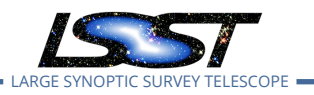

LARGE SYNOPTIC SURVEY TELESCOPE **LVV-P65 Fall 2019 Pipelines Release Acceptance Test Campaign Test Plan and Report DMTR-201 Latest Revision**

#!/bin/bash -l

#SBATCH -p normal #SBATCH -N 1 #SBATCH –ntasks-per-node=1 #SBATCH -t 18:00:00 #SBATCH -J v9697 #SBATCH –output=/project/jcarlin/verify/RC2\_v3/validateDrp/logs/rc2-9697-%j.log #SBATCH –error=/project/jcarlin/verify/RC2\_v3/validateDrp/logs/rc2-9697-%j.log

srun validateDrp.py /datasets/hsc/repo/rerun/RC/w\_2019\_46/DM-22223 –configFile 'cfg9697\_all.yaml' –outputPrefix='tract9697'

…where the configuration file (cfg9697\_all.yaml) contained something like this:

# Configuration information for validate\_drp to

**2020-03-02**

(submitted via 'sbatch SCRIPTNAME'):

# build the list of data IDs to analyze

tracts: [9697]

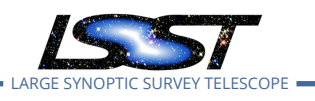

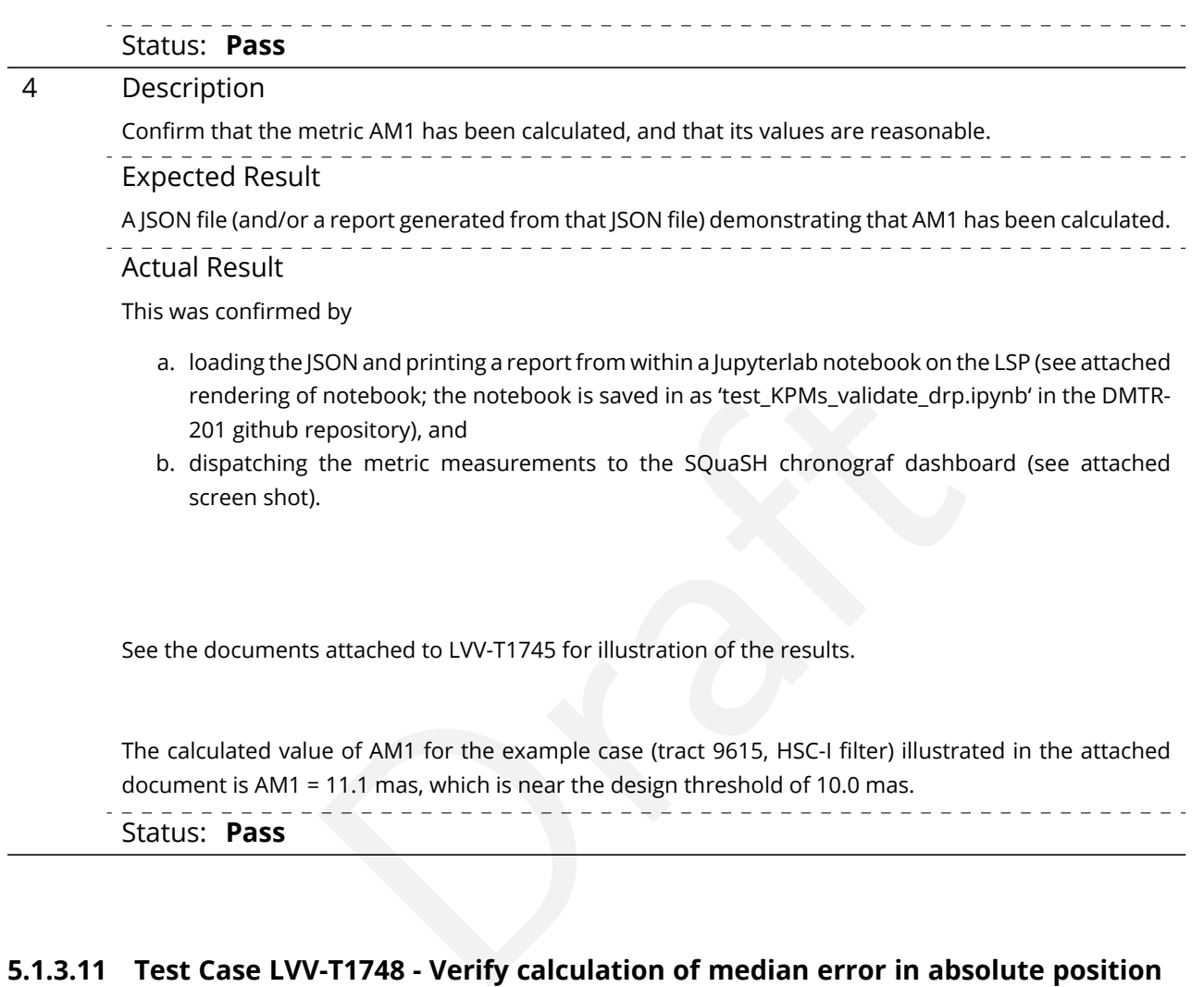

# **5.1.3.11 Test Case LVV-T1748 - Verify calculation of median error in absolute position for RA, Dec axes**

Open *[LVV-T1748](https://jira.lsstcorp.org/secure/Tests.jspa#/testCase/LVV-T1748)* test case in Jira.

Verify that the DM system has provided the code to calculate the median error in absolute position for each axis, RA and DEC, and assess whether it meets the requirement that it shall be less than **AA1 = 50 milliarcseconds** .

### **Preconditions** :

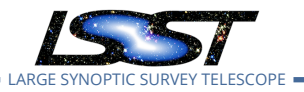

Final comment:

Tests executed on lsst-dev, using Release v19.0.0.

# Detailed steps results:

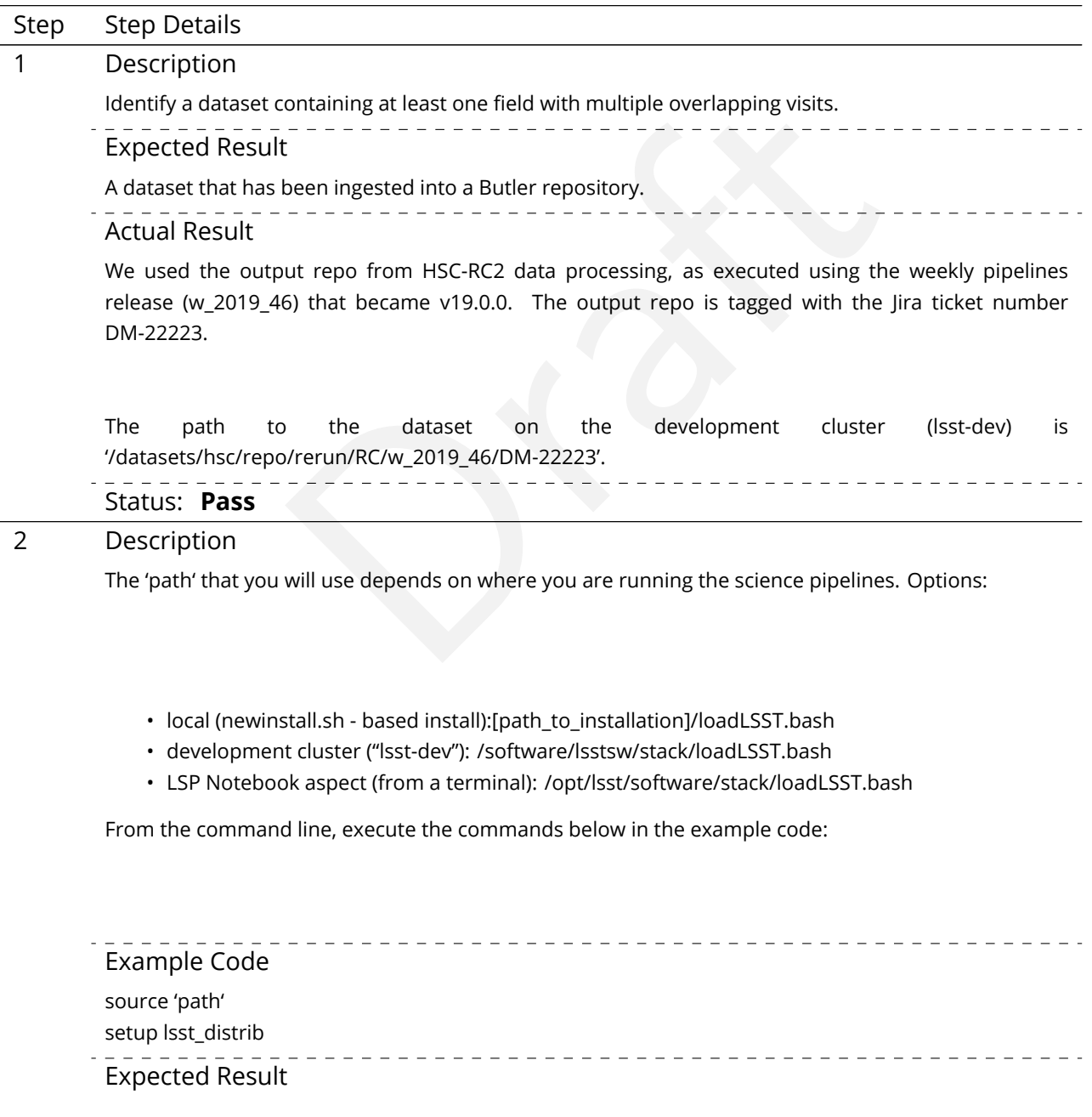

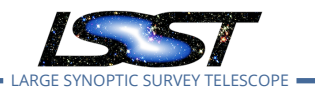

Science pipeline software is available for use. If additional packages are needed (for example, 'obs' packages such as 'obs\_subaru'), then additional 'setup' commands will be necessary.

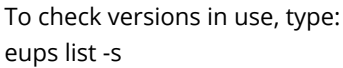

Actual Result

On lsst-dev, the setup was done as follows:

source /software/lsstsw/stack/loadLSST.bash source scl\_source enable devtoolset-8 setup -t w\_2019\_46 lsst\_distrib setup obs\_subaru setup validate\_drp

#### Status: **Pass**

#### 3 Description

Ststw/stack/loadLSST.bash<br>
Sisst\_distrib<br>
Draft distributions are distributed by the path to the path of the path<br>
Draft distribution of the path of the path of the path of the path<br>
Draft distributions are also as the pat Execute 'validate\_drp' on a repository containing precursor data. Identify the path to the data, which we will call 'DATA/path', then execute the following (with additional flags specified as needed):

Example Code

validateDrp.py 'DATA/path'

Expected Result

JSON files (and associated figures) containing the Measurements and any associated "extras."

Actual Result

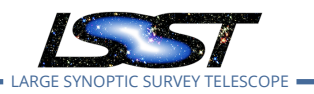

LARGE SYNOPTIC SURVEY TELESCOPE **LVV-P65 Fall 2019 Pipelines Release Acceptance Test Campaign Test Plan and Report DMTR-201 Latest Revision**

#!/bin/bash -l

#SBATCH -p normal #SBATCH -N 1 #SBATCH –ntasks-per-node=1 #SBATCH -t 18:00:00 #SBATCH -J v9697 #SBATCH –output=/project/jcarlin/verify/RC2\_v3/validateDrp/logs/rc2-9697-%j.log #SBATCH –error=/project/jcarlin/verify/RC2\_v3/validateDrp/logs/rc2-9697-%j.log

srun validateDrp.py /datasets/hsc/repo/rerun/RC/w\_2019\_46/DM-22223 –configFile 'cfg9697\_all.yaml' –outputPrefix='tract9697'

…where the configuration file (cfg9697\_all.yaml) contained something like this:

# Configuration information for validate\_drp to

**2020-03-02**

(submitted via 'sbatch SCRIPTNAME'):

# build the list of data IDs to analyze

tracts: [9697]

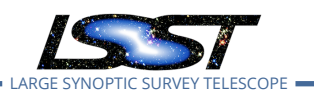

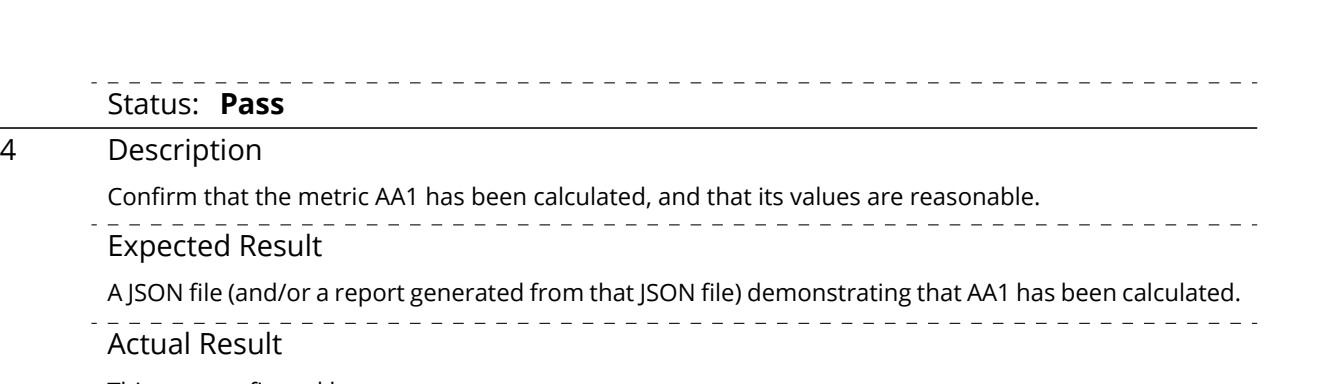

**LVV-P65 Fall 2019 Pipelines Release Acceptance Test Campaign Test Plan and Report <b>DMTR-201 Latest Revision** 

This was confirmed by

**2020-03-02**

- a. loading the JSON and printing a report from within a Jupyterlab notebook on the LSP (see attached rendering of notebook; the notebook is saved in as 'test\_KPMs\_validate\_drp.ipynb' in the DMTR-201 github repository), and
- b. dispatching the metric measurements to the SQuaSH chronograf dashboard (see attached screen shot).

See the documents attached to LVV-T1745 for illustration of the results.

Solvania printing are portriority within a jupy errab hotebook of the ES<br>
inotebook; the notebook is saved in as 'test\_KPMs\_validate\_drp.ipyn<br>
epository), and<br>
the metric measurements to the SQuaSH chronograf dashboard<br>
.<br> The calculated value of AA1 for the example case (tract 9615, HSC-I filter) illustrated in the attached document is AA1 = 11.2 mas, which is well below the design threshold of 50.0 mas. Status: **Pass**

# **5.1.3.12 Test Case LVV-T1749 - Verify calculation of fraction of relative astrometric measurement error on 20 arcminute scales exceeding outlier limit**

Open *[LVV-T1749](https://jira.lsstcorp.org/secure/Tests.jspa#/testCase/LVV-T1749)* test case in Jira.

Verify that the DM system has provided the code to calculate the maximum fraction of relative astrometric measurements on 20 arcminute scales that exceed the 20 arcminute outlier limit **AD2 = 20 milliarcseconds**, and assess whether it meets the requirement that it shall be less than **AF2 = 10 percent.**

### **Preconditions** :

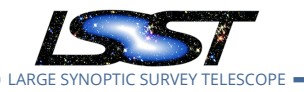

Final comment:

Tests executed on lsst-dev, using Release v19.0.0.

# Detailed steps results:

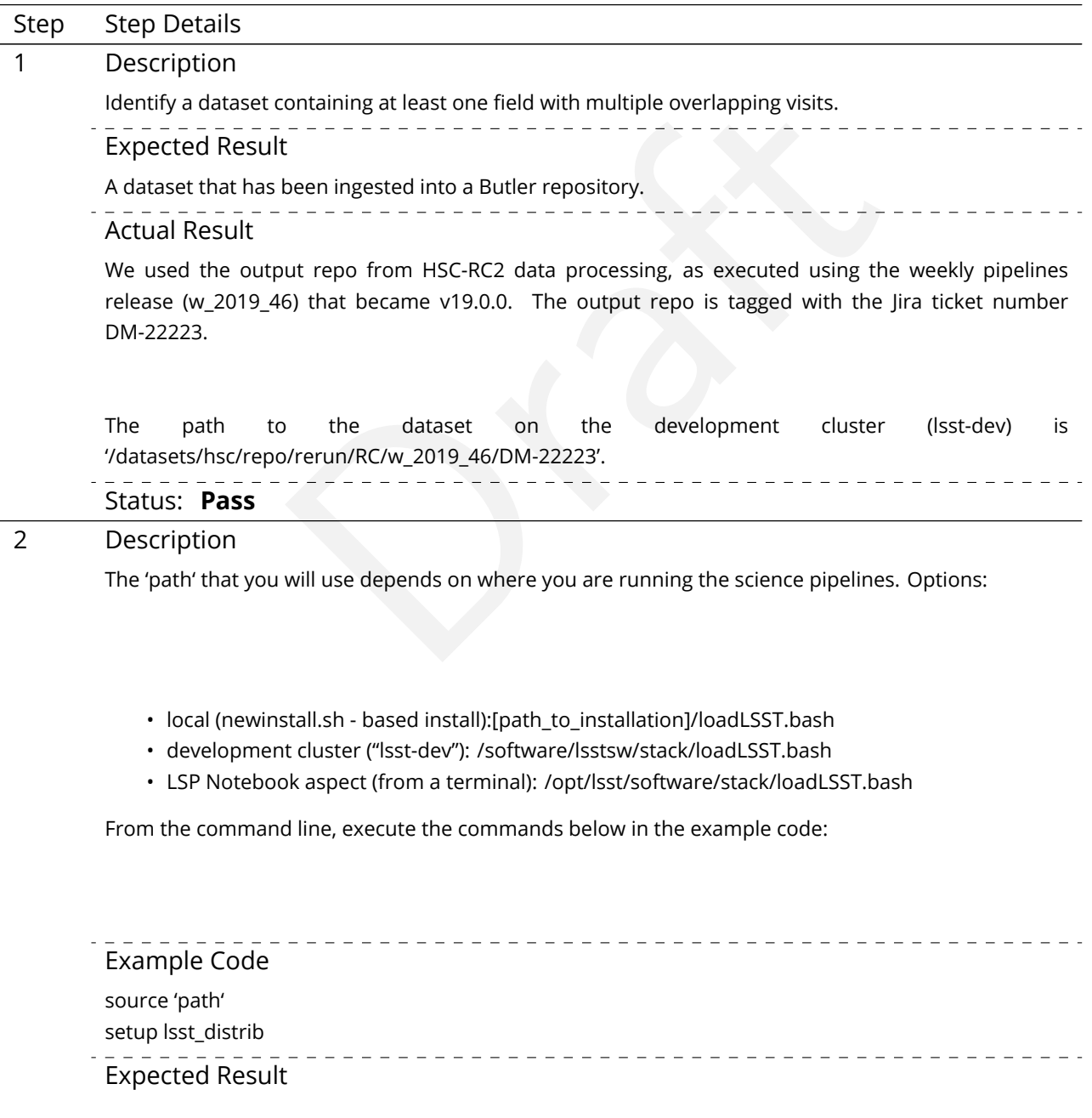

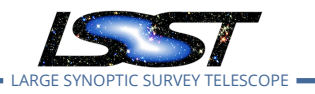

Science pipeline software is available for use. If additional packages are needed (for example, 'obs' packages such as 'obs\_subaru'), then additional 'setup' commands will be necessary.

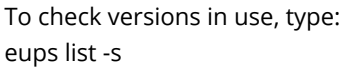

Actual Result

On lsst-dev, the setup was done as follows:

source /software/lsstsw/stack/loadLSST.bash source scl\_source enable devtoolset-8 setup -t w\_2019\_46 lsst\_distrib setup obs\_subaru setup validate\_drp

#### Status: **Pass**

#### 3 Description

Ststw/stack/loadLSST.bash<br>
Sisst\_distrib<br>
Draft distributions are distributed by the path to the path of the path<br>
Draft distribution of the path of the path of the path of the path<br>
Draft distributions are also as the pat Execute 'validate\_drp' on a repository containing precursor data. Identify the path to the data, which we will call 'DATA/path', then execute the following (with additional flags specified as needed):

Example Code

validateDrp.py 'DATA/path'

 $=$   $=$ Expected Result

JSON files (and associated figures) containing the Measurements and any associated "extras."

Actual Result

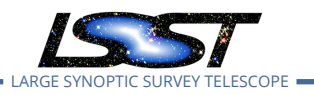

LARGE SYNOPTIC SURVEY TELESCOPE **LVV-P65 Fall 2019 Pipelines Release Acceptance Test Campaign Test Plan and Report DMTR-201 Latest Revision**

#!/bin/bash -l

#SBATCH -p normal #SBATCH -N 1 #SBATCH –ntasks-per-node=1 #SBATCH -t 18:00:00 #SBATCH -J v9697 #SBATCH –output=/project/jcarlin/verify/RC2\_v3/validateDrp/logs/rc2-9697-%j.log #SBATCH –error=/project/jcarlin/verify/RC2\_v3/validateDrp/logs/rc2-9697-%j.log

srun validateDrp.py /datasets/hsc/repo/rerun/RC/w\_2019\_46/DM-22223 –configFile 'cfg9697\_all.yaml' –outputPrefix='tract9697'

…where the configuration file (cfg9697\_all.yaml) contained something like this:

# Configuration information for validate\_drp to

**2020-03-02**

(submitted via 'sbatch SCRIPTNAME'):

# build the list of data IDs to analyze

tracts: [9697]

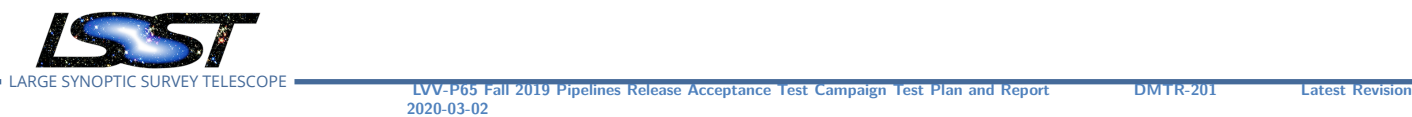

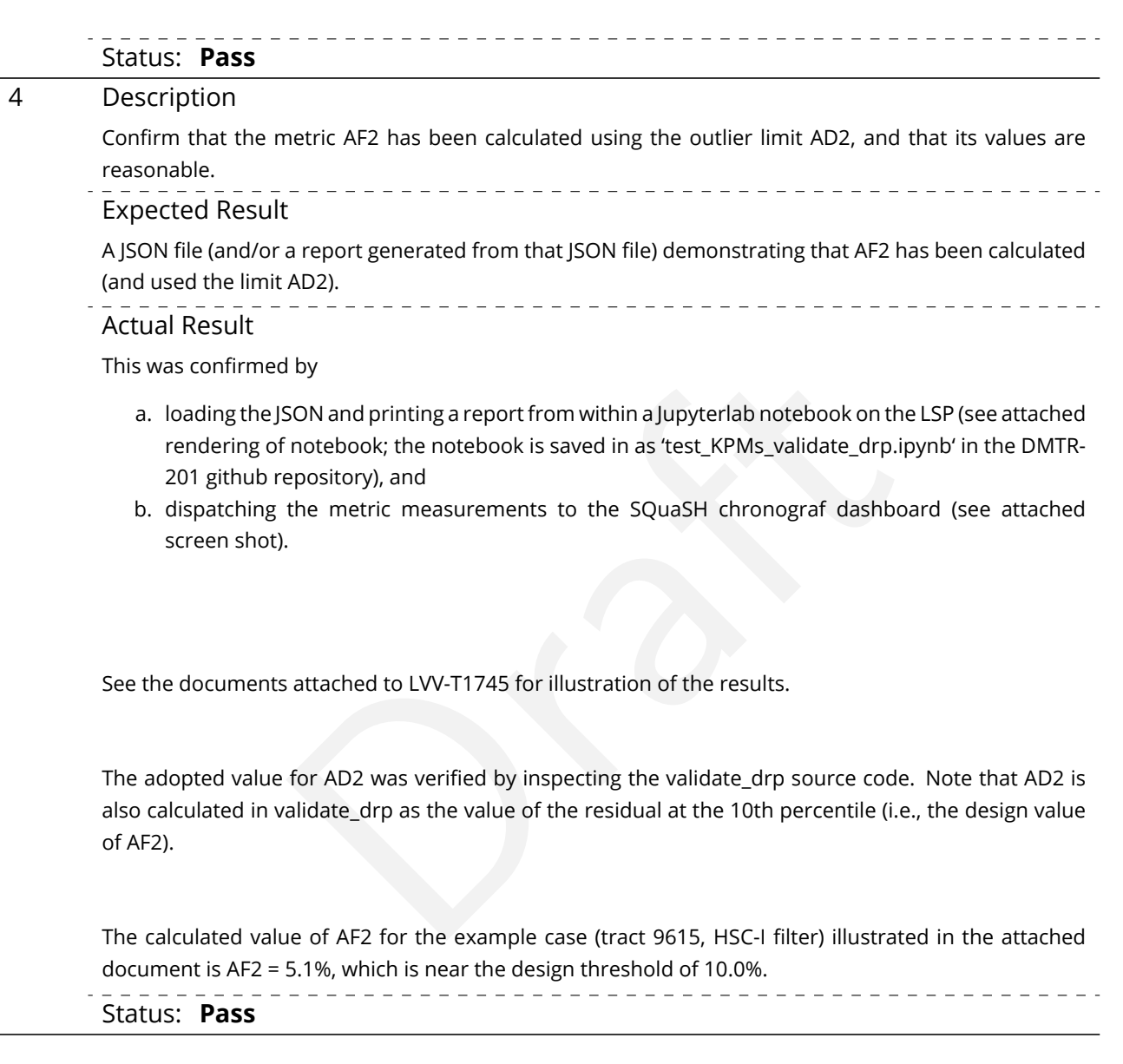

# **5.1.3.13 Test Case LVV-T1750 - Verify calculation of separations relative to r-band exceeding color difference outlier limit**

Open *[LVV-T1750](https://jira.lsstcorp.org/secure/Tests.jspa#/testCase/LVV-T1750)* test case in Jira.

Verify that the DM system has provided the code to calculate the separations measured relative to the r-band that exceed the color difference outlier limit **AB2 = 20 milliarcseconds**, and

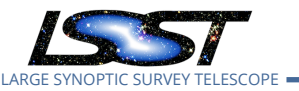

assess whether it meets the requirement that it shall be less than **ABF1 = 10 percent.**

### **Preconditions** :

Execution status: **Pass**

Final comment:

Tests executed on lsst-dev, using Release v19.0.0.

Detailed steps results:

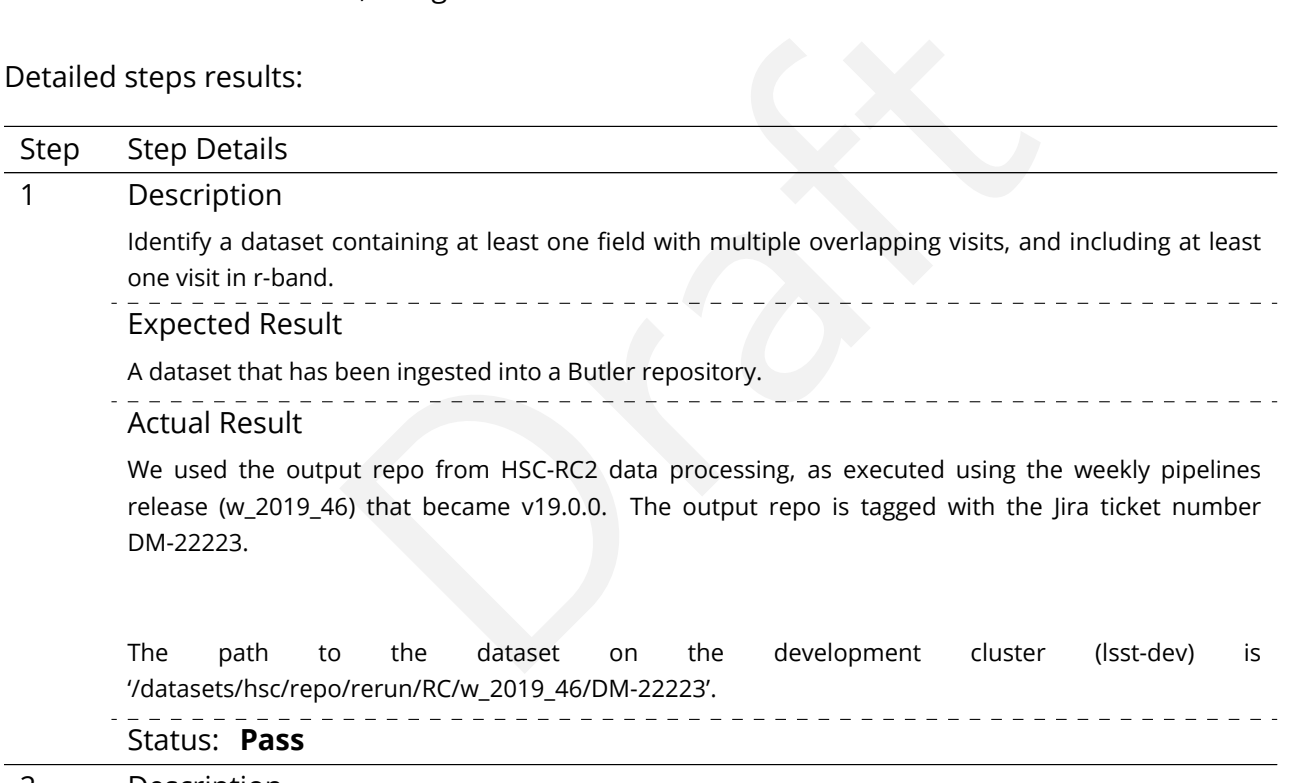

2 Description

The 'path' that you will use depends on where you are running the science pipelines. Options:

- local (newinstall.sh based install):[path\_to\_installation]/loadLSST.bash
- development cluster ("lsst-dev"): /software/lsstsw/stack/loadLSST.bash
- LSP Notebook aspect (from a terminal): /opt/lsst/software/stack/loadLSST.bash

From the command line, execute the commands below in the example code:

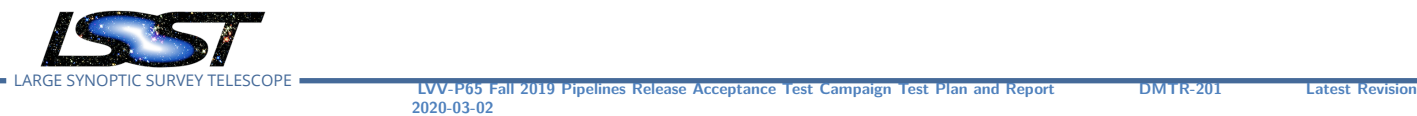

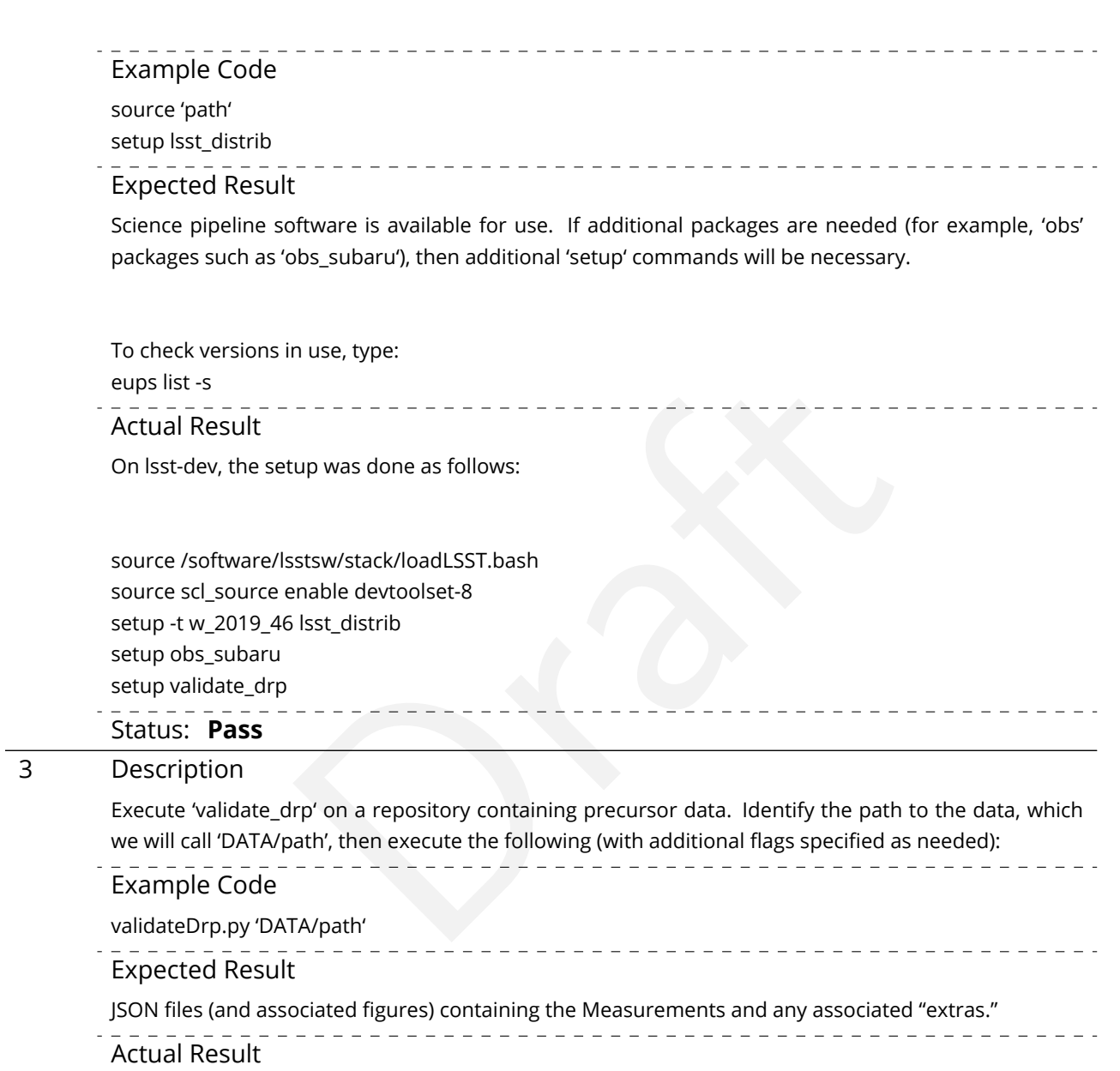

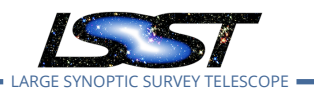

LVV-P65 Fall 2019 Pipelines Release Acceptance Test Campaign Test Plan and Report **DMTR-201 Latest Rev** 

#!/bin/bash -l

#SBATCH -p normal #SBATCH -N 1 #SBATCH –ntasks-per-node=1 #SBATCH -t 18:00:00 #SBATCH -J v9697 #SBATCH –output=/project/jcarlin/verify/RC2\_v3/validateDrp/logs/rc2-9697-%j.log #SBATCH –error=/project/jcarlin/verify/RC2\_v3/validateDrp/logs/rc2-9697-%j.log

srun validateDrp.py /datasets/hsc/repo/rerun/RC/w\_2019\_46/DM-22223 –configFile 'cfg9697\_all.yaml' –outputPrefix='tract9697'

…where the configuration file (cfg9697\_all.yaml) contained something like this:

# Configuration information for validate\_drp to

**2020-03-02**

(submitted via 'sbatch SCRIPTNAME'):

# build the list of data IDs to analyze

tracts: [9697]

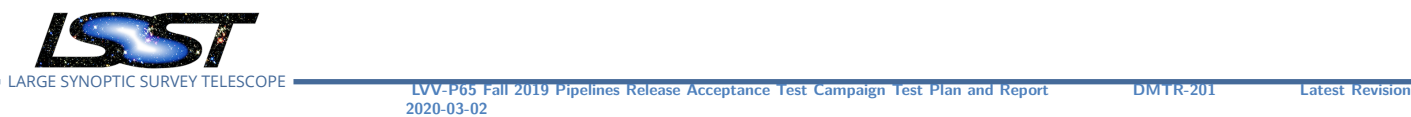

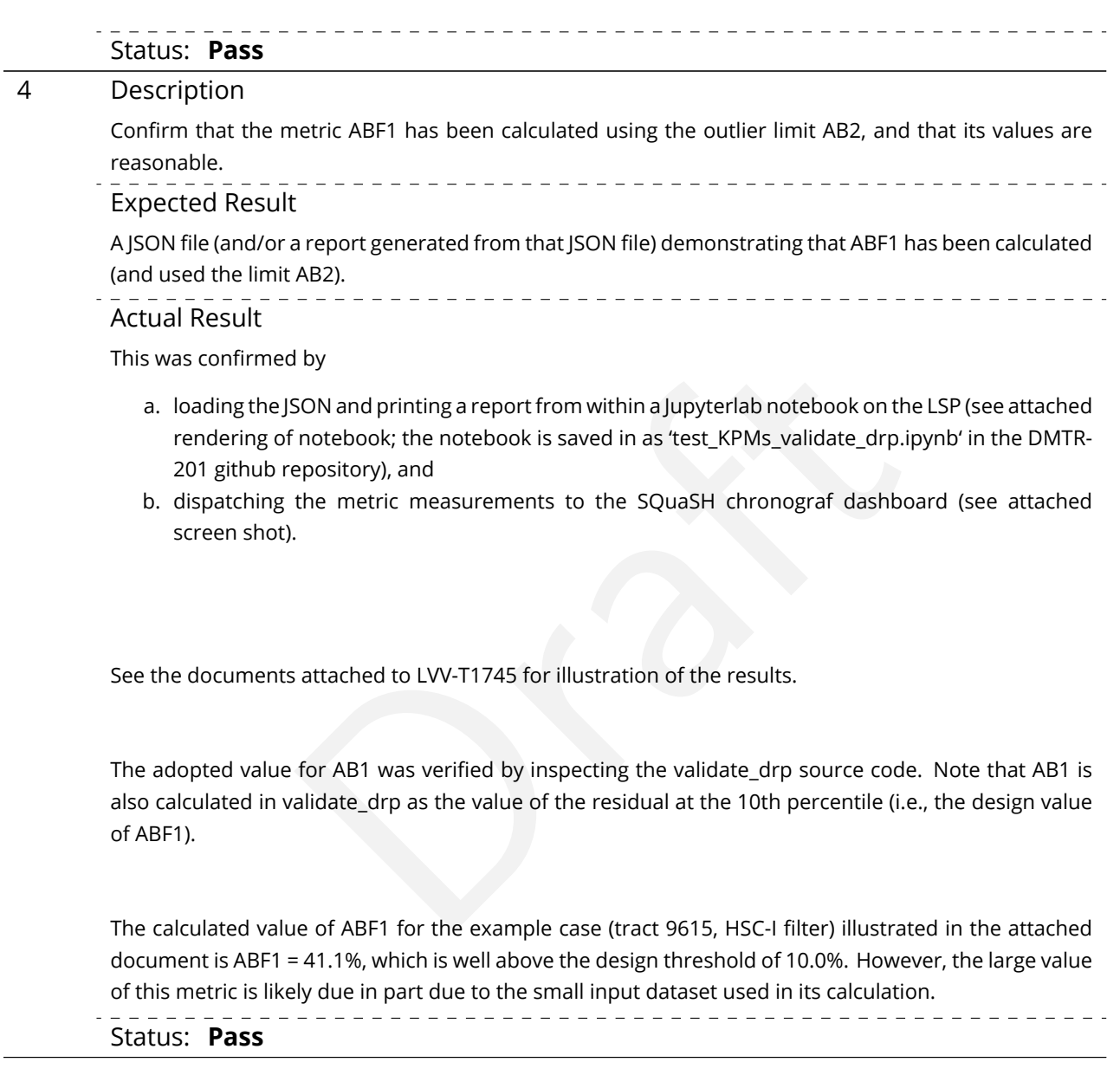

# **5.1.3.14 Test Case LVV-T1751 - Verify calculation of median relative astrometric measurement error on 200 arcminute scales**

Open *[LVV-T1751](https://jira.lsstcorp.org/secure/Tests.jspa#/testCase/LVV-T1751)* test case in Jira.

Verify that the DM system has provided the code to calculate the median relative astrometric

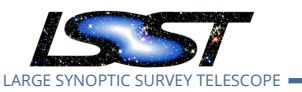

measurement error on 200 arcminute scales and assess whether it meets the requirement that it shall be no more than AM3 = 15 milliarcseconds.

### **Preconditions** :

Execution status: **Pass**

Final comment:

Tests executed on lsst-dev, using Release v19.0.0.

Detailed steps results:

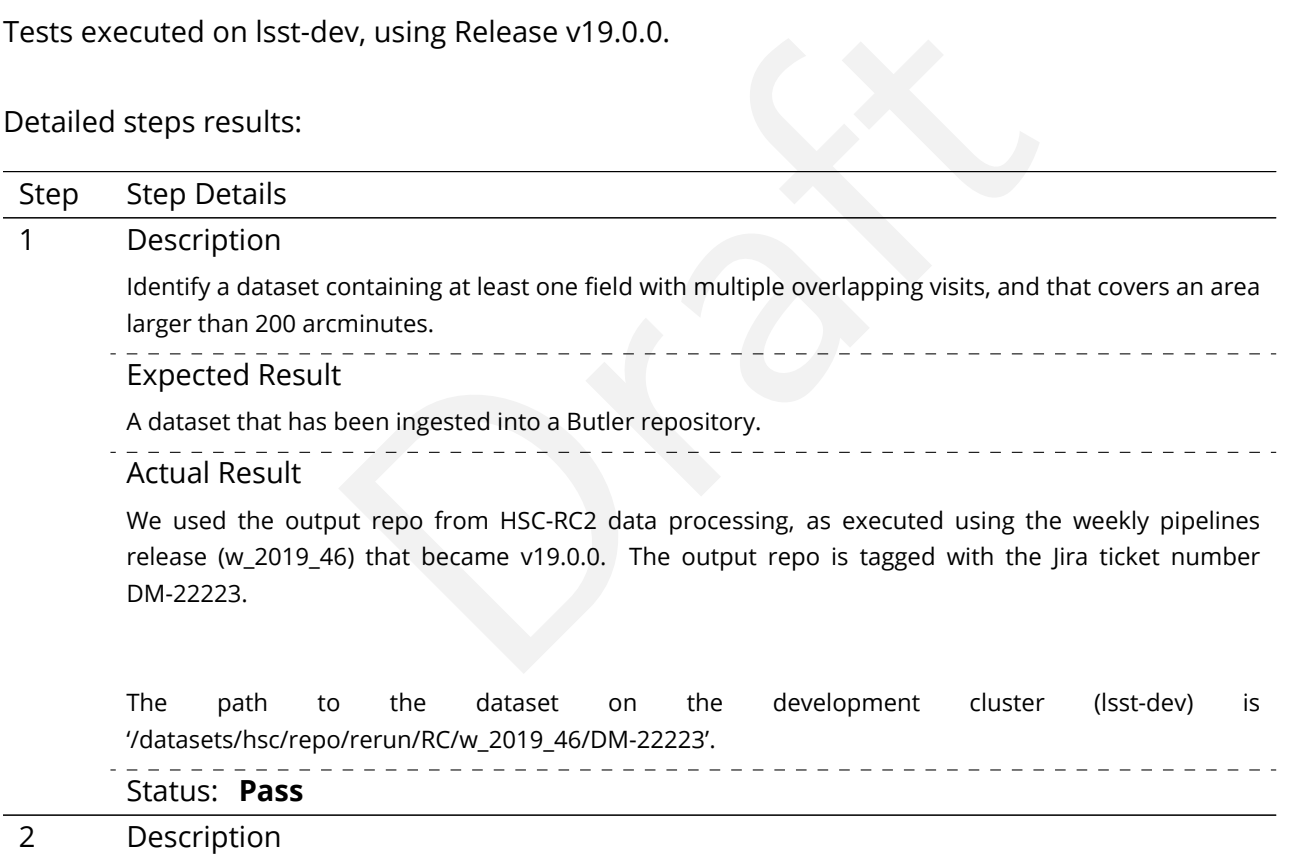

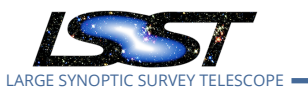

**LVV-P65 Fall 2019 Pipelines Release Acceptance Test Campaign Test Plan and Report <b>DMTR-201 Latest Rev 2020-03-02**

The 'path' that you will use depends on where you are running the science pipelines. Options:

- local (newinstall.sh based install):[path\_to\_installation]/loadLSST.bash
- development cluster ("lsst-dev"): /software/lsstsw/stack/loadLSST.bash
- LSP Notebook aspect (from a terminal): /opt/lsst/software/stack/loadLSST.bash

From the command line, execute the commands below in the example code:

Example Code

source 'path'

- setup lsst\_distrib
- Expected Result

Proposed and Security Commands will be necessary.<br>
The state of tware is available for use. If additional packages are needed (for bbs\_subaru'), then additional 'setup' commands will be necessary.<br>
The state of the state o Science pipeline software is available for use. If additional packages are needed (for example, 'obs' packages such as 'obs\_subaru'), then additional 'setup' commands will be necessary.

To check versions in use, type: eups list -s

Actual Result

On lsst-dev, the setup was done as follows:

source /software/lsstsw/stack/loadLSST.bash source scl\_source enable devtoolset-8 setup -t w\_2019\_46 lsst\_distrib setup obs\_subaru setup validate\_drp

### Status: **Pass**

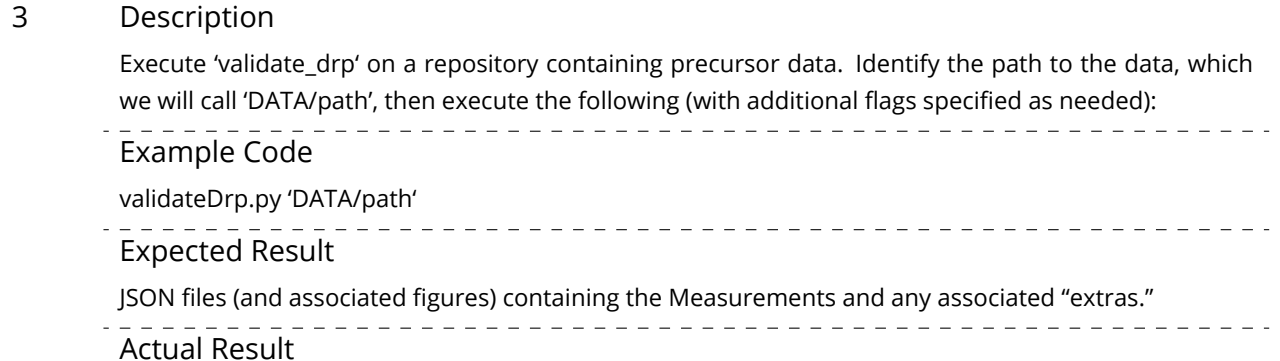

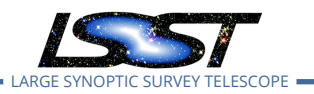

LARGE SYNOPTIC SURVEY TELESCOPE **LVV-P65 Fall 2019 Pipelines Release Acceptance Test Campaign Test Plan and Report DMTR-201 Latest Revision**

#!/bin/bash -l

#SBATCH -p normal #SBATCH -N 1 #SBATCH –ntasks-per-node=1 #SBATCH -t 18:00:00 #SBATCH -J v9697 #SBATCH –output=/project/jcarlin/verify/RC2\_v3/validateDrp/logs/rc2-9697-%j.log #SBATCH –error=/project/jcarlin/verify/RC2\_v3/validateDrp/logs/rc2-9697-%j.log

srun validateDrp.py /datasets/hsc/repo/rerun/RC/w\_2019\_46/DM-22223 –configFile 'cfg9697\_all.yaml' –outputPrefix='tract9697'

…where the configuration file (cfg9697\_all.yaml) contained something like this:

# Configuration information for validate\_drp to

**2020-03-02**

(submitted via 'sbatch SCRIPTNAME'):

# build the list of data IDs to analyze

tracts: [9697]

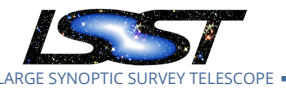

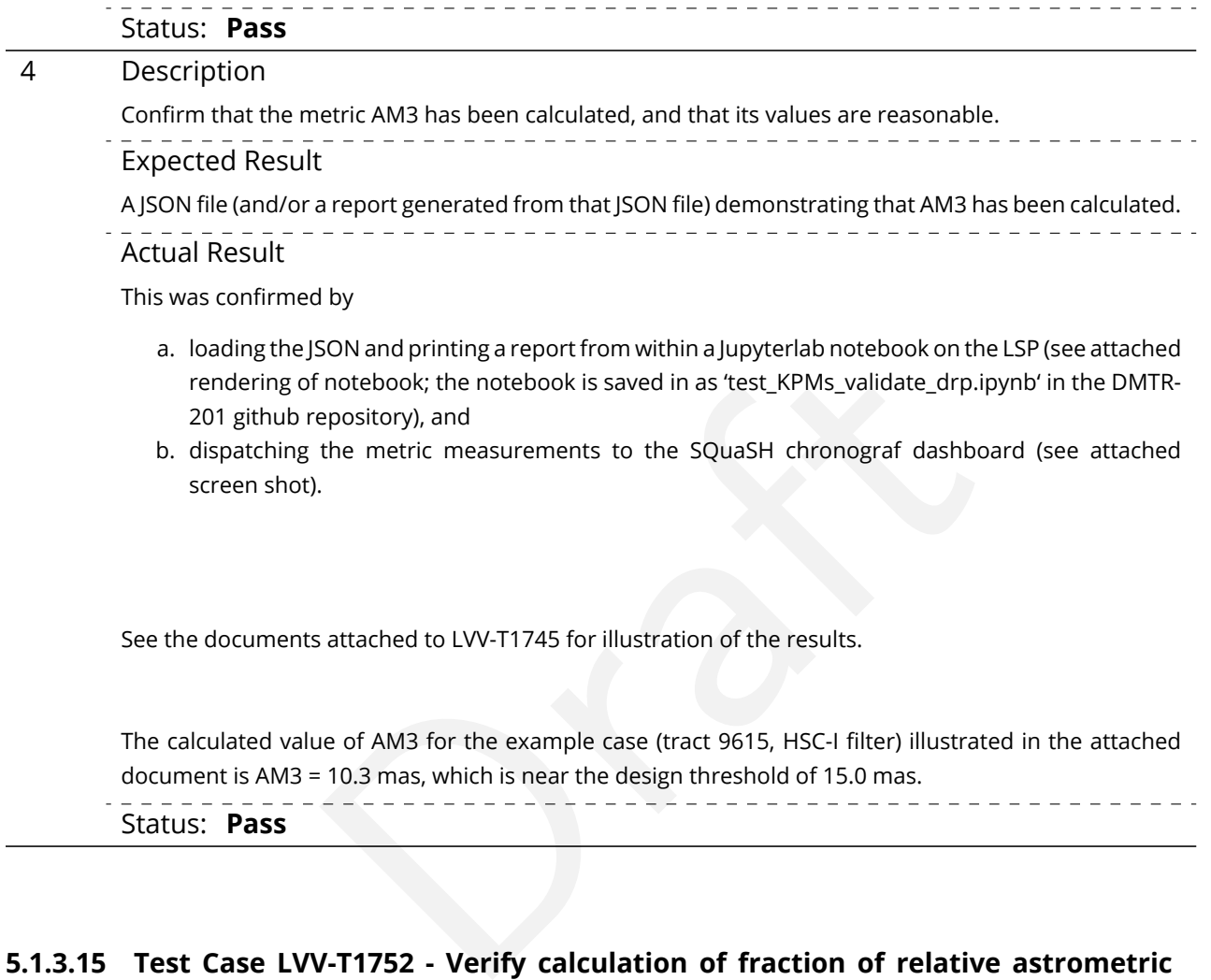

# **5.1.3.15 Test Case LVV-T1752 - Verify calculation of fraction of relative astrometric measurement error on 200 arcminute scales exceeding outlier limit**

Open *[LVV-T1752](https://jira.lsstcorp.org/secure/Tests.jspa#/testCase/LVV-T1752)* test case in Jira.

Verify that the DM system has provided the code to calculate the maximum fraction of relative astrometric measurements on 200 arcminute scales that exceed the 200 arcminute outlier limit **AD3 = 30 milliarcseconds**, and assess whether it meets the requirement that it shall be less than **AF3 = 10 percent.**

### **Preconditions** :

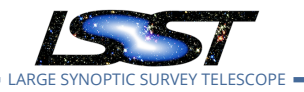

### Execution status: **Pass**

### Final comment:

Tests executed on lsst-dev, using Release v19.0.0.

## Detailed steps results:

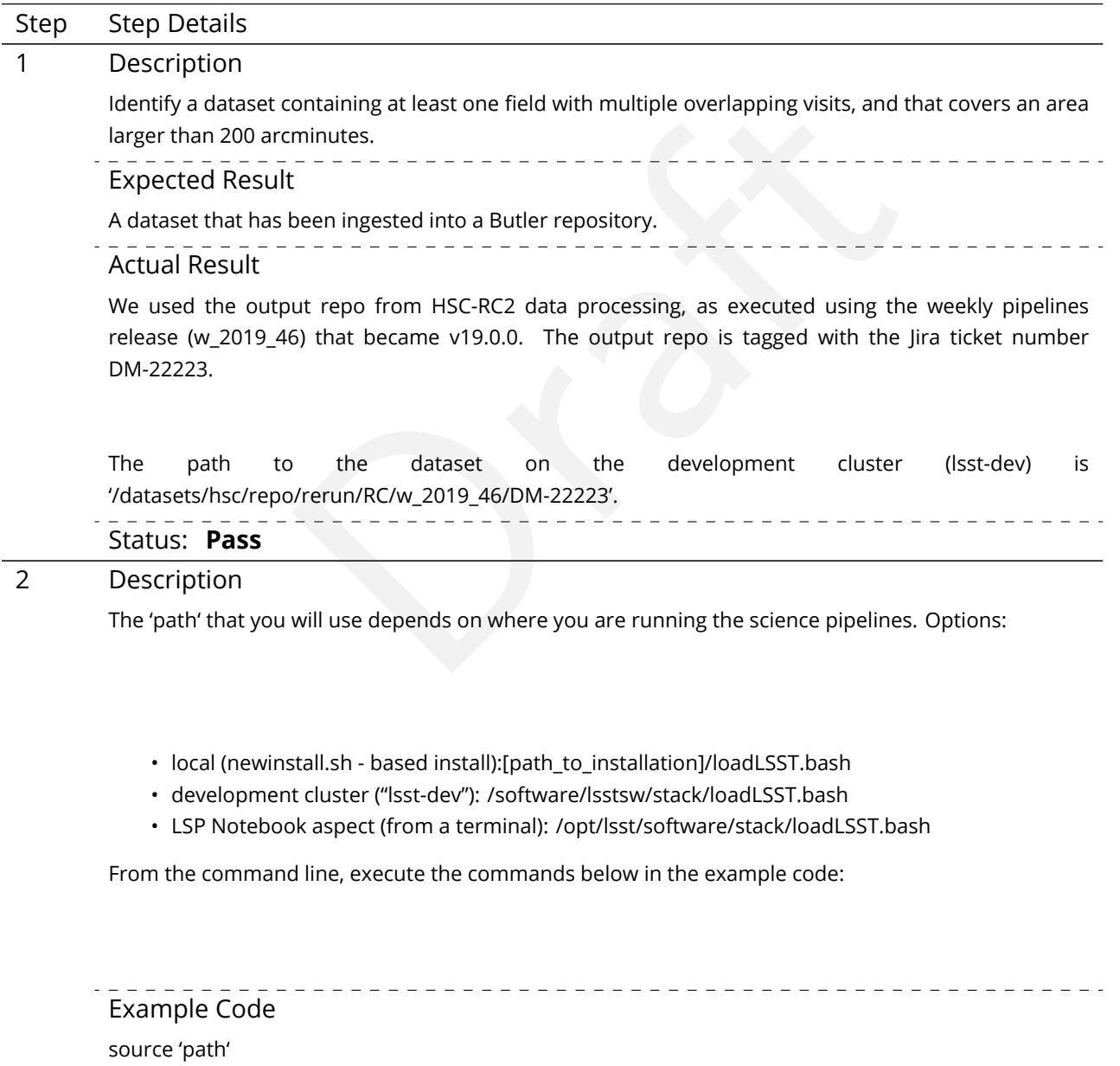

setup lsst\_distrib

Expected Result

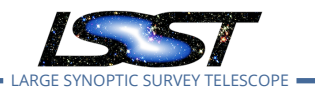

Science pipeline software is available for use. If additional packages are needed (for example, 'obs' packages such as 'obs\_subaru'), then additional 'setup' commands will be necessary.

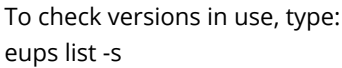

Actual Result

On lsst-dev, the setup was done as follows:

source /software/lsstsw/stack/loadLSST.bash source scl\_source enable devtoolset-8 setup -t w\_2019\_46 lsst\_distrib setup obs\_subaru setup validate\_drp

#### Status: **Pass**

#### 3 Description

Ststw/stack/loadLSST.bash<br>
Sisst\_distrib<br>
Draft distributions are distributed by the path to the path of the path<br>
Draft distribution of the path of the path of the path of the path<br>
Draft distributions are also as the pat Execute 'validate\_drp' on a repository containing precursor data. Identify the path to the data, which we will call 'DATA/path', then execute the following (with additional flags specified as needed):

Example Code

validateDrp.py 'DATA/path'

Expected Result

JSON files (and associated figures) containing the Measurements and any associated "extras."

Actual Result

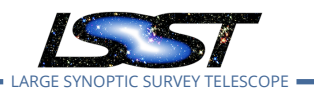

LVV-P65 Fall 2019 Pipelines Release Acceptance Test Campaign Test Plan and Report **DMTR-201 Latest Rev** 

#!/bin/bash -l

#SBATCH -p normal #SBATCH -N 1 #SBATCH –ntasks-per-node=1 #SBATCH -t 18:00:00 #SBATCH -J v9697 #SBATCH –output=/project/jcarlin/verify/RC2\_v3/validateDrp/logs/rc2-9697-%j.log #SBATCH –error=/project/jcarlin/verify/RC2\_v3/validateDrp/logs/rc2-9697-%j.log

srun validateDrp.py /datasets/hsc/repo/rerun/RC/w\_2019\_46/DM-22223 –configFile 'cfg9697\_all.yaml' –outputPrefix='tract9697'

…where the configuration file (cfg9697\_all.yaml) contained something like this:

# Configuration information for validate\_drp to

**2020-03-02**

(submitted via 'sbatch SCRIPTNAME'):

# build the list of data IDs to analyze

tracts: [9697]

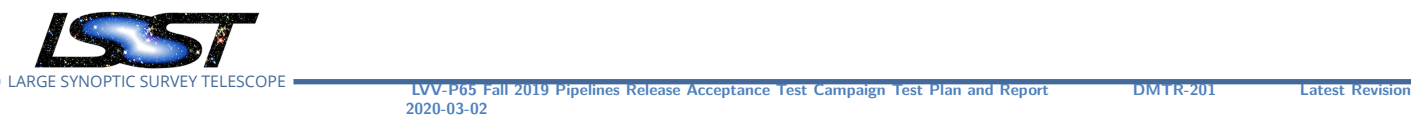

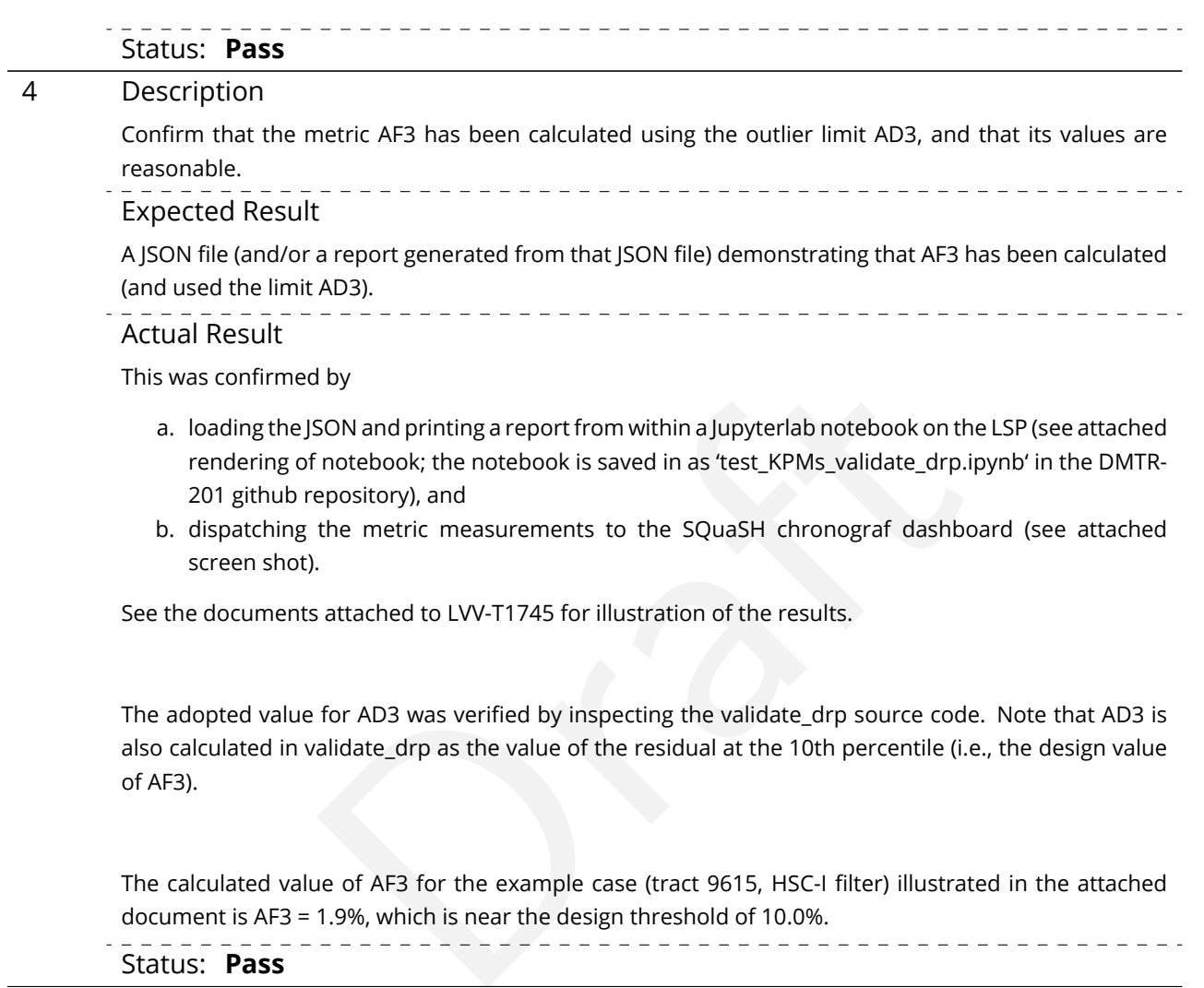

# **5.1.3.16 Test Case LVV-T1753 - Verify calculation of RMS difference of separations relative to r-band**

Open *[LVV-T1753](https://jira.lsstcorp.org/secure/Tests.jspa#/testCase/LVV-T1753)* test case in Jira.

Verify that the DM system has provided the code to calculate the separations measured relative to the r-band, and assess whether it meets the requirement that it shall be less than **AB1 = 10 milliarcseconds.**

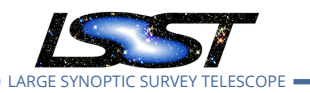

### **Preconditions** :

Execution status: **Pass**

Final comment:

Tests executed on lsst-dev, using Release v19.0.0.

#### Detailed steps results:

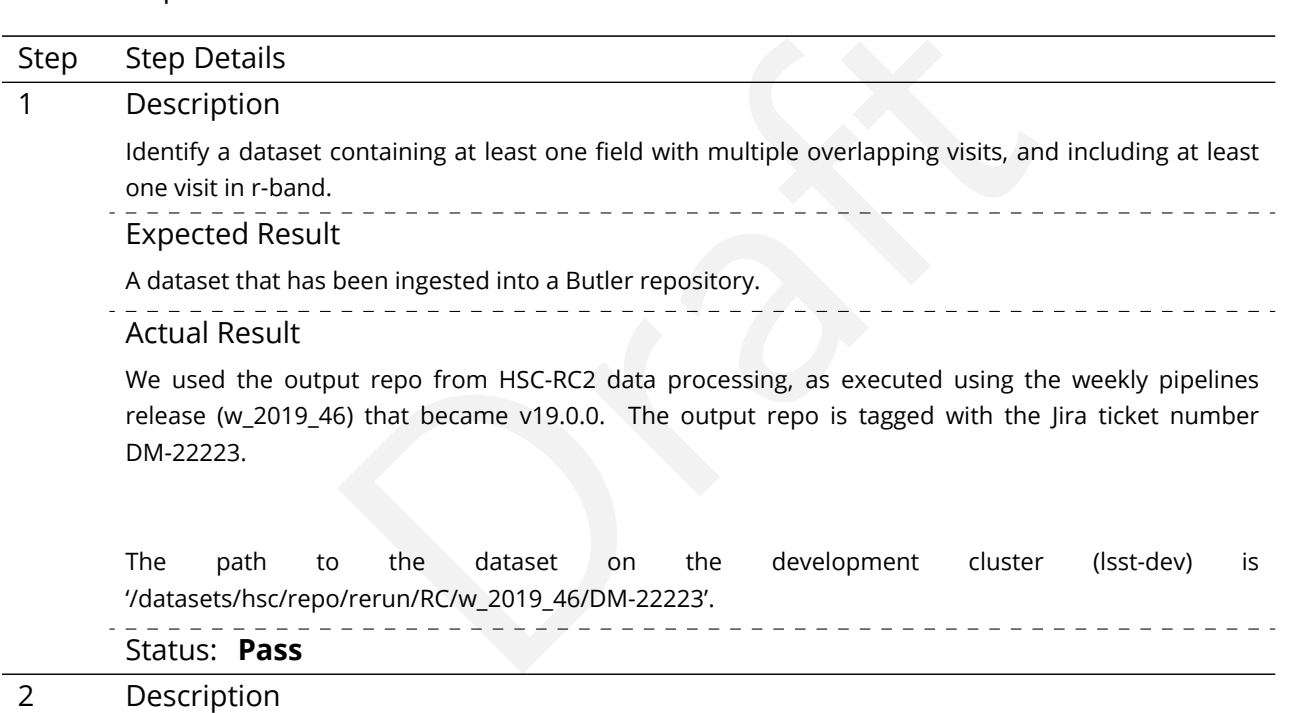

The 'path' that you will use depends on where you are running the science pipelines. Options:

- local (newinstall.sh based install):[path\_to\_installation]/loadLSST.bash
- development cluster ("lsst-dev"): /software/lsstsw/stack/loadLSST.bash
- LSP Notebook aspect (from a terminal): /opt/lsst/software/stack/loadLSST.bash

From the command line, execute the commands below in the example code:

Example Code

 $\begin{array}{cccccccccccccc} \bot & \bot & \bot & \bot & \bot & \bot & \bot & \bot \end{array}$ 

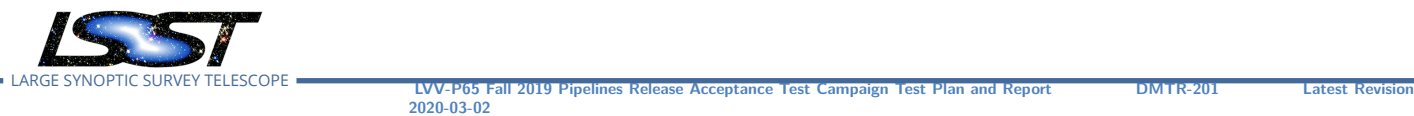

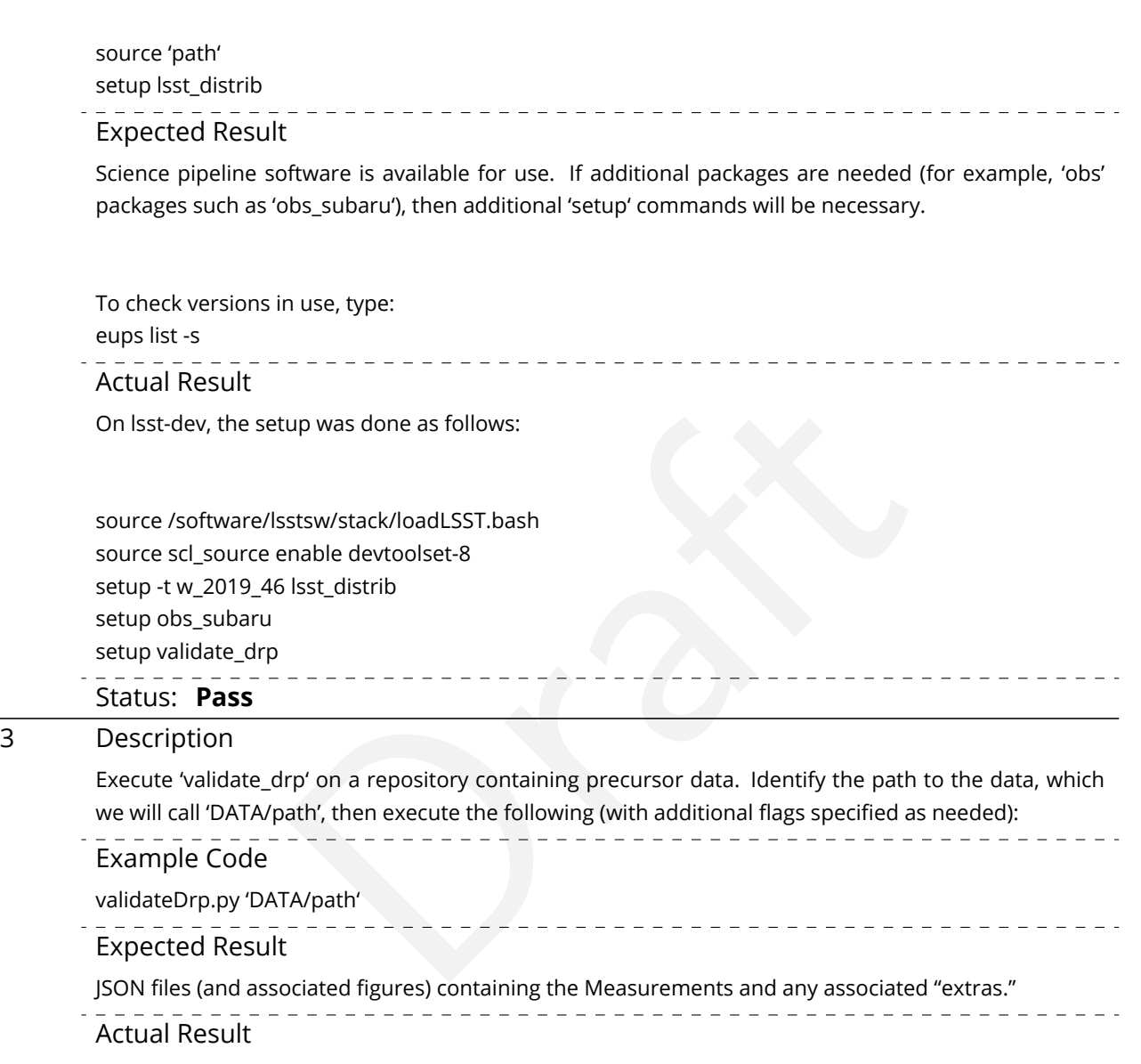

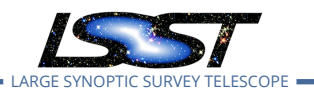

LVV-P65 Fall 2019 Pipelines Release Acceptance Test Campaign Test Plan and Report **DMTR-201 Latest Rev** 

#!/bin/bash -l

#SBATCH -p normal #SBATCH -N 1 #SBATCH –ntasks-per-node=1 #SBATCH -t 18:00:00 #SBATCH -J v9697 #SBATCH –output=/project/jcarlin/verify/RC2\_v3/validateDrp/logs/rc2-9697-%j.log #SBATCH –error=/project/jcarlin/verify/RC2\_v3/validateDrp/logs/rc2-9697-%j.log

srun validateDrp.py /datasets/hsc/repo/rerun/RC/w\_2019\_46/DM-22223 –configFile 'cfg9697\_all.yaml' –outputPrefix='tract9697'

…where the configuration file (cfg9697\_all.yaml) contained something like this:

# Configuration information for validate\_drp to

**2020-03-02**

(submitted via 'sbatch SCRIPTNAME'):

# build the list of data IDs to analyze

tracts: [9697]

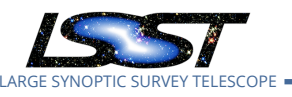

Confirm that the metric AB1 has been calculated, and that its values are reasonable.

Expected Result

A JSON file (and/or a report generated from that JSON file) demonstrating that AB1 has been calculated.

Actual Result

This was confirmed by

- a. loading the JSON and printing a report from within a Jupyterlab notebook on the LSP (see attached rendering of notebook; the notebook is saved in as 'test\_KPMs\_validate\_drp.ipynb' in the DMTR-201 github repository), and
- b. dispatching the metric measurements to the SQuaSH chronograf dashboard (see attached screen shot).

See the documents attached to LVV-T1745 for illustration of the results.

Solvania printing are portriom within a jupy errab hotebook of the ES<br>
inotebook; the notebook is saved in as 'test\_KPMs\_validate\_drp.ipyn<br>
epository), and<br>
the metric measurements to the SQuaSH chronograf dashboard<br>
.<br>
at The calculated value of AB1 for the example case (tract 9615, HSC-I filter) illustrated in the attached document is AB1 = 14.4 mas, which is near the design threshold of 10.0 mas. Status: **Pass**

## **5.1.3.17 Test Case LVV-T1754 - Verify calculation of residual PSF ellipticity correlations for separations less than 5 arcmin**

Open *[LVV-T1754](https://jira.lsstcorp.org/secure/Tests.jspa#/testCase/LVV-T1754)* test case in Jira.

Verify that the DM system has provided the code to calculate the median residual PSF ellipticity correlations averaged over an arbitrary field of view for separations less than 5 arcmin, and assess whether it meets the requirement that it shall be no greater than **TE2 = 1.0e-7[arcminuteSeparationCorrelation].**

**Preconditions** :

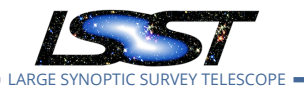

Final comment:

Tests executed on lsst-dev, using Release v19.0.0.

## Detailed steps results:

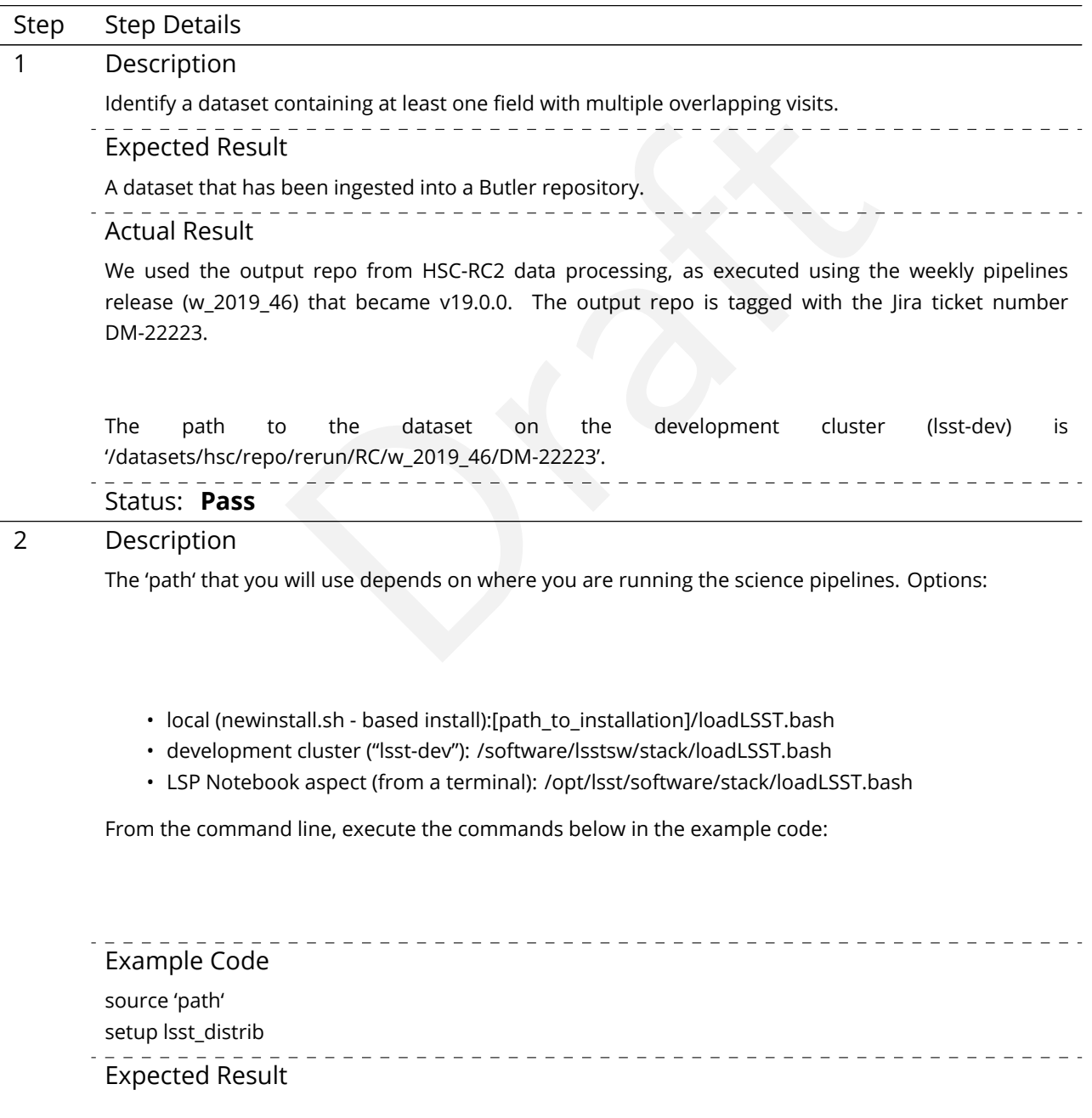
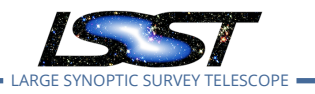

Science pipeline software is available for use. If additional packages are needed (for example, 'obs' packages such as 'obs\_subaru'), then additional 'setup' commands will be necessary.

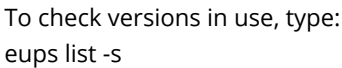

Actual Result

On lsst-dev, the setup was done as follows:

source /software/lsstsw/stack/loadLSST.bash source scl\_source enable devtoolset-8 setup -t w\_2019\_46 lsst\_distrib setup obs\_subaru setup validate\_drp

#### Status: **Pass**

#### 3 Description

Ststw/stack/loadLSST.bash<br>
Sisst\_distrib<br>
Draft distributions are distributed by the path to the path of the path<br>
Draft distribution of the path of the path of the path of the path<br>
Draft distributions are also as the pat Execute 'validate\_drp' on a repository containing precursor data. Identify the path to the data, which we will call 'DATA/path', then execute the following (with additional flags specified as needed):

Example Code

validateDrp.py 'DATA/path'

 $=$   $-$ Expected Result

JSON files (and associated figures) containing the Measurements and any associated "extras."

Actual Result

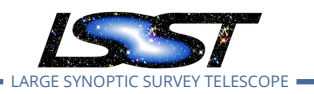

LARGE SYNOPTIC SURVEY TELESCOPE **LVV-P65 Fall 2019 Pipelines Release Acceptance Test Campaign Test Plan and Report DMTR-201 Latest Revision**

#!/bin/bash -l

#SBATCH -p normal #SBATCH -N 1 #SBATCH –ntasks-per-node=1 #SBATCH -t 18:00:00 #SBATCH -J v9697 #SBATCH –output=/project/jcarlin/verify/RC2\_v3/validateDrp/logs/rc2-9697-%j.log #SBATCH –error=/project/jcarlin/verify/RC2\_v3/validateDrp/logs/rc2-9697-%j.log

srun validateDrp.py /datasets/hsc/repo/rerun/RC/w\_2019\_46/DM-22223 –configFile 'cfg9697\_all.yaml' –outputPrefix='tract9697'

…where the configuration file (cfg9697\_all.yaml) contained something like this:

# Configuration information for validate\_drp to

**2020-03-02**

(submitted via 'sbatch SCRIPTNAME'):

# build the list of data IDs to analyze

tracts: [9697]

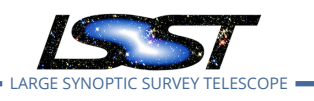

**2020-03-02**

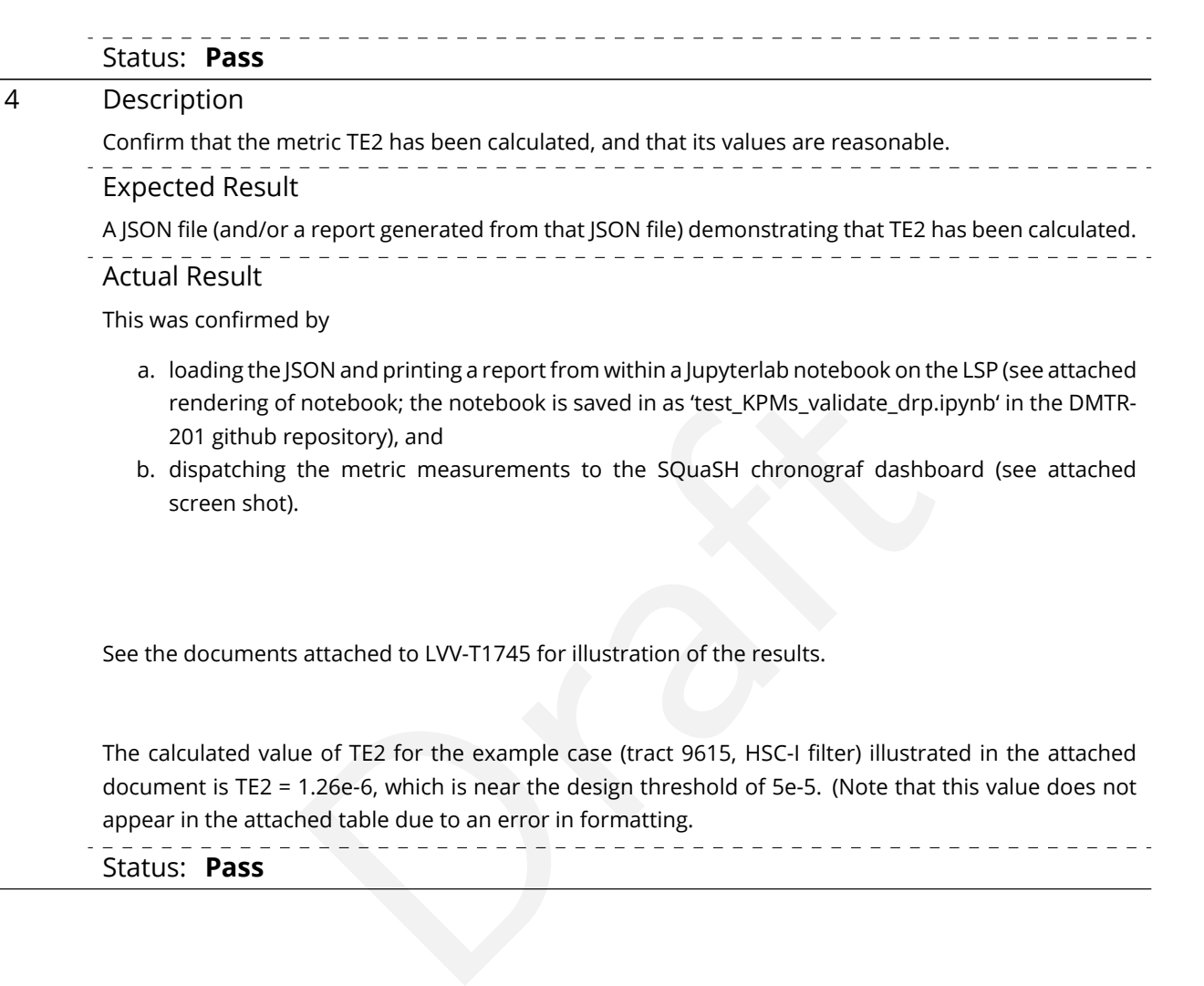

**LVV-P65 Fall 2019 Pipelines Release Acceptance Test Campaign Test Plan and Report <b>DMTR-201 Latest Revision** 

# Status: **Pass**

## **5.1.3.18 Test Case LVV-T1755 - Verify calculation of residual PSF ellipticity correlations for separations less than 1 arcmin**

Open *[LVV-T1755](https://jira.lsstcorp.org/secure/Tests.jspa#/testCase/LVV-T1755)* test case in Jira.

Verify that the DM system has provided the code to calculate the median residual PSF ellipticity correlations averaged over an arbitrary field of view for separations less than 1 arcmin, and assess whether it meets the requirement that it shall be no greater than **TE1 = 2.0e-5[arcminuteSeparationCorrelation].**

## **Preconditions** :

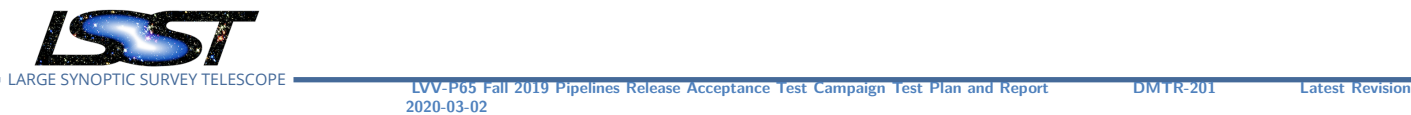

Final comment:

Tests executed on lsst-dev, using Release v19.0.0.

## Detailed steps results:

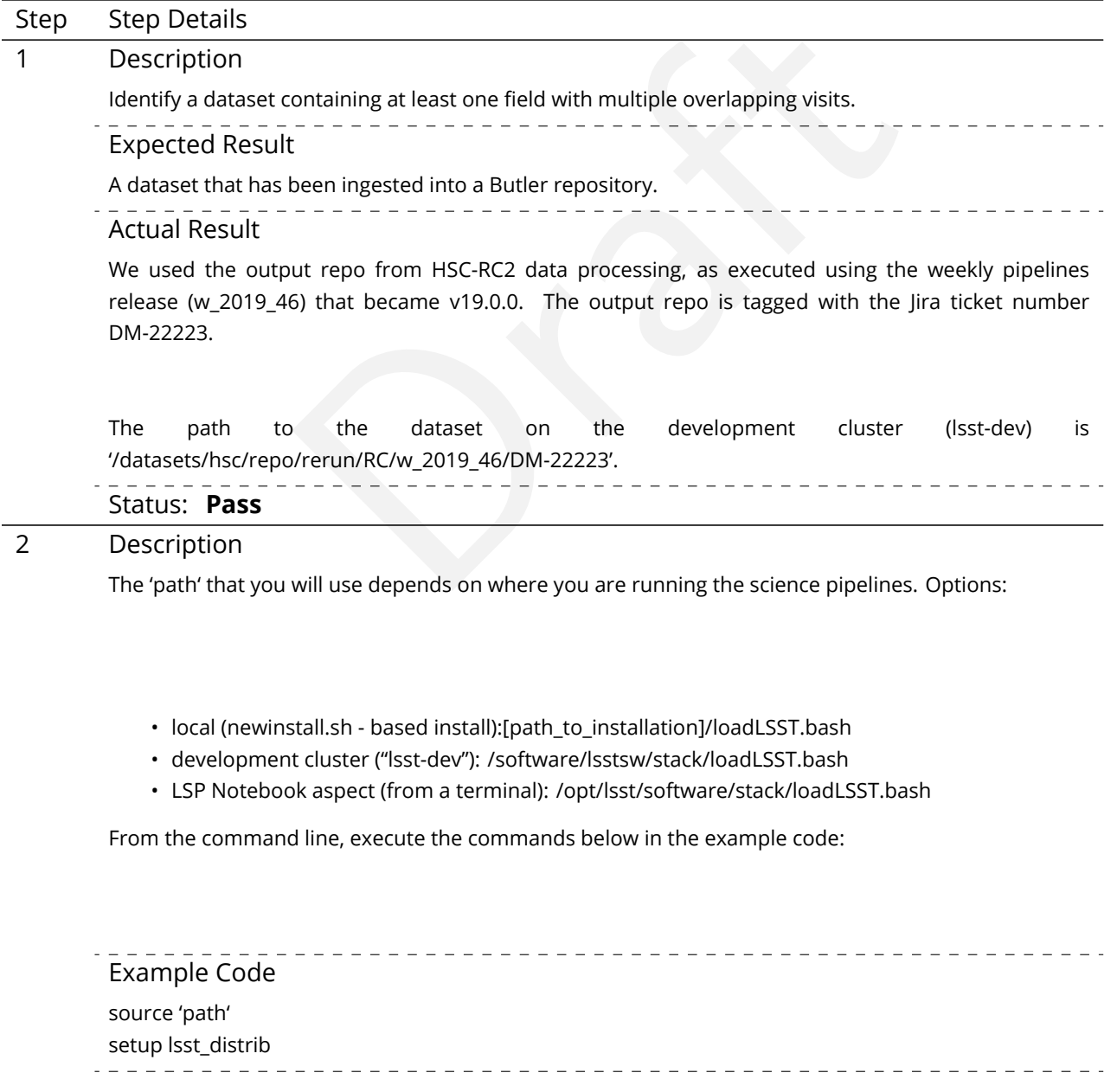

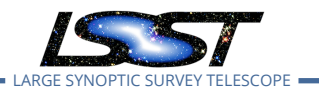

## Expected Result

Science pipeline software is available for use. If additional packages are needed (for example, 'obs' packages such as 'obs\_subaru'), then additional 'setup' commands will be necessary.

To check versions in use, type: eups list -s

Actual Result

On lsst-dev, the setup was done as follows:

State Actions Contract Control of the Magnetic Control of the Magnetic Control of the path of the path of the path of the path of the path of the path of the path of the path of the path of the path of the path of the path source /software/lsstsw/stack/loadLSST.bash source scl\_source enable devtoolset-8 setup -t w\_2019\_46 lsst\_distrib setup obs\_subaru setup validate\_drp

#### Status: **Pass**

### 3 Description

Execute 'validate\_drp' on a repository containing precursor data. Identify the path to the data, which we will call 'DATA/path', then execute the following (with additional flags specified as needed):

Example Code

validateDrp.py 'DATA/path'

Expected Result

JSON files (and associated figures) containing the Measurements and any associated "extras."

Actual Result

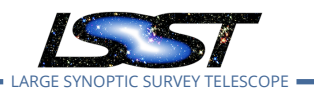

**LVV-P65 Fall 2019 Pipelines Release Acceptance Test Campaign Test Plan and Report <b>DMTR-201 Latest Rev** 

#!/bin/bash -l

#SBATCH -p normal #SBATCH -N 1 #SBATCH –ntasks-per-node=1 #SBATCH -t 18:00:00 #SBATCH -J v9697 #SBATCH –output=/project/jcarlin/verify/RC2\_v3/validateDrp/logs/rc2-9697-%j.log #SBATCH –error=/project/jcarlin/verify/RC2\_v3/validateDrp/logs/rc2-9697-%j.log

srun validateDrp.py /datasets/hsc/repo/rerun/RC/w\_2019\_46/DM-22223 –configFile 'cfg9697\_all.yaml' –outputPrefix='tract9697'

…where the configuration file (cfg9697\_all.yaml) contained something like this:

# Configuration information for validate\_drp to

**2020-03-02**

(submitted via 'sbatch SCRIPTNAME'):

# build the list of data IDs to analyze

tracts: [9697]

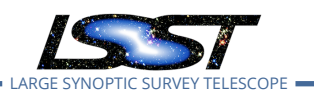

**2020-03-02**

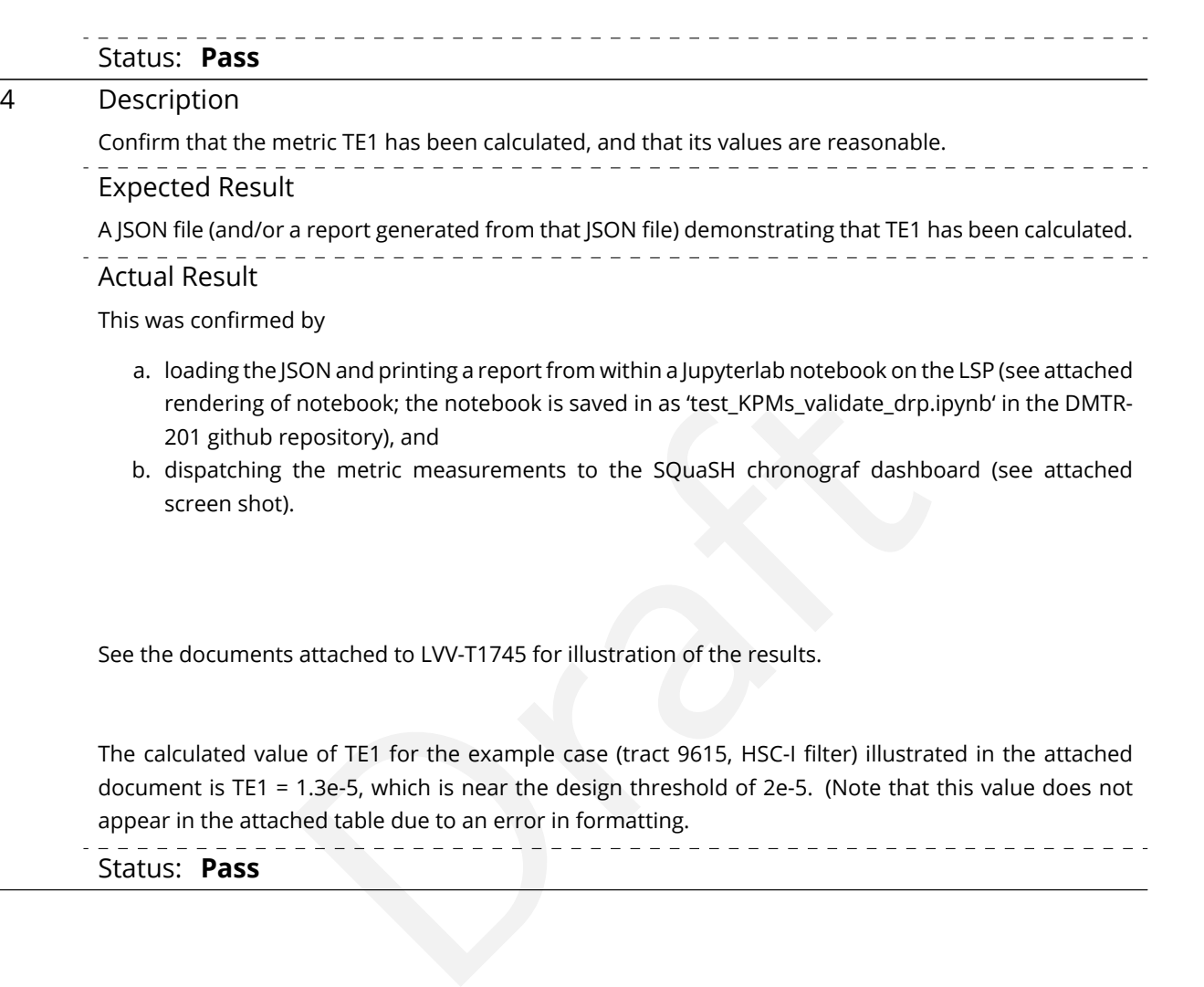

**LVV-P65 Fall 2019 Pipelines Release Acceptance Test Campaign Test Plan and Report <b>DMTR-201 Latest Revis** 

The calculated value of TE1 for the example case (tract 9615, HSC-I filter) illustrated in the attached document is TE1 = 1.3e-5, which is near the design threshold of 2e-5. (Note that this value does not appear in the attached table due to an error in formatting.

Status: **Pass**

## **5.1.3.19 Test Case LVV-T1758 - Verify calculation of photometric outliers in uzy bands**

Open *[LVV-T1758](https://jira.lsstcorp.org/secure/Tests.jspa#/testCase/LVV-T1758)* test case in Jira.

Verify that the DM system has provided the code to calculate the photometric repeatability in the u, z, and y filters, and assess whether it meets the requirement that no more than **PF1 = 10[percent]** of the repeatability outliers exceed the outlier limit of **PA2uzy = 22.5 millimagnitudes**.

### **Preconditions** :

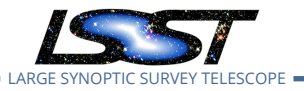

## Execution status: **Fail**

Final comment:

Tests executed on lsst-dev, using Release v19.0.0.

## Detailed steps results:

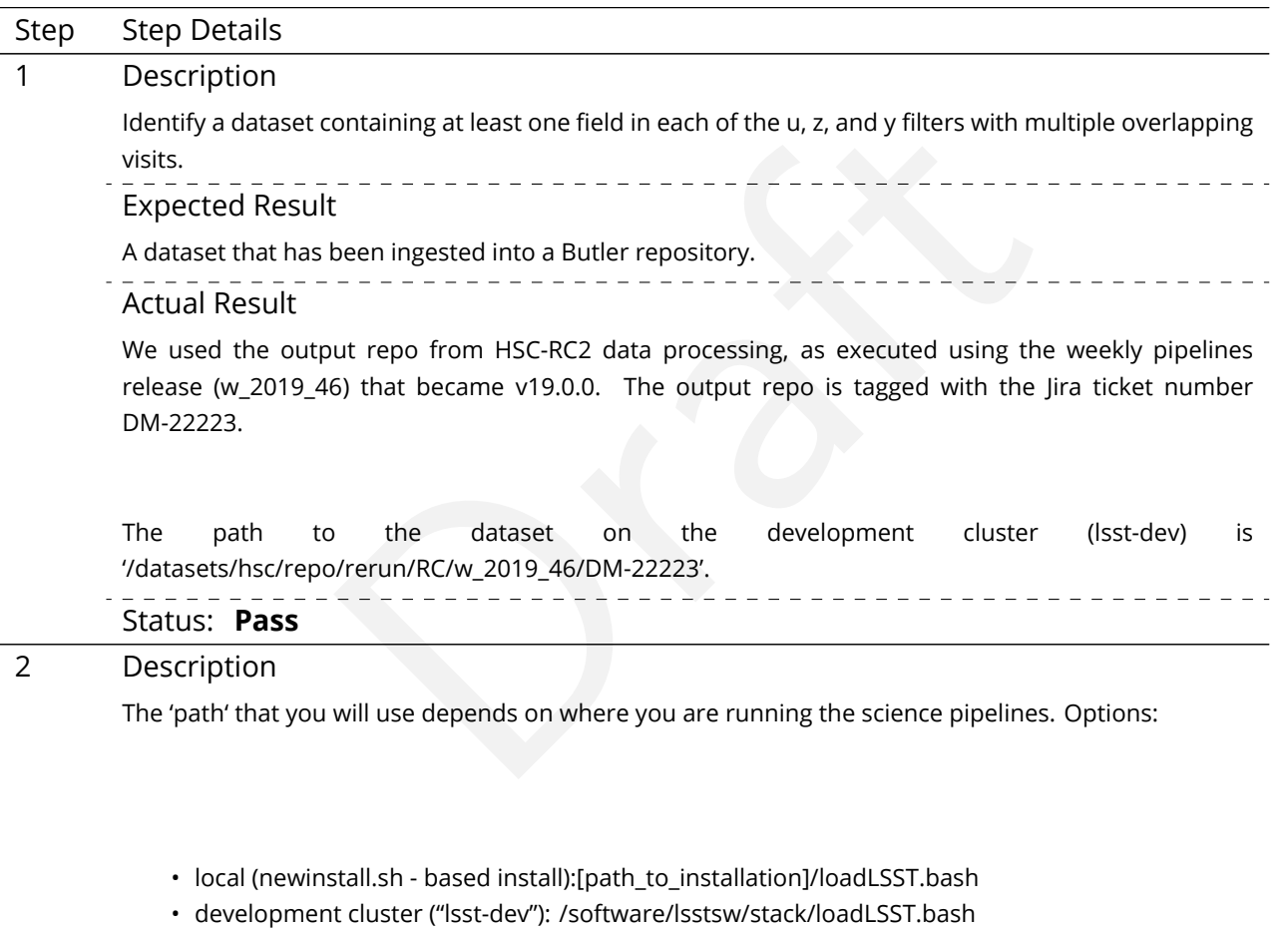

• LSP Notebook aspect (from a terminal): /opt/lsst/software/stack/loadLSST.bash

From the command line, execute the commands below in the example code:

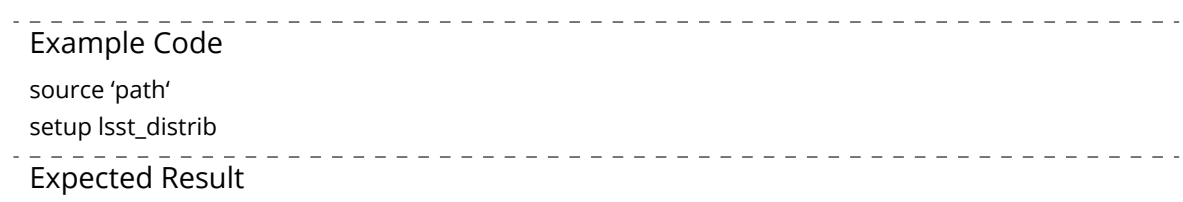

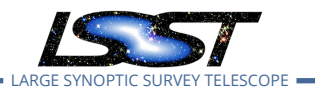

Science pipeline software is available for use. If additional packages are needed (for example, 'obs' packages such as 'obs\_subaru'), then additional 'setup' commands will be necessary.

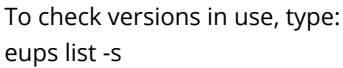

Actual Result

On lsst-dev, the setup was done as follows:

source /software/lsstsw/stack/loadLSST.bash source scl\_source enable devtoolset-8 setup -t w\_2019\_46 lsst\_distrib setup obs\_subaru setup validate\_drp

#### Status: **Pass**

#### 3 Description

Ststw/stack/loadLSST.bash<br>
Sisst\_distrib<br>
Draft distributions are distributed by the path to the path of the path<br>
Draft distribution of the path of the path of the path of the path<br>
Draft distributions are also as the pat Execute 'validate\_drp' on a repository containing precursor data. Identify the path to the data, which we will call 'DATA/path', then execute the following (with additional flags specified as needed):

Example Code

validateDrp.py 'DATA/path'

Expected Result

JSON files (and associated figures) containing the Measurements and any associated "extras."

Actual Result

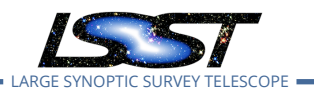

**LVV-P65 Fall 2019 Pipelines Release Acceptance Test Campaign Test Plan and Report <b>DMTR-201 Latest Rev** 

#!/bin/bash -l

#SBATCH -p normal #SBATCH -N 1 #SBATCH –ntasks-per-node=1 #SBATCH -t 18:00:00 #SBATCH -J v9697 #SBATCH –output=/project/jcarlin/verify/RC2\_v3/validateDrp/logs/rc2-9697-%j.log #SBATCH –error=/project/jcarlin/verify/RC2\_v3/validateDrp/logs/rc2-9697-%j.log

srun validateDrp.py /datasets/hsc/repo/rerun/RC/w\_2019\_46/DM-22223 –configFile 'cfg9697\_all.yaml' –outputPrefix='tract9697'

…where the configuration file (cfg9697\_all.yaml) contained something like this:

# Configuration information for validate\_drp to

**2020-03-02**

(submitted via 'sbatch SCRIPTNAME'):

# build the list of data IDs to analyze

tracts: [9697]

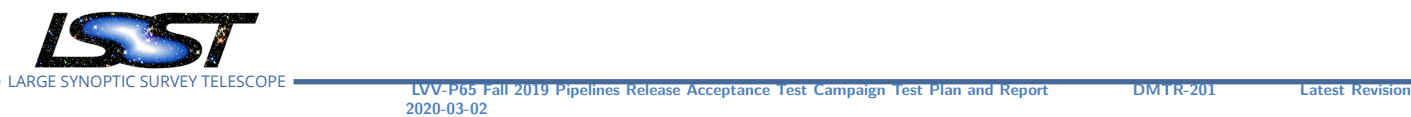

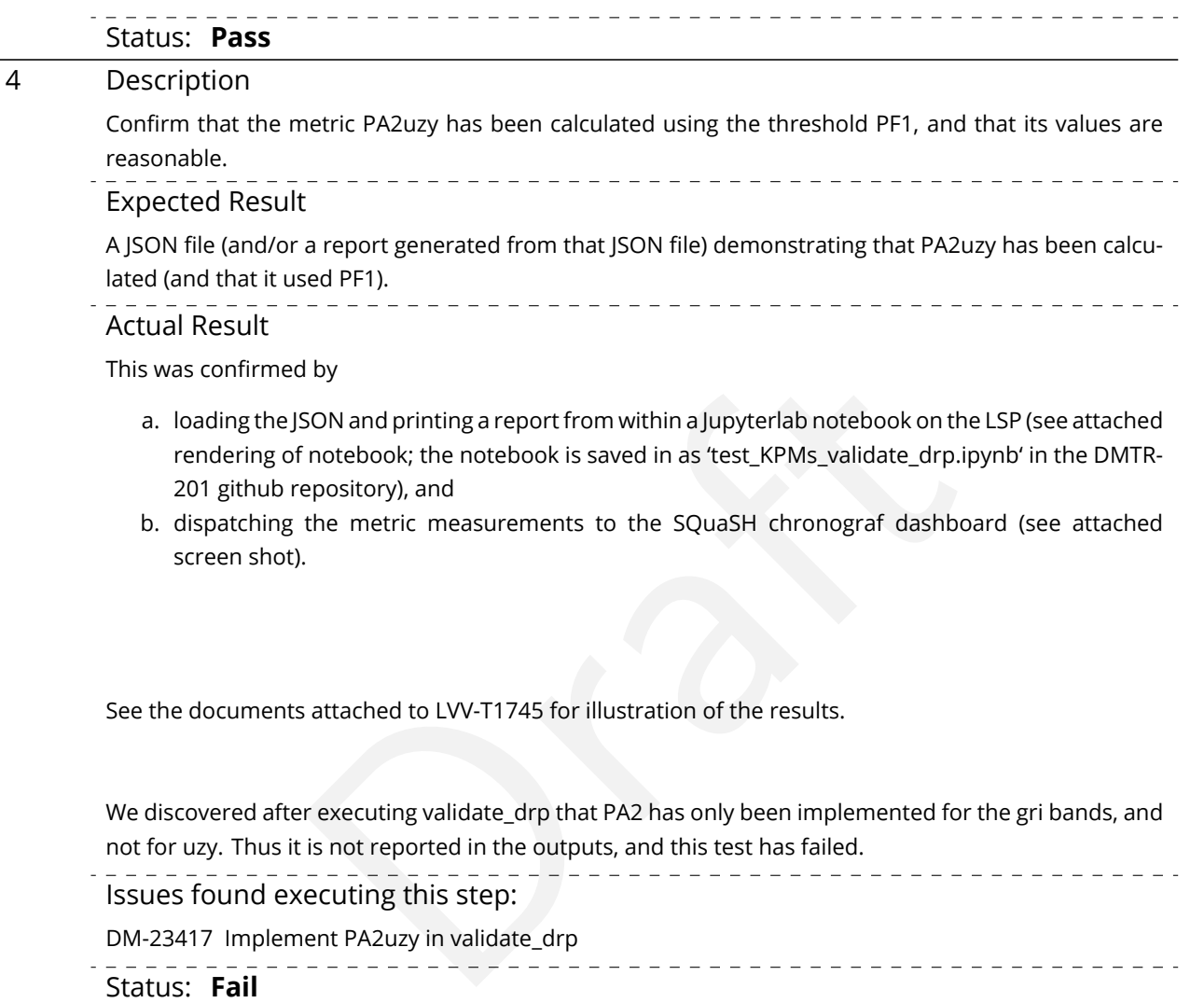

## **5.1.3.20 Test Case LVV-T1759 - Verify calculation of photometric outliers in gri bands**

Open *[LVV-T1759](https://jira.lsstcorp.org/secure/Tests.jspa#/testCase/LVV-T1759)* test case in Jira.

Verify that the DM system has provided the code to calculate the photometric repeatability in the g, r, and i filters, and assess whether it meets the requirement that no more than **PF1 = 10[percent]** of the repeatability outliers exceed the outlier limit of **PA2gri = 15 millimagnitudes**.

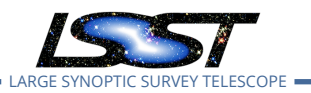

#### **Preconditions** :

Execution status: **Pass**

Final comment:

Tests executed on lsst-dev, using Release v19.0.0.

#### Detailed steps results:

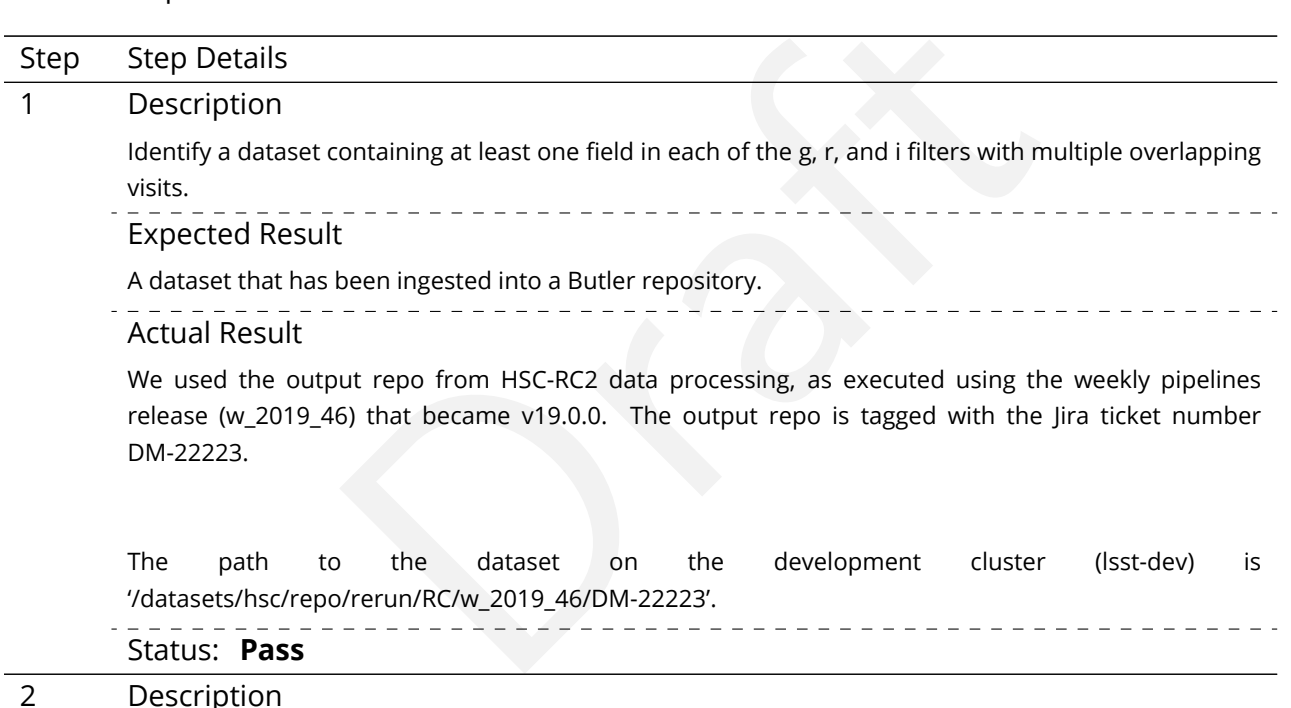

The 'path' that you will use depends on where you are running the science pipelines. Options:

- local (newinstall.sh based install):[path\_to\_installation]/loadLSST.bash
- development cluster ("lsst-dev"): /software/lsstsw/stack/loadLSST.bash
- LSP Notebook aspect (from a terminal): /opt/lsst/software/stack/loadLSST.bash

From the command line, execute the commands below in the example code:

Example Code

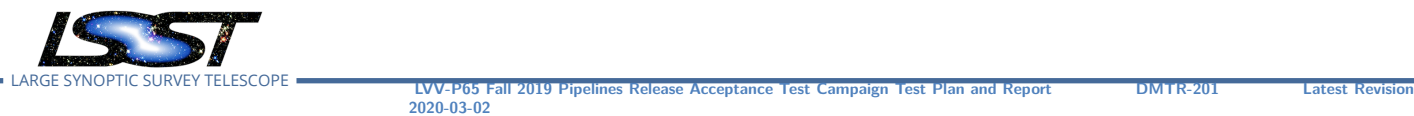

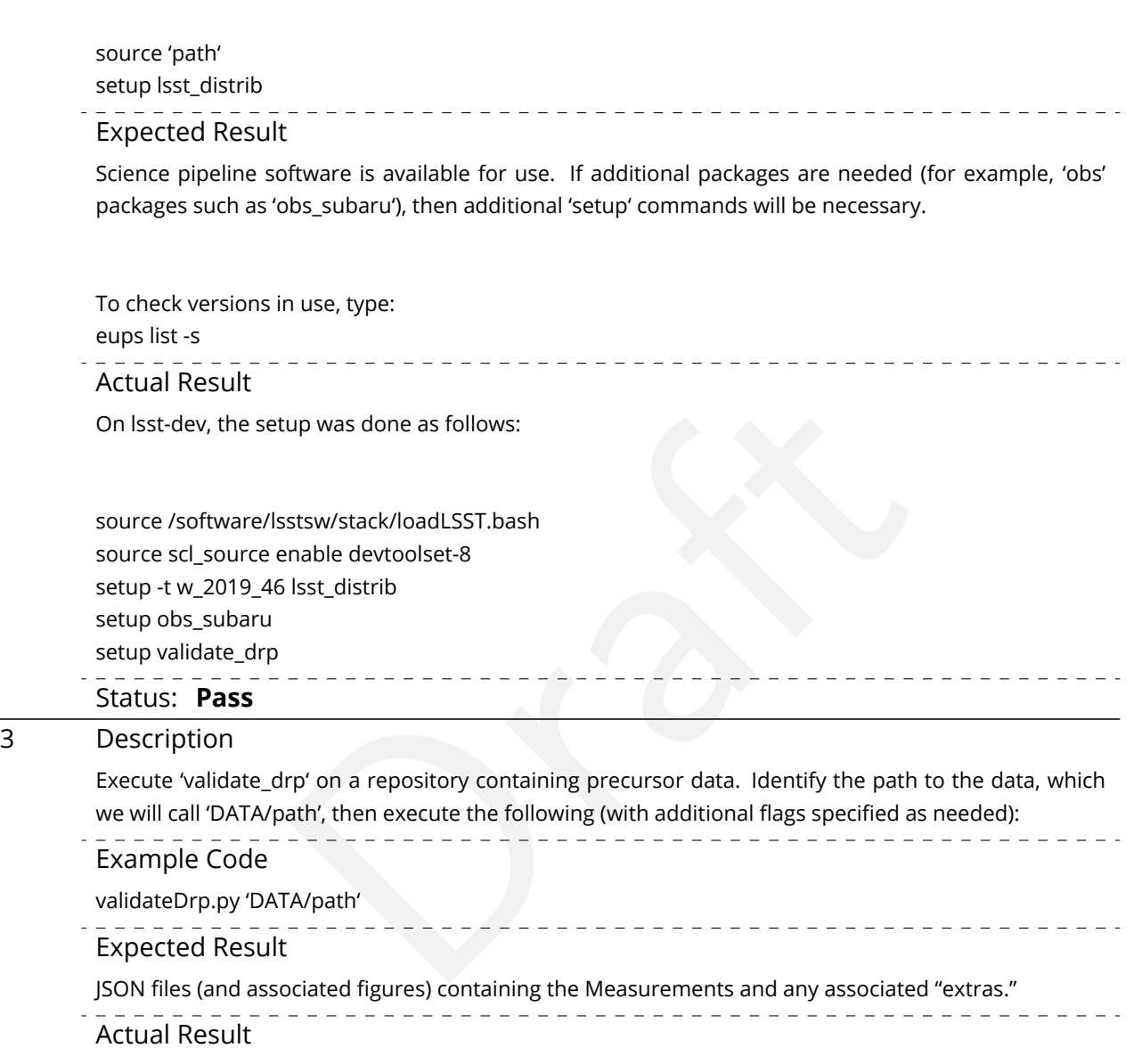

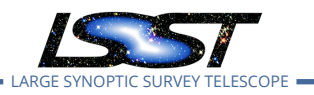

LARGE SYNOPTIC SURVEY TELESCOPE **LVV-P65 Fall 2019 Pipelines Release Acceptance Test Campaign Test Plan and Report DMTR-201 Latest Revision**

#!/bin/bash -l

#SBATCH -p normal #SBATCH -N 1 #SBATCH –ntasks-per-node=1 #SBATCH -t 18:00:00 #SBATCH -J v9697 #SBATCH –output=/project/jcarlin/verify/RC2\_v3/validateDrp/logs/rc2-9697-%j.log #SBATCH –error=/project/jcarlin/verify/RC2\_v3/validateDrp/logs/rc2-9697-%j.log

srun validateDrp.py /datasets/hsc/repo/rerun/RC/w\_2019\_46/DM-22223 –configFile 'cfg9697\_all.yaml' –outputPrefix='tract9697'

…where the configuration file (cfg9697\_all.yaml) contained something like this:

# Configuration information for validate\_drp to

**2020-03-02**

(submitted via 'sbatch SCRIPTNAME'):

# build the list of data IDs to analyze

tracts: [9697]

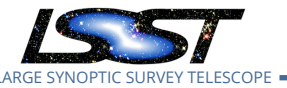

Status: **Pass**

## 4 Description Confirm that the metric PA2gri has been calculated using the threshold PF1, and that its values are reasonable. Expected Result A JSON file (and/or a report generated from that JSON file) demonstrating that PA2gri has been calculated (and that it used PF1). Actual Result This was confirmed by

- by<br>SON and printing a report from within a Jupyterlab notebook on the LS<br>i notebook; the notebook is saved in as 'test\_KPMs\_validate\_drp.ipyn<br>epository), and<br>the metric measurements to the SQuaSH chronograf dashboard<br>.<br>.<br>a a. loading the JSON and printing a report from within a Jupyterlab notebook on the LSP (see attached rendering of notebook; the notebook is saved in as 'test\_KPMs\_validate\_drp.ipynb' in the DMTR-201 github repository), and
- b. dispatching the metric measurements to the SQuaSH chronograf dashboard (see attached screen shot).

See the documents attached to LVV-T1745 for illustration of the results.

The adopted value for PA2gri was verified by inspecting the validate\_drp source code. Note that PA2gri is also calculated in validate\_drp as the value of the residual at the 10th percentile (i.e., the design value of PF1).

The calculated value of PF1 for the example case (tract 9615, HSC-I filter) illustrated in the attached document is PF1 = 47.8%, which is much higher than the design threshold of 10.0%. However, it is not clear whether this is due to the input dataset being used.

## Status: **Pass**

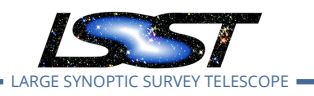

# **A Traceability**

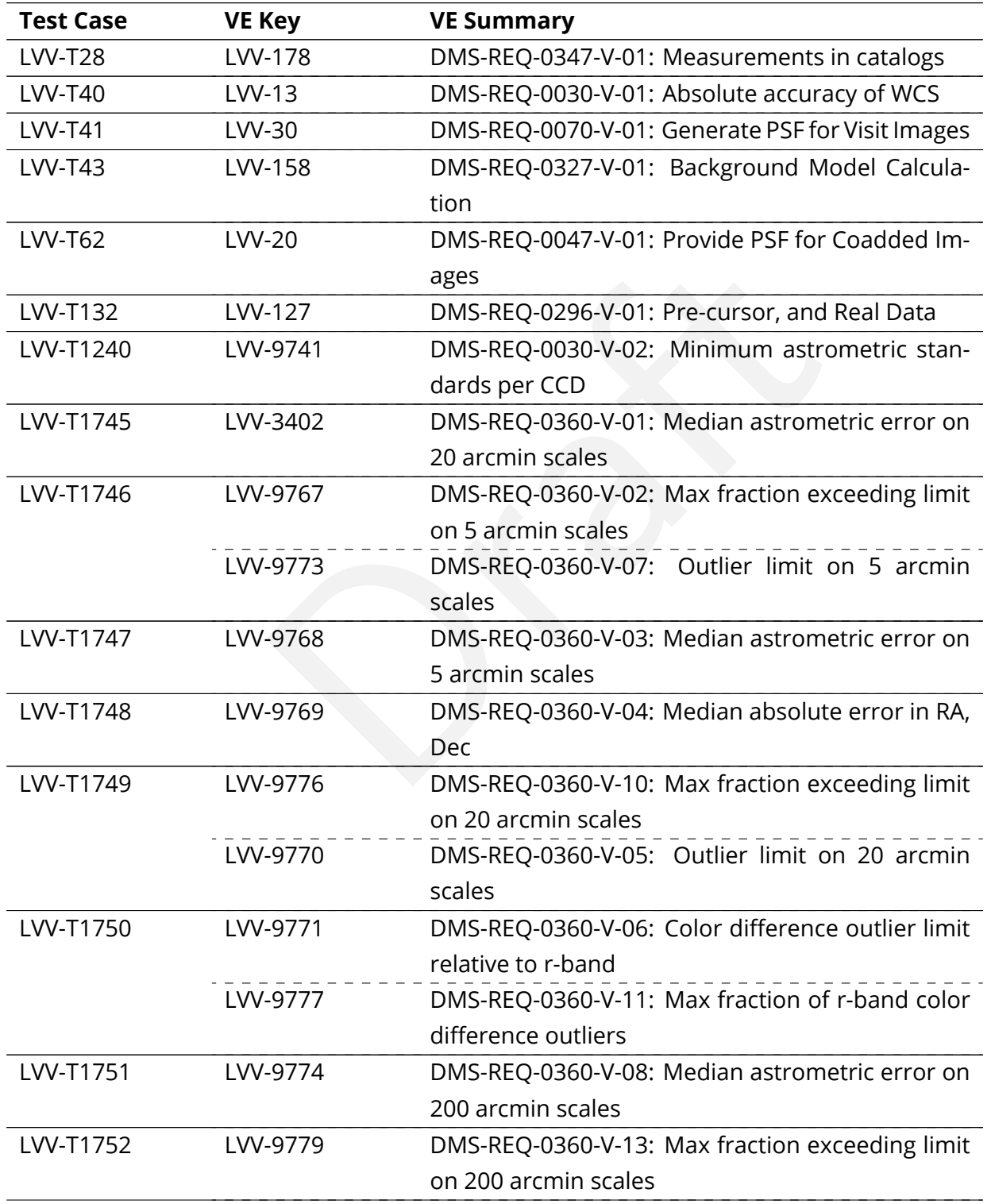

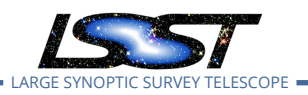

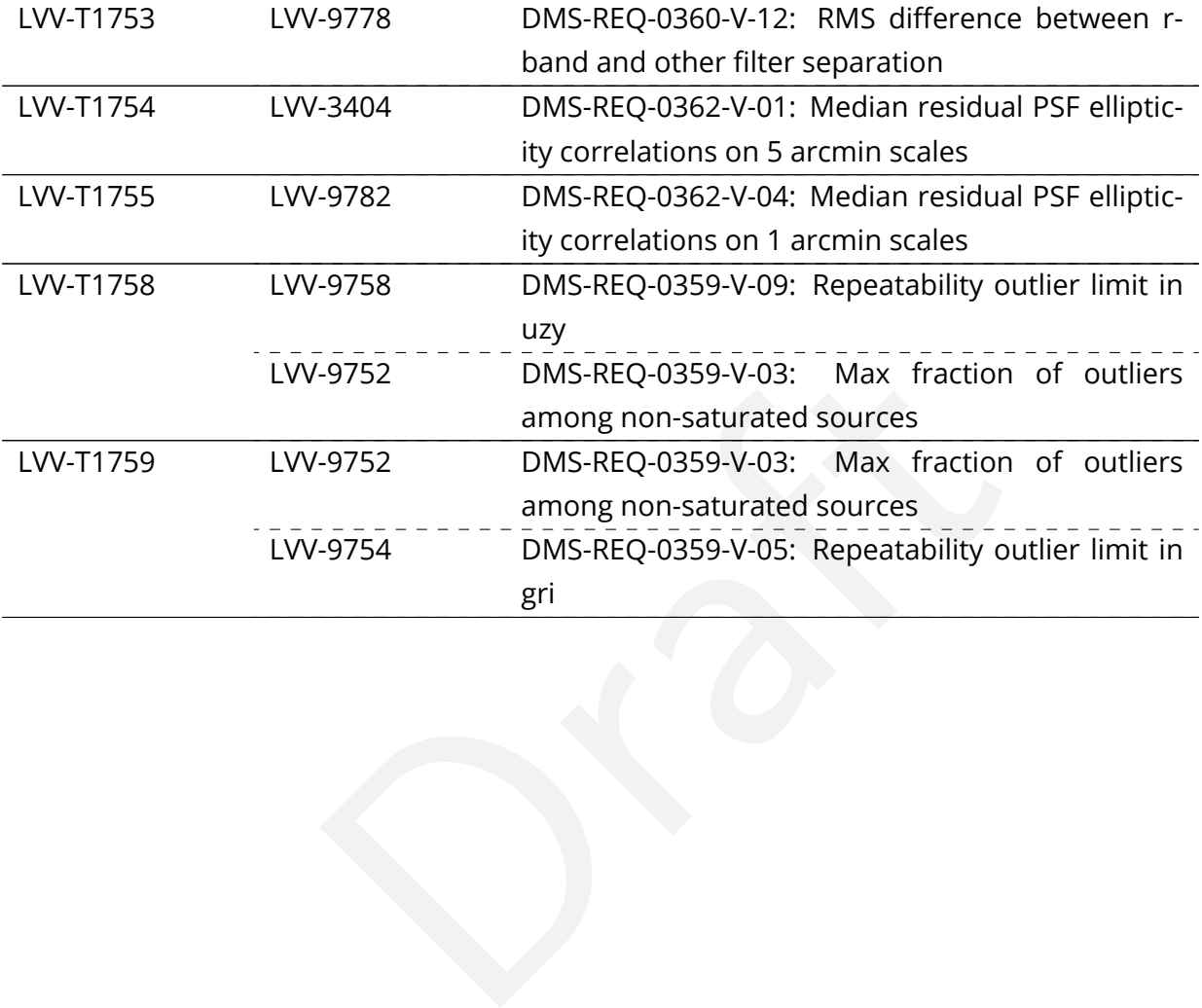

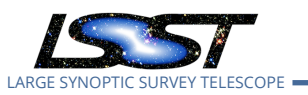

# **B Acronyms used in this document**

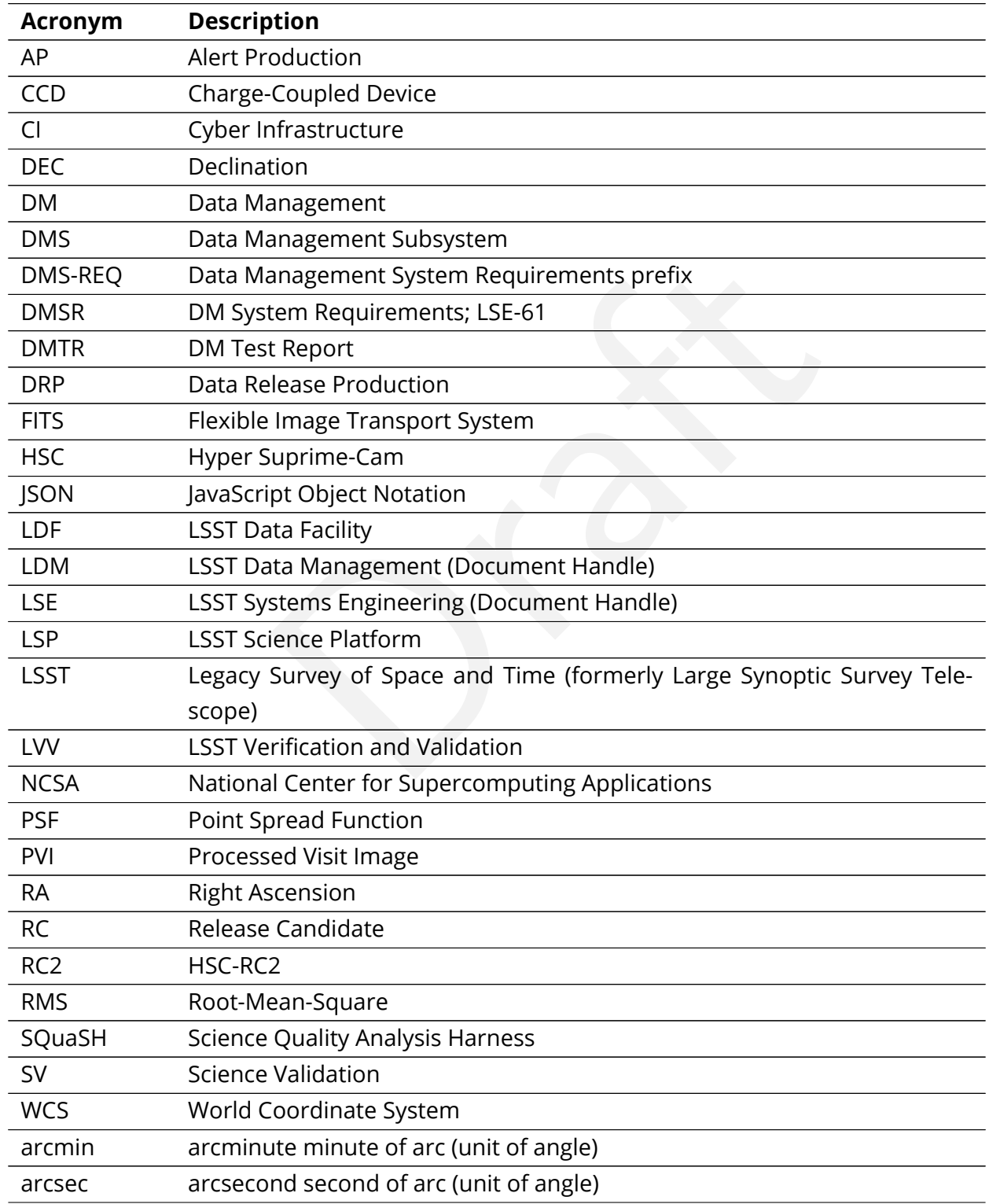

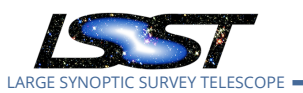

LARGE SYNOPTIC SURVEY TELESCOPE **LVV-P65 Fall 2019 Pipelines Release Acceptance Test Campaign Test Plan and Report DMTR-201 Latest Revision 2020-03-02**

deg degree; unit of angle

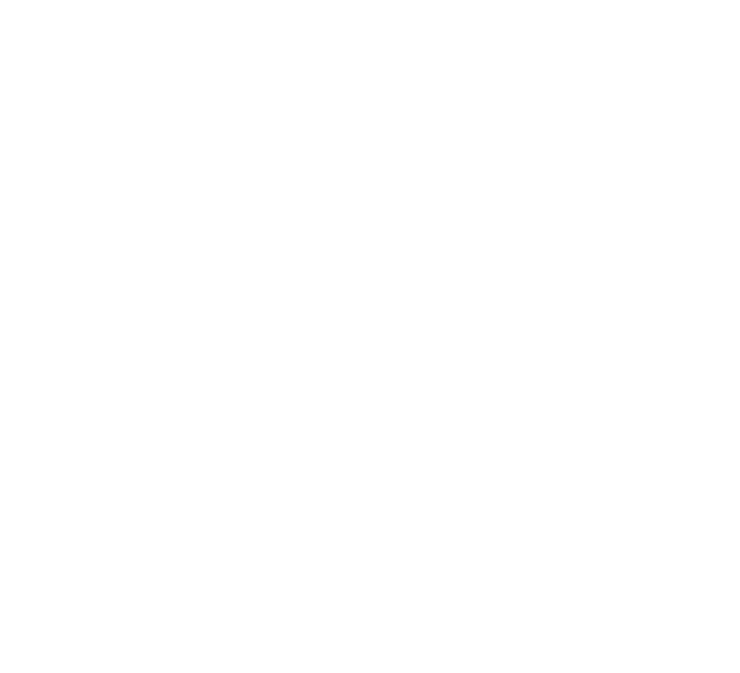